# **EMG 7 User's Guide**

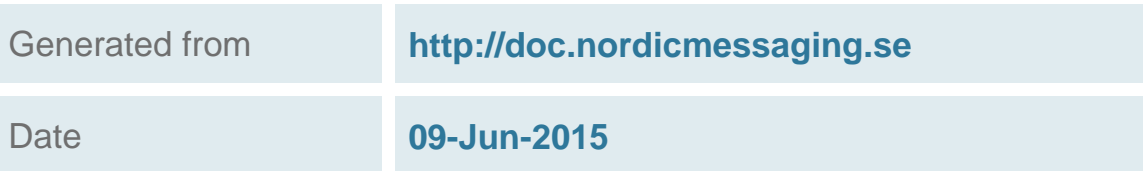

# Table of Contents

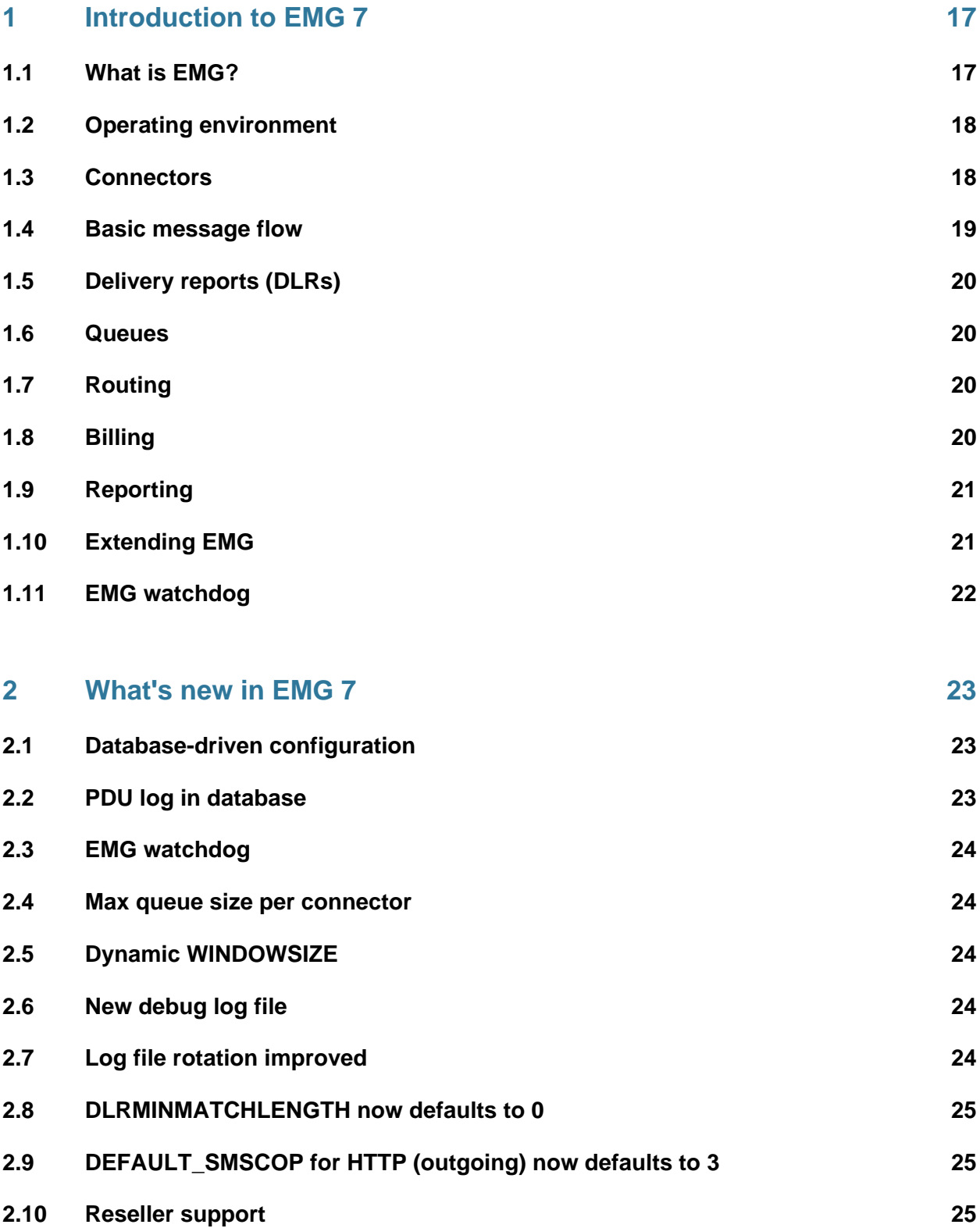

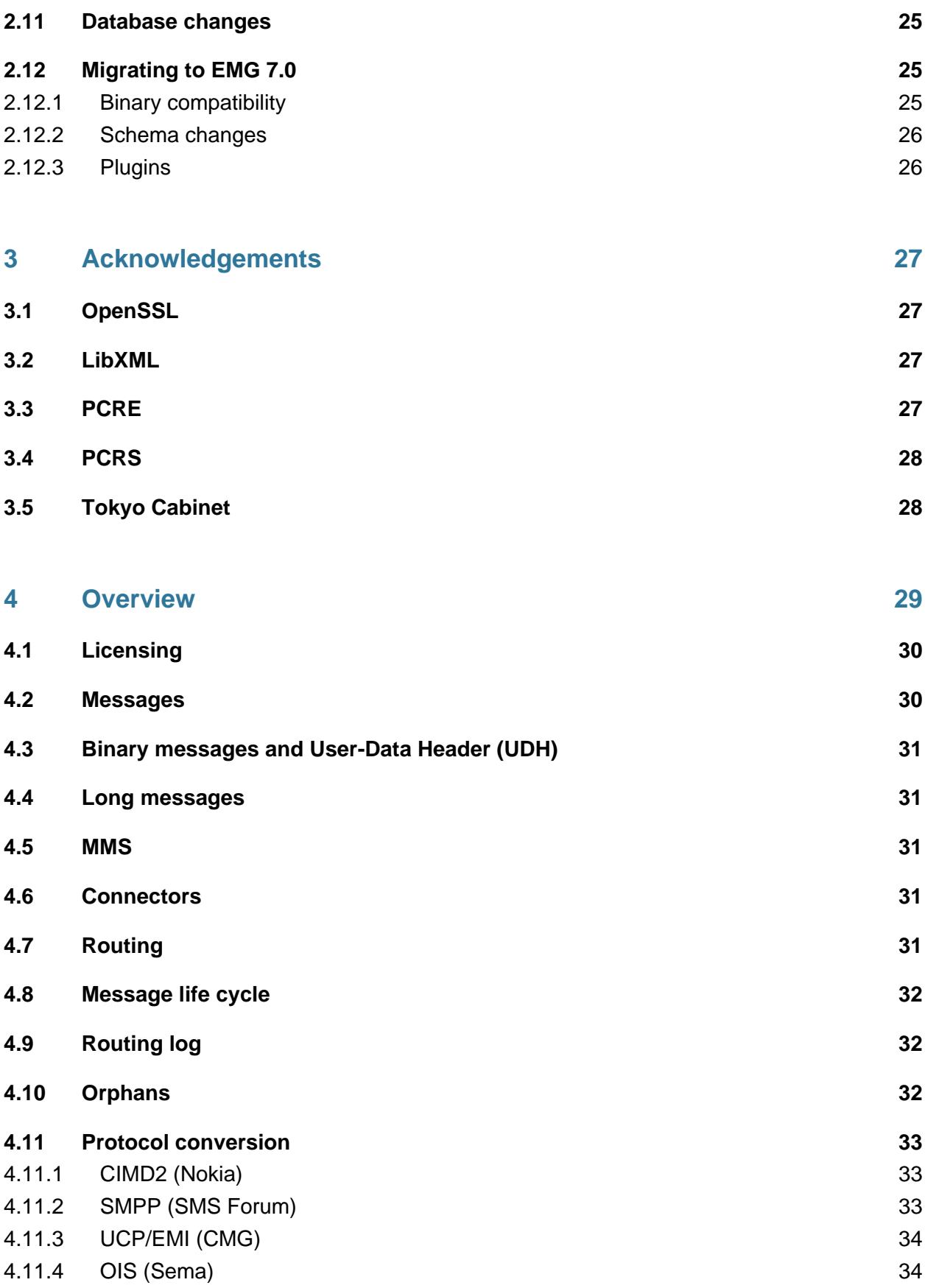

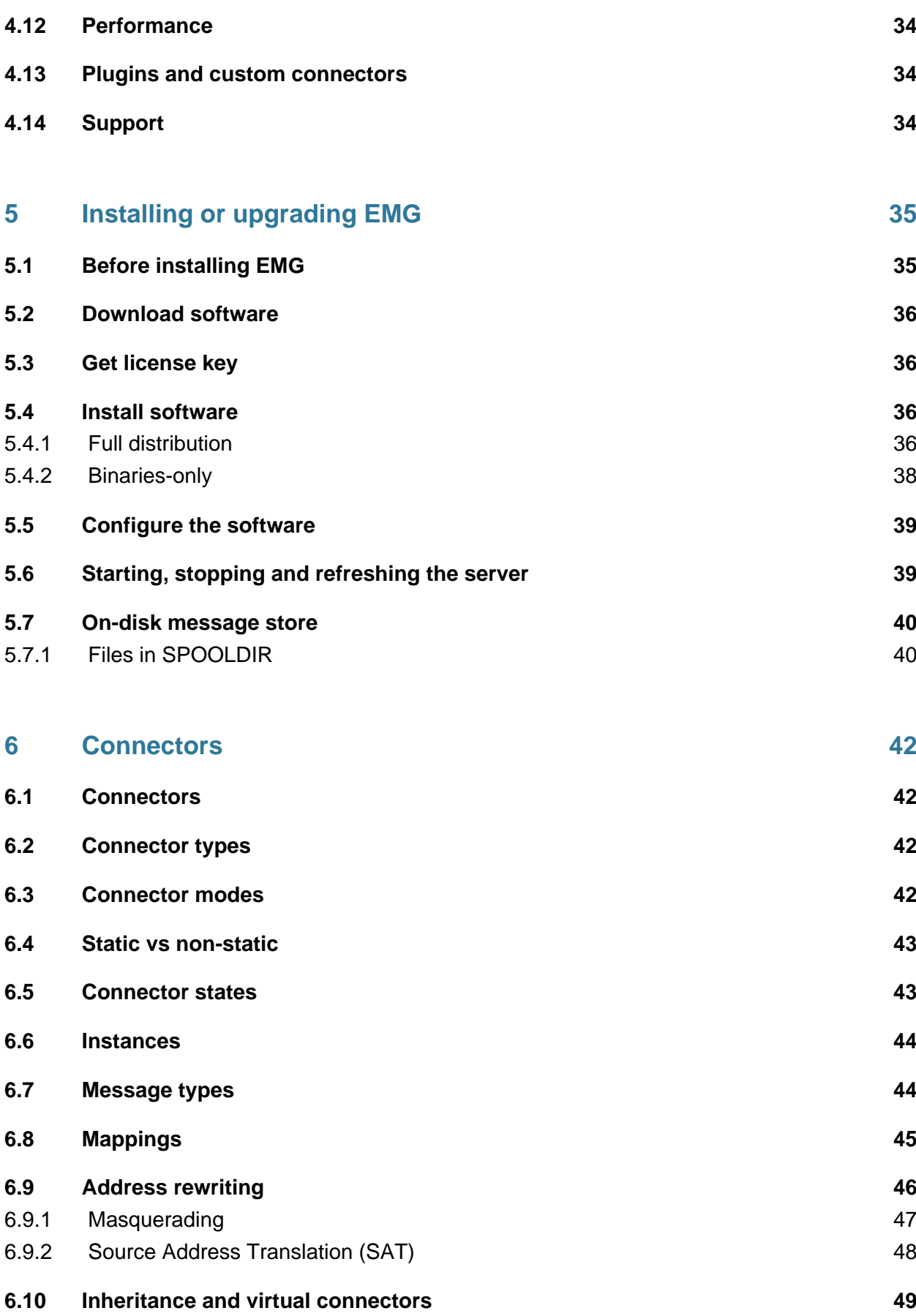

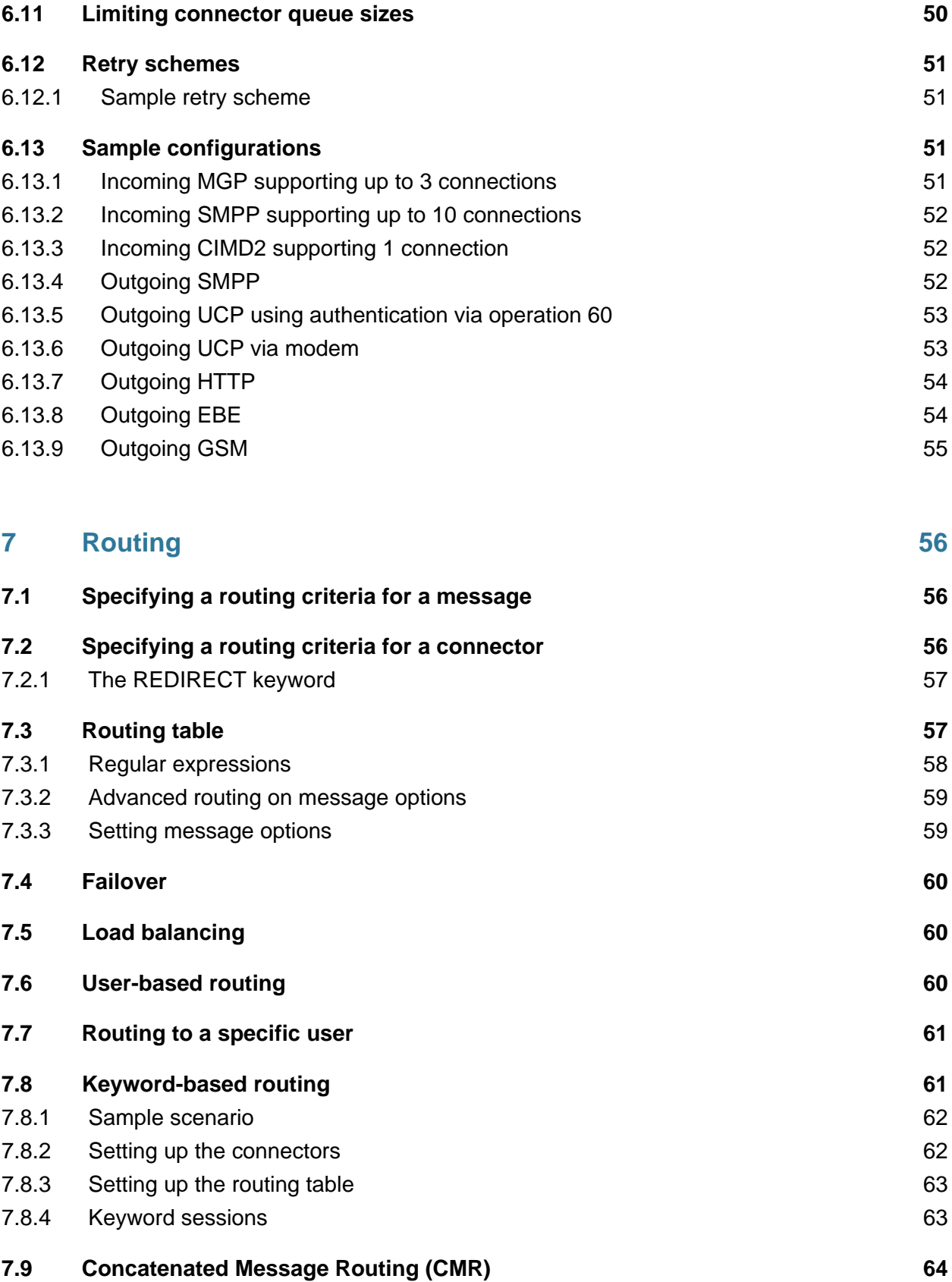

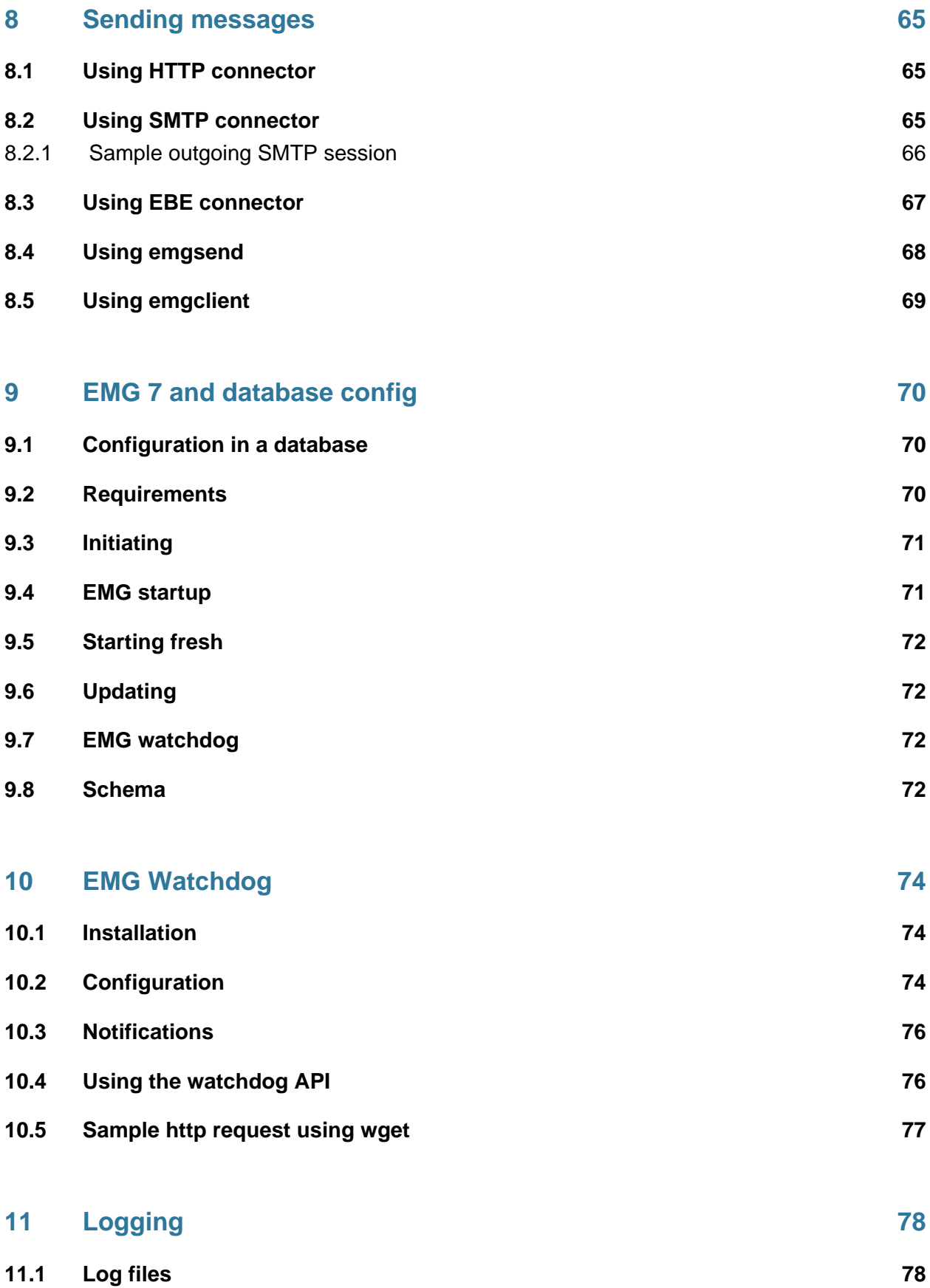

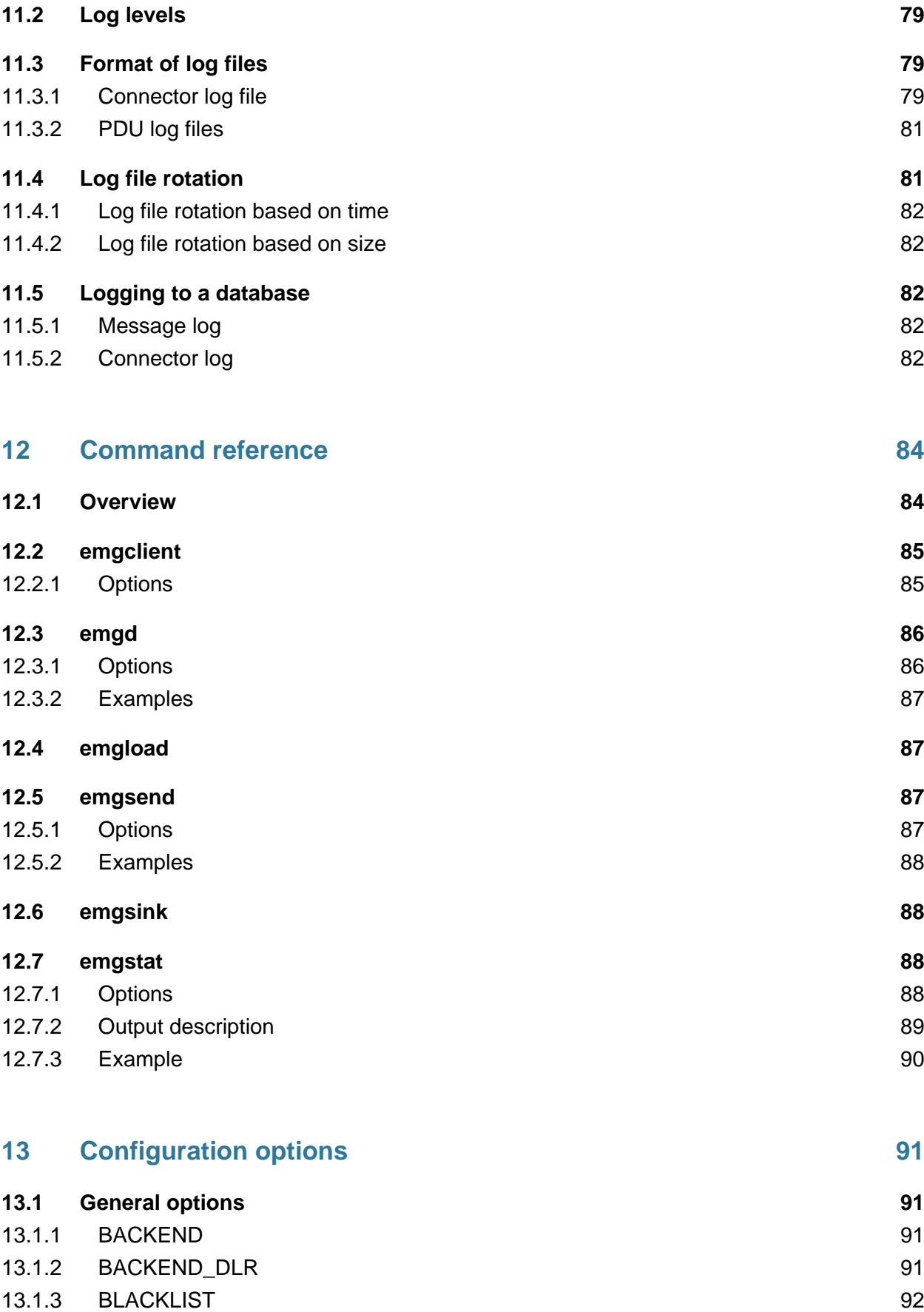

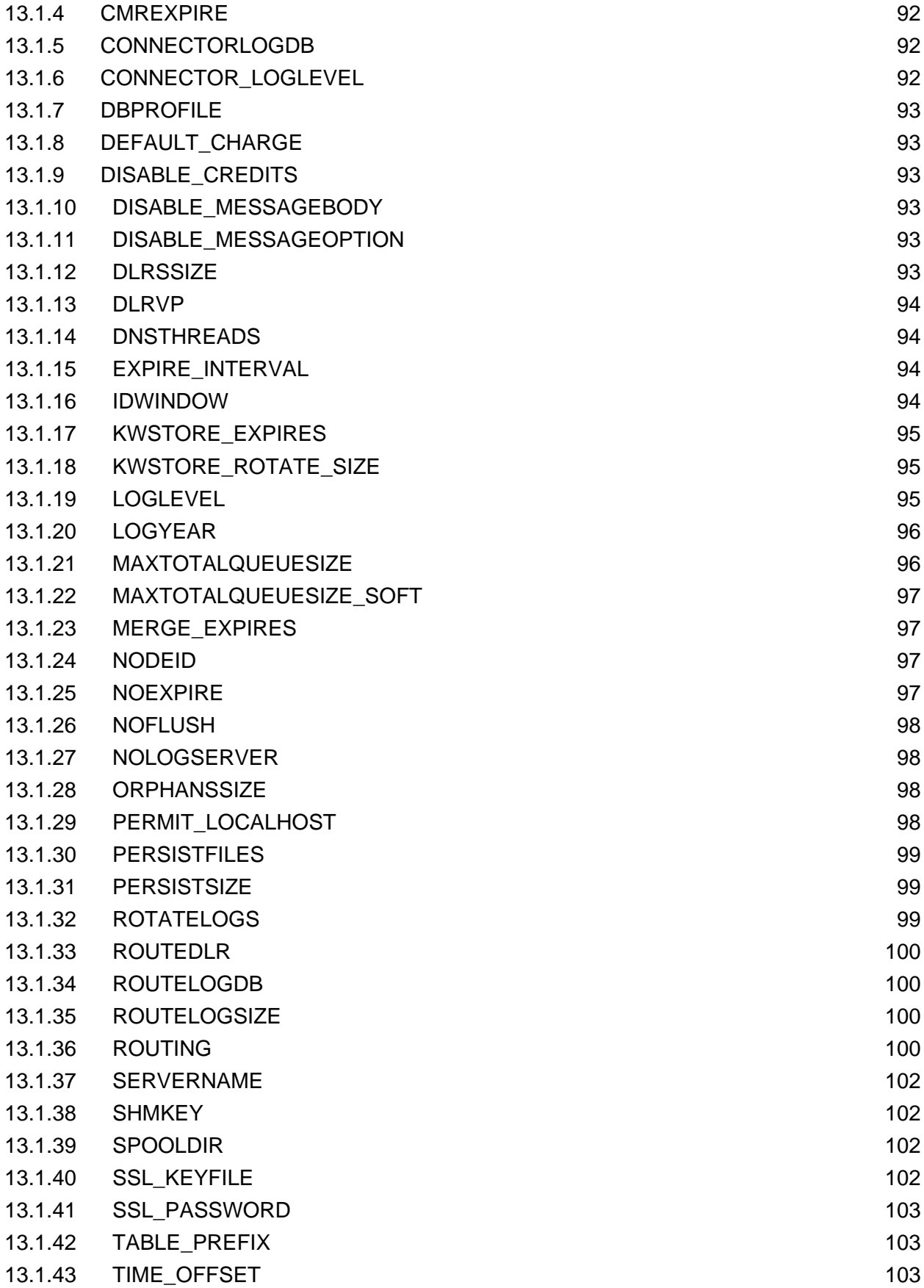

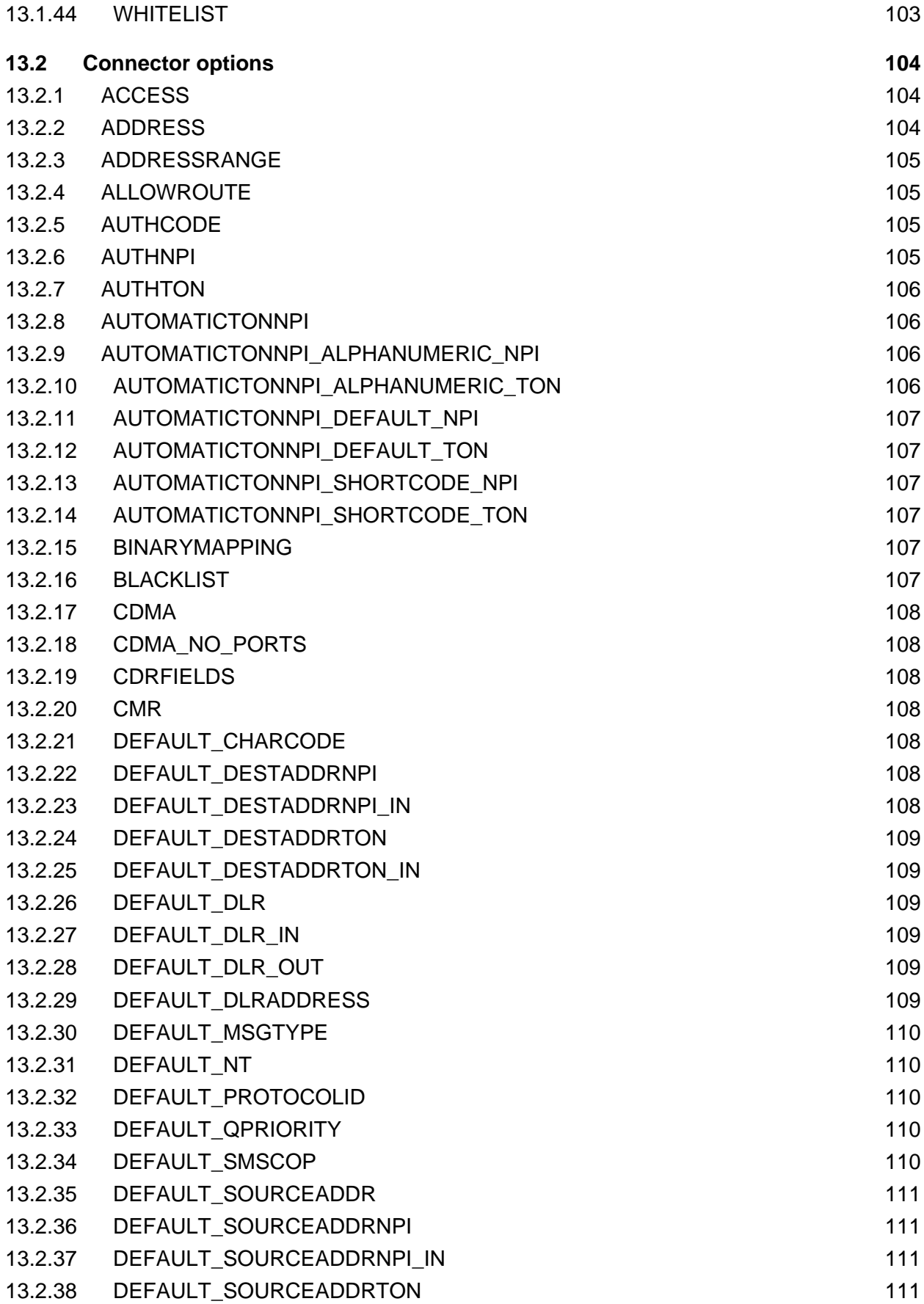

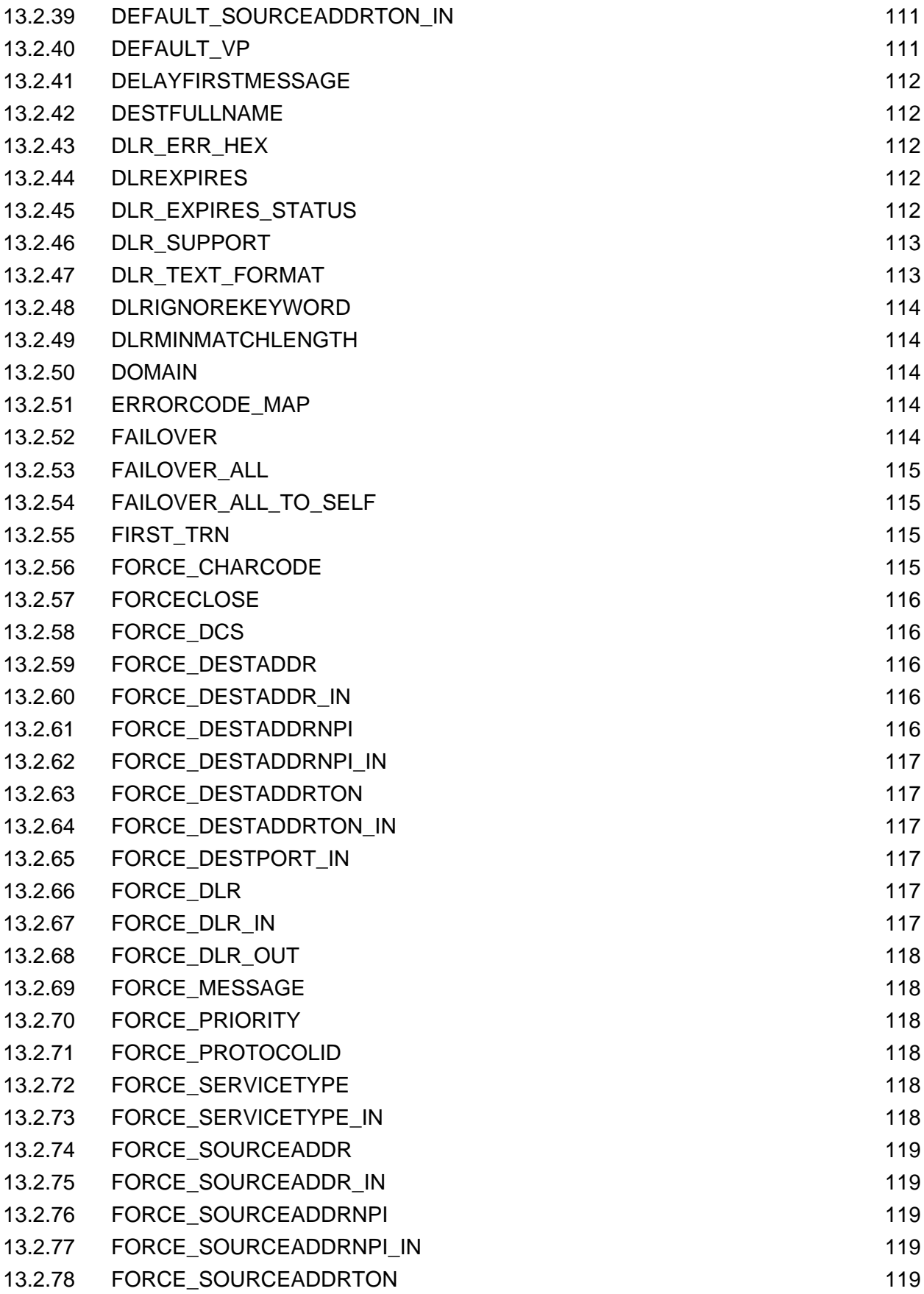

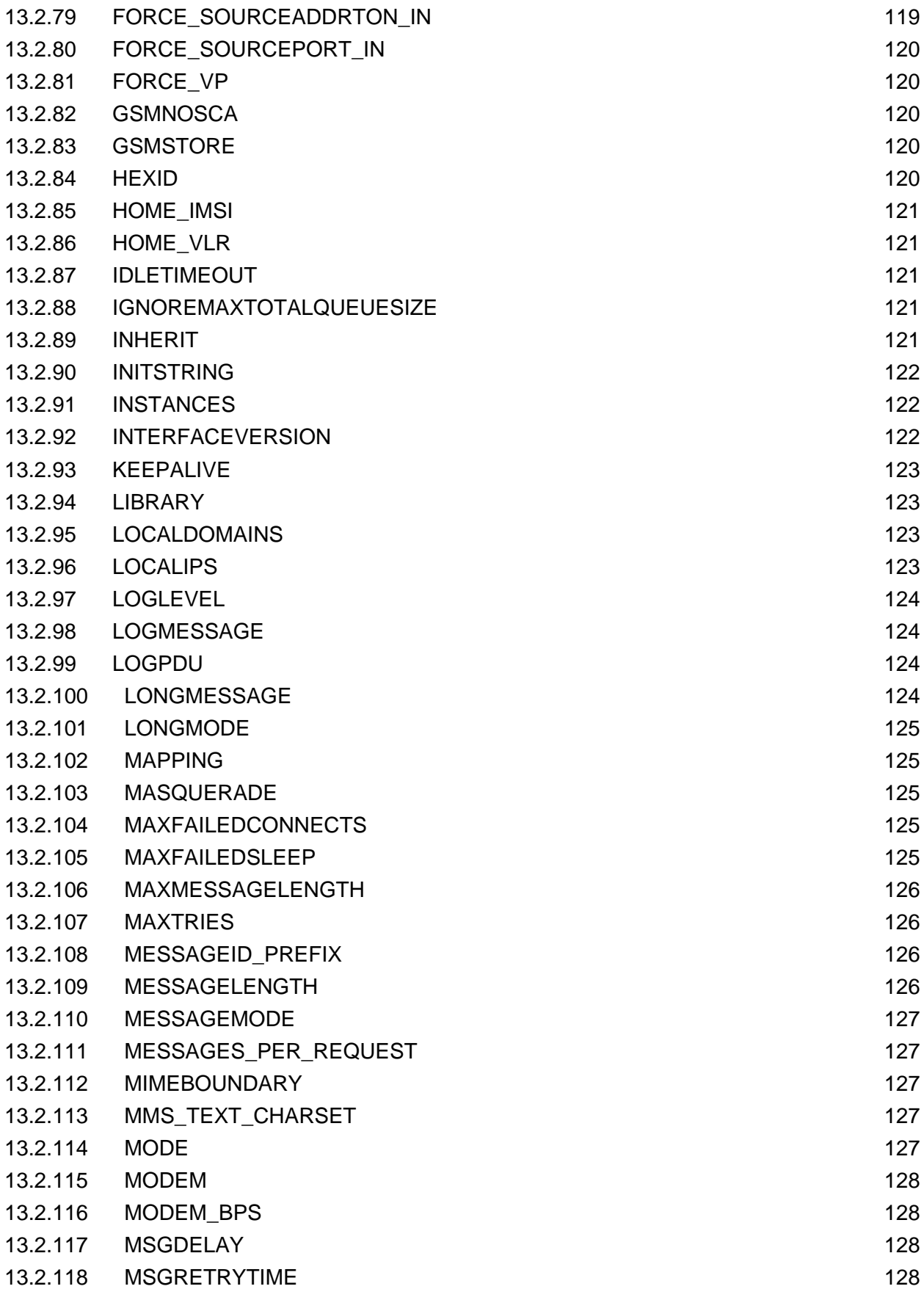

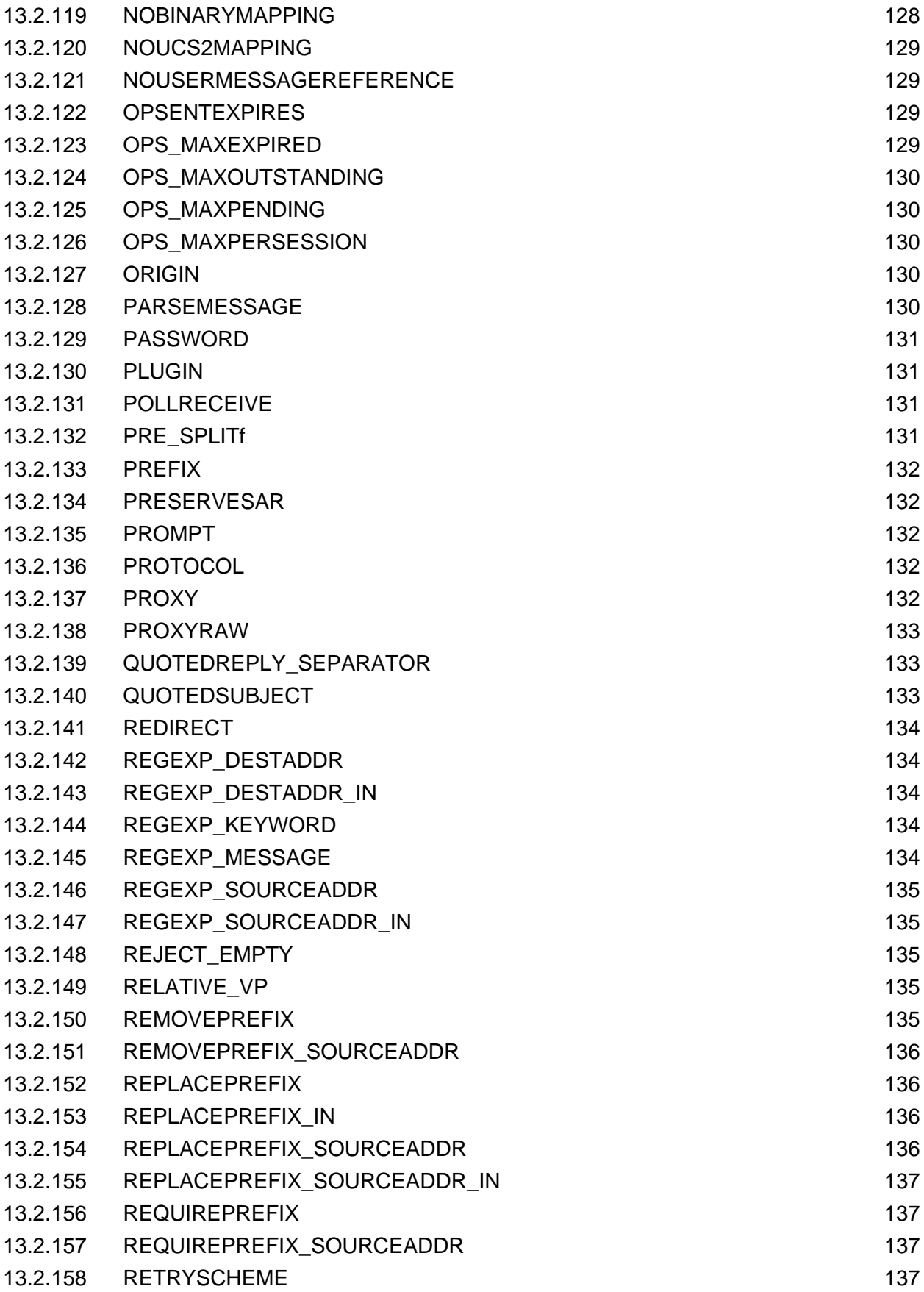

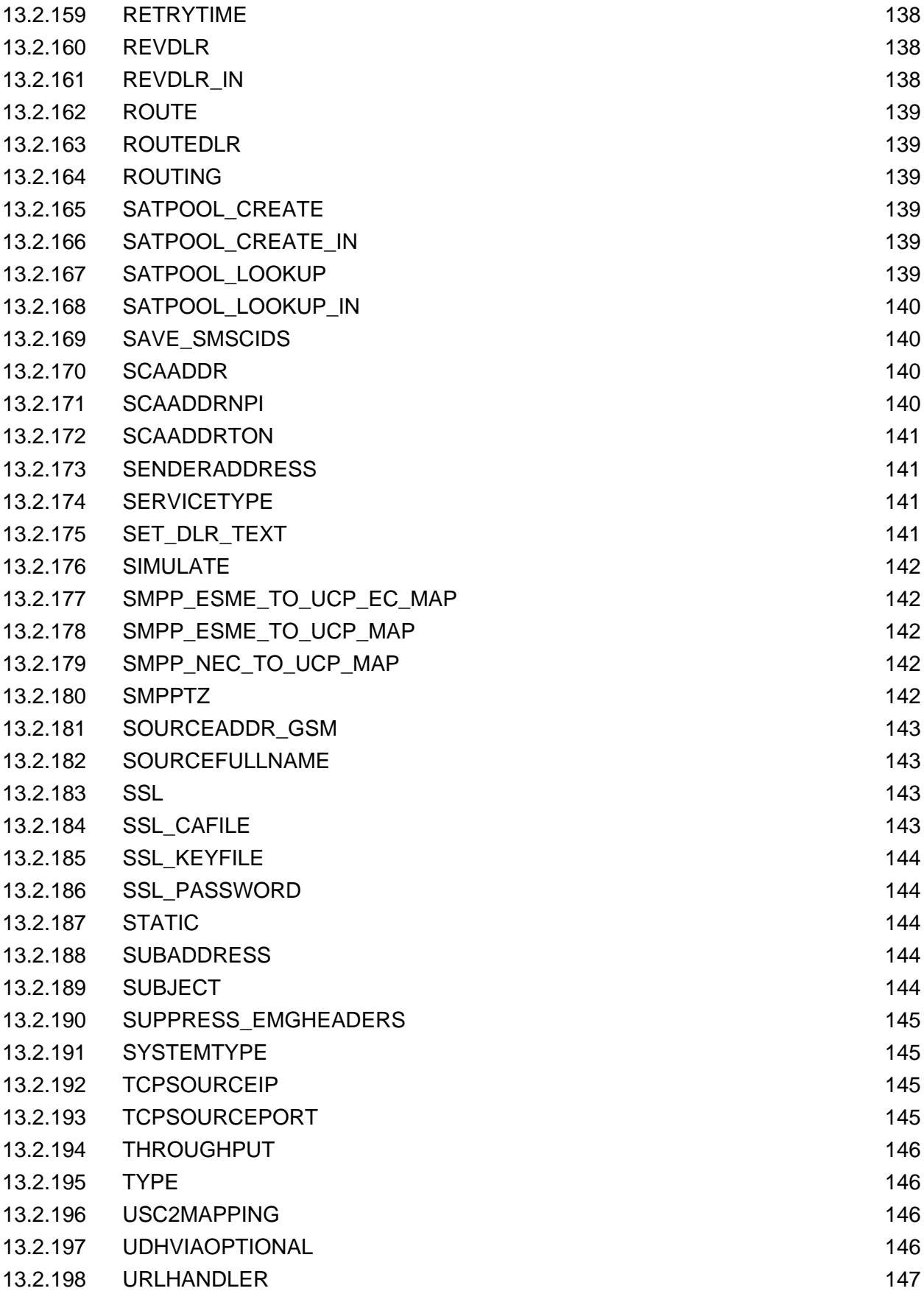

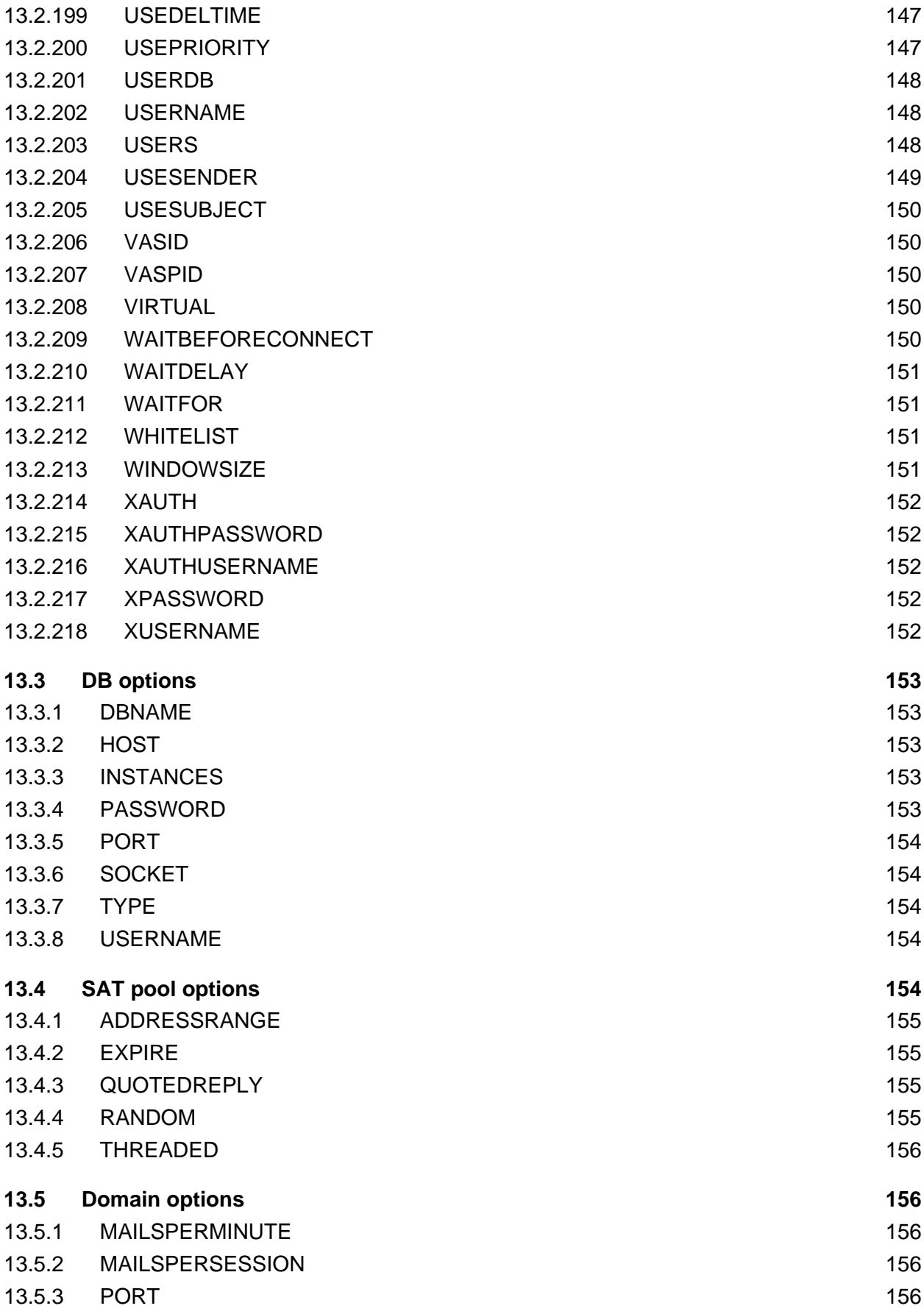

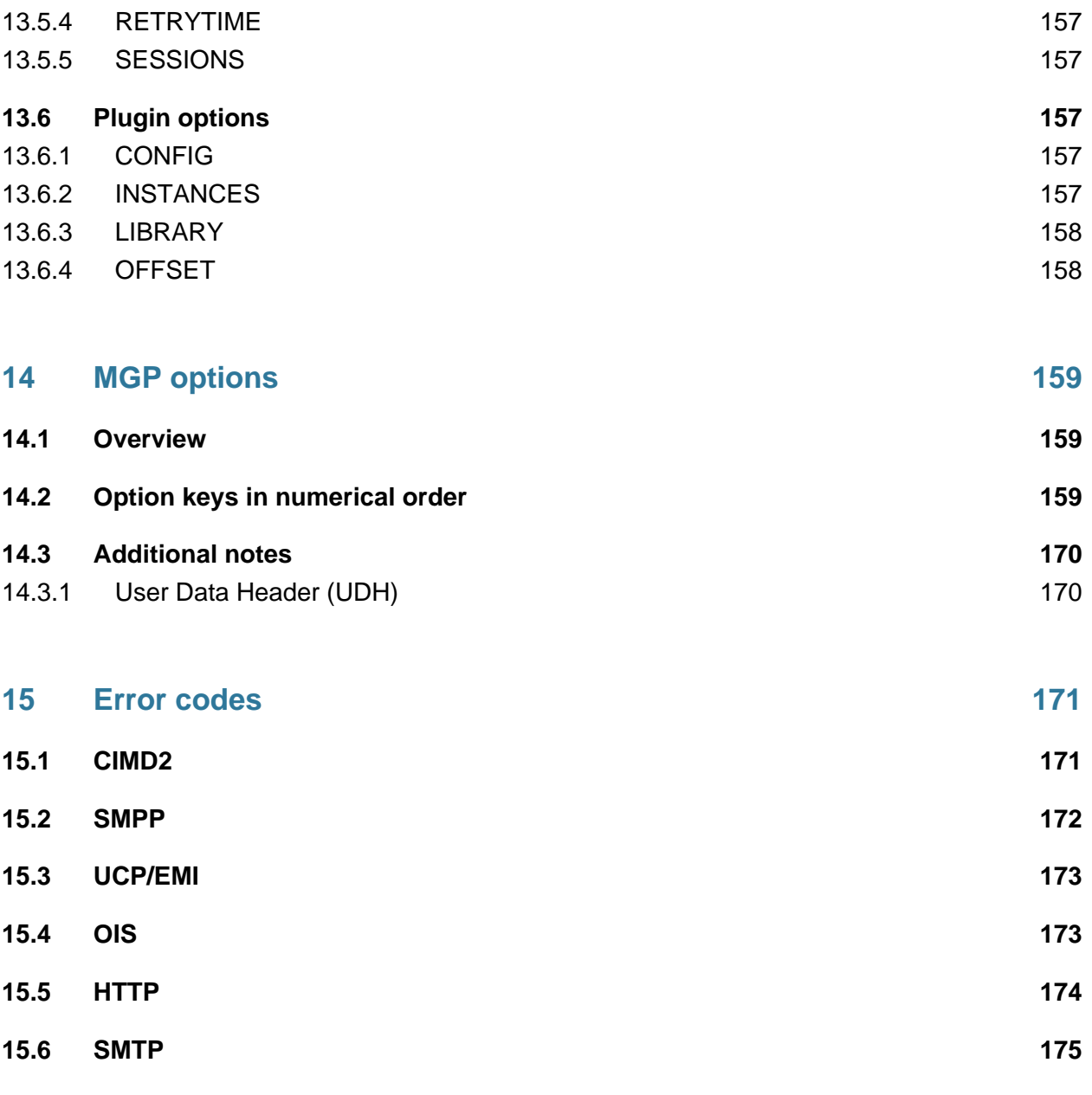

**15.7 MGP** 176

 $\odot$ Here you find documentation for EMG Server 7.0. Check out the table of contents in the sidebar on the left

# <span id="page-16-0"></span>1 Introduction to EMG 7

This article gives a brief introduction to the EMG concepts and workings.

- [What is EMG?](#page-16-1)
- [Operating environment](#page-17-0)
- [Connectors](#page-17-1)
- [Basic message flow](#page-18-0)
- [Delivery reports \(DLRs\)](#page-19-0)
- [Queues](#page-19-1)
- [Routing](#page-19-2)
- [Billing](#page-19-3)
- [Reporting](#page-20-0)
- [Extending EMG](#page-20-1)
- [EMG watchdog](#page-21-0)

#### <span id="page-16-1"></span>**1.1 What is EMG?**

EMG is a messaging gateway / router that receive and forward messages, normally SMS, via different protocols such as SMPP, HTTP, SMTP (e-mail) and more.

EMG stands for high performance, flexibility and reliability.

[EMG Portal 2](http://doc.nordicmessaging.se/display/EMG/EMG+Portal+2) is a web based add-on providing an easy to use frontend for managing the EMG server and client accounts.

There are different EMG use cases but two common ones are

- EMG as a SMS aggregator / service provider platform
- Protocol conversion (SMPP <-> UCP, e-mail <-> SMS etc)

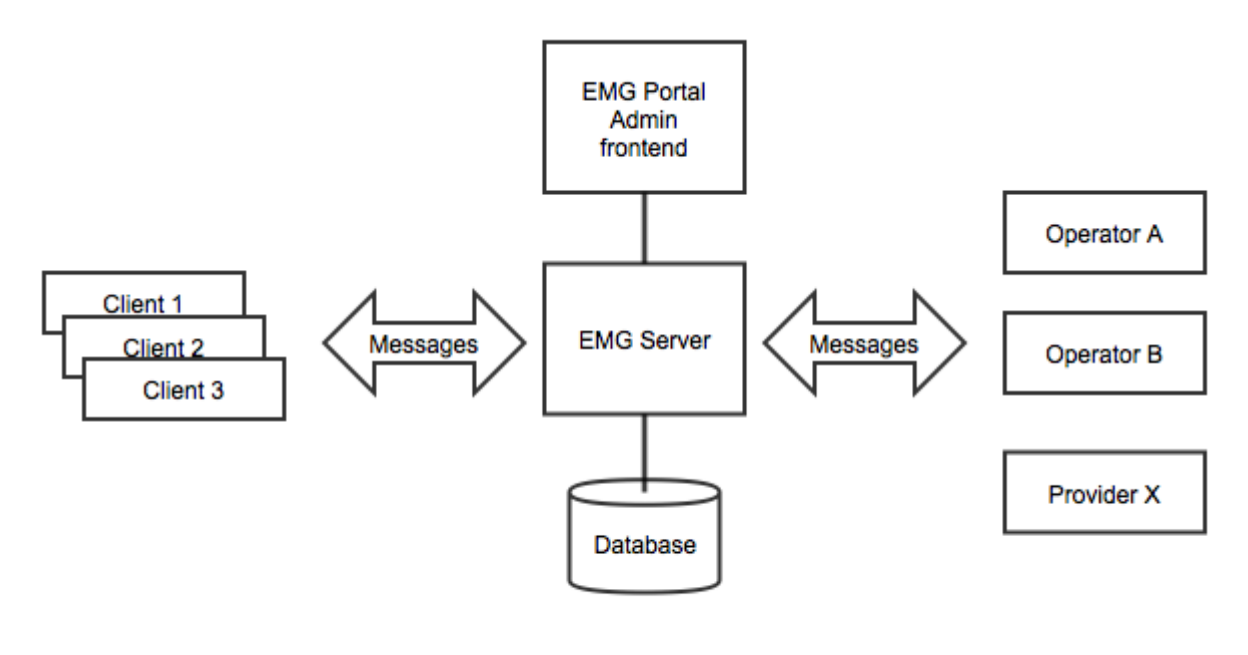

Sample EMG setup

#### <span id="page-17-0"></span>**1.2 Operating environment**

EMG runs in Linux (or Solaris) and we currently recommend running EMG on CentOS / RedHat Linux 6.6, 64-bit.

Standard server hardware such as a Dell PowerEdge server or equivalent from another hardware supplier will be able to handled several hundred messages per second (mps).

For storage, SAS or SSD disk in a RAID configuration using a hardware RAID controller will provide necessary I/O throughput and reliability.

The EMG platform can be installed with EMG, EMG Portal and a MySQL database running on a single server.

For improved availability (HA) it is possible to configure EMG in a 3-node set up where [MongoDB](https://www.mongodb.org/) is used as a replicating message store and [Percona XtraDB Cluster](http://www.percona.com/doc/percona-xtradb-cluster/5.6/) replaces MySQL.

#### <span id="page-17-1"></span>**1.3 Connectors**

A connector in EMG implements one of the supported protocols and handle incoming or outgoing connections using that protocol.

For example a connector definition for a connector that handles incoming SMPP connections from customers would look something like this:

```
CONNECTOR smpp-in1 <
TYPE=INCOMING
PROTOCOL=SMPP
ADDRESS=0.0.0.0:2775
INSTANCES=10
USERDB=emg
>
```
An incoming SMPP connector that listens to port 2775 on all local ip addresses on the server. A max of 10 simultaneous connections are handled and inbound connections are authenticated from database.

A sample outbound connector for connecting to providerA via SMPP:

```
CONNECTOR smpp-providerA <
TYPE=OUTGOING
PROTOCOL=SMPP
ADDRESS=192.168.0.1:2775
INSTANCES=1
USERNAME=myUsername
PASSWORD=secret
STATIC
KEEPALIVE=60
IDLETIMEOUT=90
>
```
An outbound connector initiating a single SMPP connection to IP address 192.168.0.1 and port 2775. Login credentials are specified and the connector being "static" means it will always try to bind even if there is currently no messages to send.

A keepalive packet will be sent every 60 seconds if there is no other traffic and if 90 seconds has passed without any activity the connection will be torn down (and a reconnect will then be made since the connector is static).

The above are sample definitions from the EMG configuration files. When using EMG Portal the configuration is done in the EMG Portal web interface.

#### <span id="page-18-0"></span>**1.4 Basic message flow**

The most basic message flow would be that EMG receives a message from a client on one connector (A), makes a routing decision and forwards the message to an operator / provider via another connector (B).

Normally a delivery report (DLR) would be requested for the message as well and when delivery to the recipient has been completed EMG would receive the delivery report from operator via connector B and route it back to the client via connector A.

#### <span id="page-19-0"></span>**1.5 Delivery reports (DLRs)**

Delivery reports will, in most cases, be provided from the operator after succesful (or failed) delivery of the SMS to the receiving handset, if such a delivery report has been requested.

When a message is received from a client, EMG will create a "open delivery report" entry which will be used later to match the delivery report received back from the operator / provider.

EMG provides a lot of functionality in regards to delivery reports and it is also possible to inject delivery reports into EMG when delivery reports will not be automatically received from remote entity.

#### <span id="page-19-1"></span>**1.6 Queues**

EMG keeps an outgoing queue per connector. It is usually not desirable to let queues grow within EMG expect for a shorter period of time with connectivity problems towards a provider, for example.

It is possible to limit the max total queue size within EMG or per connector. When the queue size has reached the specified limit, any attempts to send new messages to EMG will be rejected.

EMG Portal provides an easy way to clear a queue or move a queue from one connector to another.

## <span id="page-19-2"></span>**1.7 Routing**

Virtually any kind of message routing can be implemented in EMG but in the standard set up with EMG Portal a routing table can be managed that enabled routes to be defined based on recipient prefix, sending account, receiving and sending connector.

A more specific route will take priority over a more general route.

#### <span id="page-19-3"></span>**1.8 Billing**

In the same way that routes are defined, price (and cost) per message can be defined depending on recipient number prefix, sending account and connectors involved.

EMG does not generate invoices but each message will be tagged with the price information from the matching price entry and that price information will be stored in the message log in the database (table "routelog").

It is then possible to generate invoice data from the database per client account for a specific period in time.

EMG can also keep track of a "charge balance" per account and each account can be defined as pre-paid or post-paid. For a post-paid account a negative balance is allowed but not for a pre-paid account.

# <span id="page-20-0"></span>**1.9 Reporting**

In EMG Portal there a a few different messages reports available directly in the web interface "out of the box" but in addition to this custom reports can be generated directly from the database.

Since the message log (table "routelog") in the database can grow rapidly in a server with high traffic, an aggregation script is provided which will aggregate message data per hour thereby enabling much faster generation of reports.

### <span id="page-20-1"></span>**1.10 Extending EMG**

EMG can be extended and its behaviour customized through the use of plugins and custom connectors. Such plugins and custom connectors can be implemented in Perl or in C.

A plugin hooks in to the message flow and allows custom code to be executed.

Sample use cases for plugins can be rejecting message based on message properties such as addresses or content, routing based on information in external systems and more.

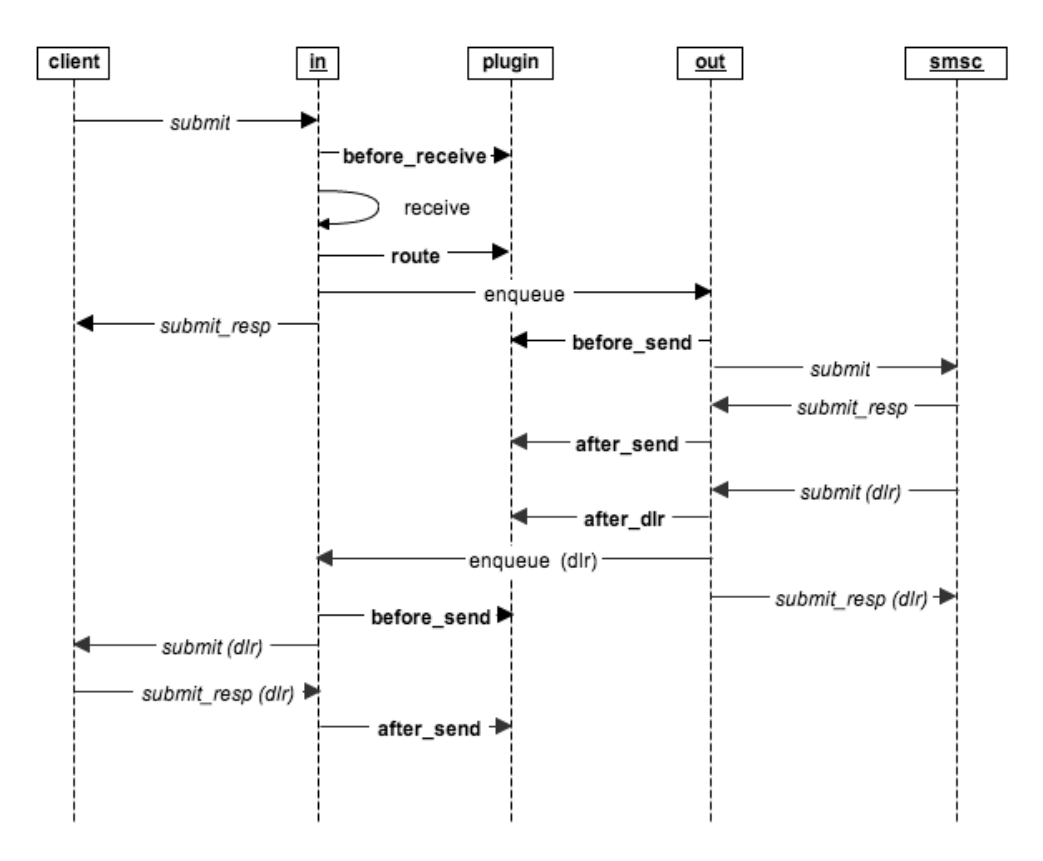

emg-plugincalls

Plugin hooks sequence diagram

#### <span id="page-21-0"></span>**1.11 EMG watchdog**

The EMG watchdog enables external entities to monitor and control the EMG server process.

For example the EMG watchdog can be used from within the EMG Portal web interface to stop and start the EMG server process.

It also enables displaying EMG server log files in the web interface thereby eliminating the need to use the Linux command-line interface for many tasks.

# <span id="page-22-0"></span>2 What's new in EMG 7

- [Database-driven configuration](#page-22-1)
- [PDU log in database](#page-22-2)
- [EMG watchdog](#page-23-0)
- [Max queue size per connector](#page-23-1)
- [Dynamic WINDOWSIZE](#page-23-2)
- [New debug log file](#page-23-3)
- [Log file rotation improved](#page-23-4)
- [DLRMINMATCHLENGTH now defaults to 0](#page-24-0)
- DEFAULT SMSCOP for HTTP (outgoing) now defaults to 3
- [Reseller support](#page-24-2)
- [Database changes](#page-24-3)
- [Migrating to EMG 7.0](#page-24-4)
	- [Binary compatibility](#page-24-5)
	- [Schema changes](#page-25-0)
	- [Plugins](#page-25-1)

#### <span id="page-22-1"></span>**2.1 Database-driven configuration**

EMG 7 can use a configuration from a database.

In short EMG will use a minimal server.cfg and generate additional configuration files from the database tables when the keyword DBCONFIG is present.

EMG Portal 2 supports managing the configuration in the database.

The command "emgd -initdbconfig" can be run to import an existing server.cfg configuration into a database.

#### <span id="page-22-2"></span>**2.2 PDU log in database**

The keyword PDULOGDB will enable logging of pdus in the database (table "pdulog") in the same way as ROUTELOGDB enables the messagelog (table "routelog").

EMG Portal supports displaying the pdu log in order to facilitate troubleshooting.

### <span id="page-23-0"></span>**2.3 EMG watchdog**

A new separate watchdog script has been implemented to monitor the EMG server (emgd) status and available disk space on server.

It also features an integrated http server which can be used by external applications (such as EMG Portal) to control the emgd process, browse EMG server log files and more.

Upon startup, shutdown and any issues discovered e-mail notifications will be sent to one or more specified e-mail addresses.

#### <span id="page-23-1"></span>**2.4 Max queue size per connector**

A maximum queue size can be set per connector via the new connector keyword MAXQUEUESIZE.

If a message is routed to a connector where this keyword is set and the max limit has been reached the connector will be treated as unavailable and fail-over will occur if defined.

If no fail-over is defined or can be performed the message will be rejected with a "queue full" or "busy" depending on protocol.

#### <span id="page-23-2"></span>**2.5 Dynamic WINDOWSIZE**

The window size specifies how many unacknowledged operations is permitted before sending of messages is paused.

The default value in EMG is 1 but with WINDOWSIZE=auto, and under sustained load, EMG will try to increase the window size step by step as long as the throughput improves.

When throughput decreases the window size is decreased as well.

#### <span id="page-23-3"></span>**2.6 New debug log file**

The general log file grows much faster than any other log file when running in debug mode.

In EMG 7 the debug output has been moved from "general" log file into its own "debug" log file and only log level INFO and higher is written to the "general" log file.

#### <span id="page-23-4"></span>**2.7 Log file rotation improved**

The "debug" log file has been assigned its own log file rotation keyword, LOGROTATE\_DEBUG.

Thereby a bit more control over the log file rotation is possible:

```
# Keep a max of 20 debug log files, each up to 100 MB
LOGROTATE_DEBUG=100M:20
# For other log files a max of 10 files, each up to 20 MB, is kept
LOGROTATE=20M:10
```
Also the "security" log file has been removed. The entries that previously was written to "security" is now written to "general".

#### <span id="page-24-0"></span>**2.8 DLRMINMATCHLENGTH now defaults to 0**

When matching deliver reports (dlrs) in SMPP EMG 6 tried to match the last three digits in the source and destination addresses in addition to the smsc id.

In EMG 7 this check has been disabled by changing the default to 0.

It can be reenabled by using DLRMINMATCHLENGTH=3.

#### <span id="page-24-1"></span>**2.9 DEFAULT\_SMSCOP for HTTP (outgoing) now defaults to 3**

The default operation for outgoing HTTP connectors has been changed from 1 (GET) to 3 (POST).

#### <span id="page-24-2"></span>**2.10 Reseller support**

Database support has been added to support a future reseller view in EMG Portal and to support related billing.

#### <span id="page-24-3"></span>**2.11 Database changes**

See "Schema changes" below.

#### <span id="page-24-4"></span>**2.12 Migrating to EMG 7.0**

#### <span id="page-24-5"></span>**2.12.1 Binary compatibility**

EMG 7.0 is only available for Linux 64-bit (compiled on CentOS 6.6).

#### <span id="page-25-0"></span>**2.12.2 Schema changes**

#### **New tables**

"pdulog", "cfg\_general", "cfg\_connectors", "cfg\_connectoroptions", "cfg\_plugins", "cfg\_satpools".

#### **New columns**

emguser: "parent\_id"

routelog: "charge\_reseller", "charge\_reseller\_id", "charcode"

#### **Database migration**

The schema of the routelog table has changed and it thereby needs to be migrated when upgrading to EMG 7.0.

Since the routelog table can contain a large number of entries it can take a considerable amount of time to apply the migration.

A rough estimation would be that about 1 million rows can be converted per minute.

It may be wise to perform the migration in a test environment before applying it to a production database.

#### <span id="page-25-1"></span>**2.12.3 Plugins**

C plugins need to be re-compiled using the EMG 7 SDK.

Perl plugins should not be affected.

# <span id="page-26-0"></span>3 Acknowledgements

- [OpenSSL](#page-26-1)
- [LibXML](#page-26-2)
- $\bullet$  [PCRE](#page-26-3)
- $\bullet$  [PCRS](#page-27-0)
- [Tokyo Cabinet](#page-27-1)

Please find acknowledgments for free and open source software (FOSS) in EMG below. More information is available in LICENSE, and LICENSE.FOSS.

# <span id="page-26-1"></span>**3.1 OpenSSL**

Acknowledgements in accordance with the OpenSSL license:

This product includes cryptographic software written by Eric Young (eay@[cryptsoft.com](http://cryptsoft.com))

This product includes software developed by the OpenSSL Project for use in the OpenSSL Toolkit (<http://www.openssl.org>)

#### <span id="page-26-2"></span>**3.2 LibXML**

Acknowledgements in accordance with the LibXML license:

Copyright (C) 1998-2003 Daniel Veillard. All Rights Reserved.

Permission is hereby granted, free of charge, to any person obtaining a copy of this software and associated documentation files (the "Software"), to deal in the Software without restriction, including without limitation the rights to use, copy, modify, merge, publish, distribute, sublicense, and/or sell copies of the Software, and to permit persons to whom the Software is furnished to do so, subject to the following conditions:

The above copyright notice and this permission notice shall be included in all copies or substantial portions of the Software.

## <span id="page-26-3"></span>**3.3 PCRE**

Regular expression support is provided by the PCRE library package, which is open source software, written by Philip Hazel, and copyright by the University of Cambridge, England.

## <span id="page-27-0"></span>**3.4 PCRS**

Perl regular expression support is provided by the PCRS library package Written and Copyright (C) 2000, 2001 by Andreas S. Oesterhelt, andreas@oesterhelt.org.

# <span id="page-27-1"></span>**3.5 Tokyo Cabinet**

Tokyo Cabinet: a modern implementation of DBM Copyright (C) 2006-2009 Mikio Hirabayashi

# <span id="page-28-0"></span>4 Overview

- [Licensing](#page-29-0)
- [Messages](#page-29-1)
- [Binary messages and User-Data Header \(UDH\)](#page-30-0)
- [Long messages](#page-30-1)
- [MMS](#page-30-2)
- [Connectors](#page-30-3)
- [Routing](#page-30-4)
- [Message life cycle](#page-31-0)
- [Routing log](#page-31-1)
- [Orphans](#page-31-2)
- [Protocol conversion](#page-32-0)
	- [CIMD2 \(Nokia\)](#page-32-1)
	- [SMPP \(SMS Forum\)](#page-32-2)
	- [UCP/EMI \(CMG\)](#page-33-0)
	- [OIS \(Sema\)](#page-33-1)
- [Performance](#page-33-2)
- [Plugins and custom connectors](#page-33-3)
- [Support](#page-33-4)

Enterprise Messaging Gateway (EMG) is a messaging platform that can act as a SMS/MMS gateway/router, protocol converter or some other kind of mediation gateway.

Usually the job of EMG is to relay messages, performing message conversion and translation depending on the connectors used to receive and send the message.

#### <span id="page-29-0"></span>**4.1 Licensing**

Enterprise Messaging Gateway licensing is based on number of messages per second per server. More specifically it is the total number of messages that all incoming connectors, serverwide, will accept per second. If, for example, there are two incoming connectors in a system licensed for 30 messages per second and they are fed with 20 messages per second each, the EMG server will impose a small delay so that in practice the connectors will process on average 15 messages per second each.

EMG is also licensed per server so that one license permits installation of EMG on one specific server. The license is generated for a specific server identity (hostid). For Solaris systems this equals to the output from the command hostid and for Linux it is the MAC, or hardware, address for the first network adapter in the system, interface eth0.

There is no license-related limitation as to how many connectors can be defined or how many clients or SMSC connections an EMG server can handle. One server can handle multiple client and SMSC connections using different protocols.

In order to be able to move a license from one server to another a new license needs to be generated by Nordic Messaging Technologies or one of its representatives.

#### <span id="page-29-1"></span>**4.2 Messages**

The message is the most important entity in EMG. A message is represented as a unique object, identified by its unique message id, that is assigned a number of properties of which some can be set by the user and some are set by the system. Each property is a key-value pair, where the numeric key identifies the property. Usually a message are assigned at least the following, user-level, properties:

- ID, unique message id (key value 1)
- DESTADDRESS, destination address or recipient (8)
- MESSAGE, message data (16)

These properties are referred to as MGP options, where MGP stands for the Messaging Gateway Protocol. A list of key values can be found in the chapter "MGP options".

#### <span id="page-30-0"></span>**4.3 Binary messages and User-Data Header (UDH)**

EMG supports binary, or 8-bit, messages including User-Data Header (UDH). This enables sending of ringtones, logos, WAP push, OTA and other messages containing other information than plain text. When converting from one protocol to another message and optionally splitting messages, UDH properties are preserved.

#### <span id="page-30-1"></span>**4.4 Long messages**

According to the GSM specification one message (SMS) cannot exceed 160 septets or 140 octets in length. However, sometimes it is necessary to send more information than that in one message. This is solved by splitting the message into multiple messages and indicate that they belong together by using the GSM 3.40 UDH feature "concatenated message". EMG handles both splitting of messages and setting the corresponding UDH option automatically. In EMG one message is translated into one or more Physical Data Units (PDUs). Each PDU corresponds to one transferred SMS.

#### <span id="page-30-2"></span>**4.5 MMS**

Starting with EMG 3, EMG supports sending and receiving multimedia messages, MMS. Protocols such as MM7, EAIF and PAP are supported. Basic conversion functionality is also included, for example e-mail to MMS and MMS to e-mail conversion.

#### <span id="page-30-3"></span>**4.6 Connectors**

Messages are sent and received through so called connectors in the server. Each connector is of type incoming and outgoing, exists in one or more instances and implement one of the supported protocols. Outgoing connectors support failover and load balancing via the routing table.

#### <span id="page-30-4"></span>**4.7 Routing**

The process of passing a message from one connector to another in order for it to reach its final destination is referred to as routing. The routing decision is based on the information in the routing table and message and connector properties.

## <span id="page-31-0"></span>**4.8 Message life cycle**

A message that is relayed through EMG passes a number of stages:

- Message is received via a connector and its attached parameters are parsed.
- A routing decision is made dependant on message information, connector information and the routing table. An outgoing connector is selected.
- Message is placed in the queue for the selected connector OR if an outgoing connector could not be selected the message is considered an orphan.
- Message is delivered through the connector if possible. If the connector fails, failover options are checked and the message may be re-routed correspondingly to another connector.

When a message is deleted or queried, first the routing log is checked. If the message has been relayed (usually to an SMSC) the endpoint is queried if possible. Message status RELAYED indicates that the message has been relayed but the final result is unknown. However, status DELIVERED indicates that the message has been delivered to the recipient. When a message is sent to an SMSC the message status is RELAYED until further information is available while if for example a HTTP connector delivers the message the status will be DELIVERED.

Messages placed in connector queues, or orphaned, can be made to expire when the validity period, if present for the message, is reached.

When running without message persistence option messages are stored in RAM during their life cycle and will be lost if server is stopped ungracefully. With the message persistence option messages, DLRs and keyword sessions are persisted on file for their life time.

# <span id="page-31-1"></span>**4.9 Routing log**

When a message is processed by EMG it is entered into the routing log. The routing log is used to keep track of the most recent messages, their state and what connector they were received and sent out at. The maximum number of entries in the routing log is defined by the keyword ROUTELOGSIZE. When the log exceeds the maximum size the oldest entry will be discarded.

## <span id="page-31-2"></span>**4.10 Orphans**

When an incoming message cannot be routed or is routed to a connector that does not exist it will be added to a special queue for so called orphaned messages. The maximum size of this queue is defined by the keyword ORPHANSSIZE. When the queue exceeds the maximum size the oldest entry will be discarded. If the value for this keyword is set to 0 orphaned messages will be discarded directly.

When the server is refreshed the queue for orphaned messages will be processed and if, for example, the routing table has changed orphaned messages may be successfully re-routed to a destination connector.

#### <span id="page-32-0"></span>**4.11 Protocol conversion**

The different protocols supported by EMG differs somewhat in functionality and possibilities. This is especially true when going from an older version of a protocol to a newer version. This implies that some kind of conversion must take place. Some parameters may need to be added, some converted and some maybe even removed.

#### <span id="page-32-1"></span>**4.11.1 CIMD2 (Nokia)**

CIMD2 supports two different types of Message Centers, SMSC and USSD. Some options are specific for one of the message center types.

The SMSC distinguishes between three types of SME:s (Short Message Entities, in this case the EMG application):

- 1. Send-only, the SME can only send messages
- 2. Querying, the SME requests delivery of messages or polls for messages
- 3. Receiving, the SME is always ready to receive a message. The querying type setup seems to be quite common and in this case the POLLRECEIVE keyword needs to be specified so that the SMSC will deliver messages.

EMG supports CIMD2 2-0en and compatible.

#### <span id="page-32-2"></span>**4.11.2 SMPP (SMS Forum)**

This protocol, in version 3.4, is designed to support a variety of different messaging centers in different network types and hence is the protocol that provides the largest amount of options. However, for SMS in a GSM network many of the options are not used. SMPP has evolved to be the number one messaging standard and is widely used.

EMG can be configured to use both the submit sm and the data sm SMPP operations depending on protocol version (specified by INTERFACEVERSION) and the value of DEFAULT\_SMSCOP. The submit\_multi\_sm operation is currently not supported.

SMPP 3.4 is a much more thorough specification than SMPP 3.3.

EMG supports SMPP 3.3, SMPP 3.4 and SMPP 5.0 and compatible.

#### <span id="page-33-0"></span>**4.11.3 UCP/EMI (CMG)**

There a number of different operations for sending a message that remain from earlier versions of the protocol but which are now obsolete. The default operation and the operation that should be used is the Submit Short Message (51) operation.

EMG supports UCP/EMI 3.5, 4.0 and 4.6 and compatible.

#### <span id="page-33-1"></span>**4.11.4 OIS (Sema)**

OIS is supported over TPC/IP. No authentication is used for these connections but full support for text, binary and messages using UDH is available.

EMG supports OIS according to the version 5.8 specification.

#### <span id="page-33-2"></span>**4.12 Performance**

EMG is licensed based on messages per second. Above 140 messages per second the license is unlimited. The achieved performance depend on a number of factors: Hardware, operating system, protocol used, clients, SMSC etc. However, connectors using the messaging protocols supported (CIMD2, SMPP and UCP) are capable to process more than 4.000 messages per second in an ideal environment.

#### <span id="page-33-3"></span>**4.13 Plugins and custom connectors**

It is possible to extend and customize EMG functionality through use of plugins and custom connectors. Plugins can be used to "hook in" to EMG at different places of the message lifecycle. Custom connectors can be used to implement custom protocols.

Plugins and custom connectors can be implemented in C or Perl.

More information is available on<http://www.nordicmessaging.se>.

#### <span id="page-33-4"></span>**4.14 Support**

Support is available from your reseller and requires a valid support agreement. If you are missing information about your reseller, please contact Infoflex Connect via e-mail: support@infoflexconnect.se.

# <span id="page-34-0"></span>5 Installing or upgrading EMG

⊕ You may want to check out our [step-by-step EMG 7 and EMG Portal 2 installation](http://doc.nordicmessaging.se/display/EMG/Installing+EMG+7.0+and+EMG+Portal+2+on+CentOS+6)  [guide](http://doc.nordicmessaging.se/display/EMG/Installing+EMG+7.0+and+EMG+Portal+2+on+CentOS+6) instead.

- [Before installing EMG](#page-34-1)
- [Download software](#page-35-0)
- [Get license key](#page-35-1)
- [Install software](#page-35-2)
	- [Full distribution](#page-35-3)
	- [Binaries-only](#page-37-0)
- [Configure the software](#page-38-0)
- [Starting, stopping and refreshing the server](#page-38-1)
- [On-disk message store](#page-39-0)
	- [Files in SPOOLDIR](#page-39-1)

EMG installation/upgrade process includes several steps:

- Download software
- Get license key
- Install software
- Configure software
- Start server

# <span id="page-34-1"></span>**5.1 Before installing EMG**

We recommend starting out by applying relevant patches to your operating system. This particularly applies to Solaris. We recommend applying Oracle most current Recommended Patch Clusters for your Solaris version. Solaris patches are available from [http://support.oracle.](http://support.oracle.com) [com.](http://support.oracle.com)

To list installed patches in Solaris use "showrev -p".

#### <span id="page-35-0"></span>**5.2 Download software**

Software can be downloaded from [http://www.nordicmessaging.se/.](http://www.nordicmessaging.se/)

You can choose either to download a full distribution or a binaries-only distribution. When installing EMG for the first time you need to download the full distribution. However, when upgrading the binaries-only distribution is enough unless you want new versions of the configuration files. New configuration files are not necessary since EMG is backwards compatible with earlier releases.

#### <span id="page-35-1"></span>**5.3 Get license key**

Contact your distributor or Nordic Messaging Technologies in order to get your evaluation license key or to purchase a permanent license.

When upgrading from earlier versions of EMG you need a new license key. Contact your reseller or e-mail support@infoflexconnect.se for more information on how to obtain a new license key.

## <span id="page-35-2"></span>**5.4 Install software**

#### <span id="page-35-3"></span>**5.4.1 Full distribution**

Extract the components under the "/tmp" directory. This will create a directory, "/tmp/emg-dist", change to the new directory and execute the install script. The install script will ask a number of questions regarding your configuration and prompt you for the the license key.

```
# cd /tmp
# gzip -d emg700-41394-solaris-full.tar.gz
# tar xvf emg700-41394-solaris-full.tar
# cd /tmp/emg-dist
# sh ./INSTALL
```
During the installation you will be able to choose a directory for the configuration files. By default this directory is /etc/emg and will be referred to as EMGDIR in this documentation. If you choose to install the software using another directory for the configuration files, the environment variable EMGDIR needs to be set correspondingly in order for the programs to find the configuration files.

Example for setting the EMGDIR variable to an alternate directory, /opt/emg/etc, in Bourne shell or equivalent:
```
# export EMGDIR
# EMGDIR=/opt/emg/etc
```
After running the installation you should be able to execute "emgd -v" in order to display your license information.

Sample output from an INSTALL script session on Solaris:

```
# sh ./INSTALL
* * * Enterprise Messaging Gateway 6.0.0 - INSTALLATION * * *
EMG can be owned by the user root or by another user.
What user should be the owner of the EMG files? [root]
What group should be the group for the EMG files? [root]
Where should Enterprise Messaging Gateway configuration
configuration files go? [/etc/emg]
Where should EMG executables go? [/usr/bin]
* * * Make sure this directory is in your PATH! * * *
Creating directories...OK
Moving programs...OK
Moving data files...OK
Creating configuration file...OK
LICENSE INFORMATION
Enter your license information EXACTLY as received.
HOSTID :
COMPANY : DEMO
TELNO : 123456
SERIAL : emgDEMO
LICENSEDATA: 30/May/2013-30/Mar/2013-10-0-1
ACTIVATION : D8055F1BC5119EFB79B51C378CF01E6292CCCA6D
By creating /etc/init.d/emg the Enterprise Messaging Gateway server
can be automatically started on system boot.
Should the server be automatically started on system boot? [y]
Creating /etc/init.d/emg.
Linking /etc/init.d/emg to /etc/rc2.d/S99emg.
INSTALLATION FINISHED!
======================
```
The configuration file is placed in /etc/emg and named server.cfg. The EMG server, emgd, can be started with "emgd".

Check the file /etc/emg/README for more information.

#### **5.4.2 Binaries-only**

The easiest way to upgrade an existing EMG software installation is to use the binaries-only distribution. Since EMG is backwards compatible with earlier versions no configuration changes should be needed unless new functionality needs to be accessed.

The upgrade procedure is as follows:

Log on to your system as the system administrator or the EMG user.

Find your current EMG binaries, for example emgd. They are usually located in /usr/bin. You can also execute "type emgd", which will locate the binary if it is in your current path.

Download the patch release tar-archive, in this example we use emg540-21394-solaris-binaries. tar.gz, and save it in the file system under /tmp or similar.

Uncompress the archive:

```
gzip -d /tmp/emg700-21394-linux-64bit-binaries.tar.gz
```
Stop emgd, "emgd -stop", and then make sure there are no emgd processes running, "ps -ef | grep emgd". All emgd processes need to be stopped before replacing the binaries.

Backup your current binaries in order to be able to revert to these files if needed. Sample backup procedure:

```
mkdir /tmp/emg-backup.150328/
cp /usr/bin/emg* /tmp/emg-backup.150328/
```
Extract the new binaries:

```
cd /usr/bin
tar xvf /tmp/emg600-31394-solaris-binaries.tar
```
Make sure they have appropriate owner and permissions (we use root in this example):

```
chown root /usr/bin/emg*
chmod 555 /usr/bin/emg*
chmod 500 /usr/bin/emgd
```
Verify that the new binaries execute ok (the command below should not give any error messages):

emgd -help

Verify that the server configuration is ok (if not, make required adjustments):

emgd -verify

Start the server:

emgd

Verify that the server is running:

ps -ef | grep emgd

You should now be up and running with your upgraded software.

### **5.5 Configure the software**

Configuring the software usually involves

- · Creating a server.cfg that includes configuration for the needed connectors.
- · Creating a client.cfg with hostname, port and possibly authentication information for MGP clients.

After the installation there will be a sample configuration in EMGDIR.

## **5.6 Starting, stopping and refreshing the server**

The server can be started by simply running

emgd

It is possible to set the debug level to DEBUG using the "-debug" option. It will also send the debug output to stdout.

emgd -debug

The server can be stopped using

emgd -stop

To refresh the server use

emgd -refresh

There are 3 different ways to refresh the server:

- 1. Run "emgd -refresh" (active connections are reset)
- 2. Run "emgd -reload" (active connections are not affected)
- 3. Use emgclient or another MGP client (requires MGP administrator privilege)

Reloading the server is done by running "emgd -reload".

### **5.7 On-disk message store**

All EMG queues by default are stored on disk in an embedded database. When using EMG with MongoDB this information is stored in MongoDB instead.

The indexed files of the database are located in the EMG spool directory.

Do not try to modify these files manually since you will most likely end up with a corrupted database.

#### **5.7.1 Files in SPOOLDIR**

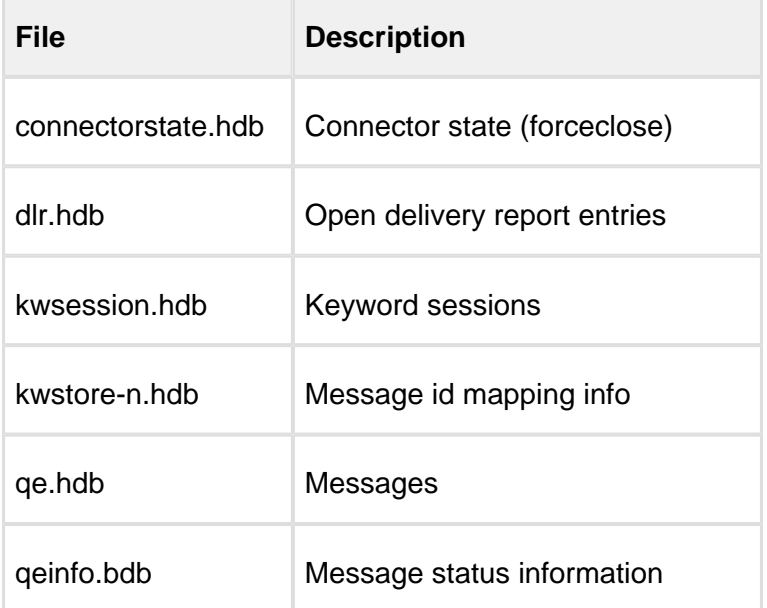

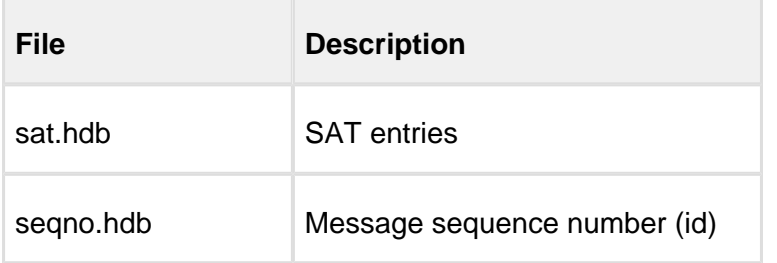

The indexed files of the database are located in the EMG spool directory.

It is possible to export the contents of the database using "emgd -exportxml".

# 6 Connectors

## **6.1 Connectors**

Connectors provide the interface between Enterprise Messaging Gateway and other systems and applications. For example, one connector can connect to an operator's SMSC and another connector can accept incoming messages via HTTP. Each connector can be available in one or more instances. The core functionality of EMG is to route messages from one connector to another.

When testing EMG or running benchmarks it can be useful to route message from an outgoing EMG connector to an incoming connector in the same server. We call this short-circuiting connectors.

## **6.2 Connector types**

A connector can be one of two types: Incoming or outgoing. An incoming connector accepts incoming connections and an outgoing connector initiates connections. Please note however that whether a connector is incoming or outgoing does not tell anything about the direction of flow of the messages on the connector. Messages can be received on an outgoing connection, for example when connecting to a Nokia SMSC.

Both incoming and outgoing connectors can exist in 0 or more instances. However, normally an outgoing connector only needs one instance while an incoming connector needs several instances in order to be able to serve several simultaneous connections.

## **6.3 Connector modes**

Connectors can be defined to be transmit-only, receive-only or both transmit and receive. This is not the same as incoming vs outgoing. For example when connecting to a SMSC an outgoing connector can poll for messages, which will then be received.

The connector mode is specified using the MODE keyword. By default connectors can both transmit and receive messages. Incoming messages on a transmit-only connector will be rejected.

In SMPP 3.3 however sessions will be used either for transmit or receive depending on the bind operation used. This means that in order to be able to both send and receive messages at least two connectors must be defined.

## **6.4 Static vs non-static**

An outgoing connector can be defined as static using the STATIC keyword. This indicates that the connector should connect to the remote entity immediately even if there are no messages to send. The connector will still respect any idle timeout specified. If IDLETIMEOUT is set to a non-zero value the connector will disconnect after being idle the specified number of seconds and the immediately reconnect since it is configured as static.

Usually you would use IDLETIMEOUT=90 and set KEEPALIVE to a slightly lower value, for example 60 (seconds). This will keep the connection open by sending keepalive operations periodically to ensure the connection up.

## **6.5 Connector states**

A connector can be in exactly one of the following states at a specific time:

IDLE

Connector is just created or has been dynamically disconnected. Static connectors should never be in this state during normal operation.

#### **CONNECTED**

Connector is connected to remote endpoint but has not been authenticated.

#### BOUND

Connector is authenticated and allowed to transmit and receive messages.

#### TERMINATING

Connector will perform a graceful shutdown as soon as possible.

#### DEAD

Connector is shut down.

#### ERROR

Connector has failed a repeated number of times and is awaiting a new retry period.

On top of the above a connector can be put "on hold", which means messages are accepted in the queue but no messages are transmitted. A message can be put on hold using the emgclient utility or another implementation using the MGP protocol.

Starting with EMG 6 it is also possible to "force close" a connector either using emgclient or via MGP API. The connector can either be bounced (forced to close but then released again to allow for immedia reconnect) or forced to close with this state persisted in which case the "force close" state will survive a server restart.

## **6.6 Instances**

A connector is available in 0 or more instances. In order for the connector to be active and be able to send or receive messages it must be available in at least one instance.

Outgoing connectors usually only needs to be available in one instance. From EMGs point of view one instance is enough to handle hundreds of messages per second. However depending on delays imposed by the remote entity using more than one instance MAY increase performance.

Incoming connectors must be available in more than one instance in order to allow for several simultaneous connections. When an incoming request has been processed and the remote entity logs out and drops the connection the instance can be re-used. However, in some cases if the connection fails due to a network error for example it may take a while before this is detected and the session is cleared and available for use again. In this case it would be an advantage to have more instances than the expected number of simultaneous connections. If two incoming connections are expected maybe 5 instances would be suitable.

## **6.7 Message types**

The default message type in EMG is SMS. This for example means that when a message is received on an SMTP connector it is automatically parsed and converted to a format that suits SMS and all attachments that are not text are discarded. In order to preserve the formatting for an incoming e-mail message it is therefore necessary to set the message type to e-mail by using DEFAULT\_MSGTYPE=EMAIL. Then the conversion will not take place until the message is sent out over a connector of another message type.

The message types in EMG:

SMS Default message type MMS Multimedia message (MMS) EMAIL E-mail message formatted according to RFC 822 or RFC 1521 (MIME)

WAPPUSH WAP push message DLR Delivery report

## **6.8 Mappings**

In order to translate between different character sets, being able to send and receive specific symbols etc it may be necessary to apply mappings to the message data.

Mappings in EMG are defined per connector using the MAPPING keyword. The keyword specifies a filename which contains the mapping or translation table. EMG handles one-to-one, one-to-many, many-to-one and many-to-many.mappings and both text and binary data can be processed.

The format of a mapping file is the following (fields are tab-separated), left-hand column specifies a source data looked for and right-hand column the replacement:

# This is a comment in a sample mapping file.

```
# First we define a mapping applied when a message is received
# Both character string and hex codes can be used
# First line translates all "a"s into "b"s
IN <"a" "b"
"xyz" "zyx"
03,"a" "a",03,02
>
# Then a mapping which will be applied to outgoing messages
First line will have no effect (as long as ascii char 0x41 is "A"
```
OUT < "a",41,"b" "aAb" 01,02,03 20,20  $\rightarrow$ 

Mappings are processed top to bottom and the following two examples will generate different result if applied to the string "aabacc".

```
# Example 1 (will generate "ddbdcc")
```

```
IN <
"a" "d"
"aa" "xx"
\sim# Example 2 (will generate "xxbdcc")
IN <
"aa" "xx"
"a" "d"
>
```
Incoming (IN) mappings are applied when an incoming message is parsed before it is logged and routed. Therefore the EMG server only sees the translated message data.

Outgoing (OUT) mappings are applied to the message just before they are sent and leave EMG. Therefore the translated message data is never seen in the EMG server.

Characters can be removed by using an empty replacement, "".

By default mappings are only applied to 7-bit text messages. If you need to apply mappngs to binary or Unicode messages the connector keywords BINARYMAPPING and UCSMAPPING are available.

## **6.9 Address rewriting**

Both source and destination addresses can be rewritten by EMG after a message has been received or before a message is sent. This is particularly useful to make sure that addresses comply with the format requirements of the receiving entity.

There are four keywords used for destination address rewriting applied in the order they appear below:

- **REMOVEPREFIX**
- **REQUIREPREFIX**
- **REPLACEPREFIX**
- REGEXP\_DESTADDR

There are also four corresponding keywords for source address rewriting:

- REMOVEPREFIX\_SOURCEADDR
- REQUIREPREFIX\_SOURCEADDR
- REPLACEPREFIX SOURCEADDR
- REGEXP SOURCEADDR

These keywords handle outgoing messages via a specific connector while the corresponding keywords ending with "\_IN" handle incoming messages, as in REPLACE\_PREFIX\_IN and REGEXP\_SOURCEADDR\_IN.

REPLACEPREFIX was introduced in EMG 2.5 and can do all that the REMOVE/REQUIREkeywords can do and more. It takes as argument one or more comma-separated pattern /replacement pairs where each matched (prefix) pattern is replaced by the corresponding replacement. An empty pattern can be used to add a prefix and an empty replacement to remove a prefix. All pairs are applied sequentially in the order they appear.

An example:

REPLACEPREFIX=+/,00/,0/46

This example could be used in Sweden where we want to handle addresses received in the following formats:

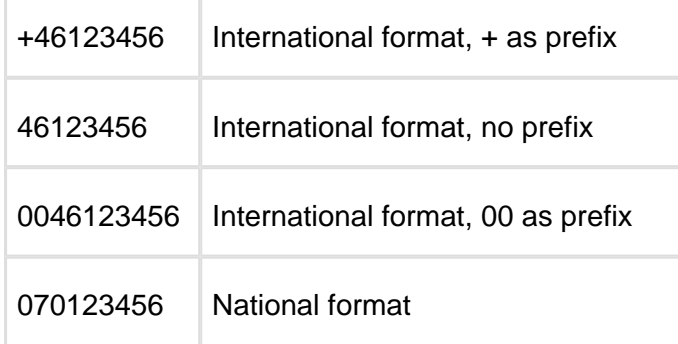

When messages are sent out the receiving SMSC expected format is usually an international format without any prefix. The above REPLACEPREFIX statement would perform the wanted rewrite. Once again, operations are performed in sequence from left to right.

First any prefix (`+' or `00') is removed if present, then if a national number was supplied the leading 0 is replaced by the country code (46). If instead a +-character was required for the connection only a small modification would be needed:

REPLACEPREFIX=+/,00/,0/46,/+

This example performs the same conversion as the earlier and in addition a "+" is added as the final step.

### **6.9.1 Masquerading**

Address masquerading can be used to hide the real sender of a mobile originated (MO) message before forwarding the message to a third-party. This may be required by some operators in order to get permission to handle MO traffic.

The masquerading is performed using a simple but efficient obfuscation of the address and the algorithm used is reversible and unique for each address. An address with 1-9 digits will be translated into a 10-digit address. Addresses with 10-18 digits will be translated into a 20-digit address.

When using the masquerade keyword on a connector it will be applied to all messages sent and received over that connector.

See the connector keyword MASQUERADE for more information.

### **6.9.2 Source Address Translation (SAT)**

Source Address Translation (SAT) is the procedure of replacing the source address of a message with another address and is most commonly used for implementing bidirectional email to SMS services.

For an e-mail to SMS service an incoming e-mail will obviously have an e-mail address as source (sender) address and before forwarding the message to a mobile phone as SMS it is needed to replace the e-mail address with a valid GSM number. If the user should then be able to reply to the message by simply hitting the reply button the GSM number much be chosen so that the reply message can be routed back to EMG via the SMSC.

Further if the combination of source and destination address can be made unique for each message a specific mobile phone user receives it will be possible to map a specific reply to a message back to the original message sent to the user. We call this threaded messages.

All this functionality can be implemented using SAT pools in EMG where a SAT pool is a pool of source addresses from which EMG chooses an address for each message going out to a mobile phone via EMG.

For the connector where the e-mail is to be received the connector keyword SATPOOL CREATE IN is used to indicate that SAT entries should be created when messages are received. On the connector where a reply SMS arrives the SATPOOL\_LOOKUP\_IN keyword is used in order to perform the lookup for the previously created SAT entry and to rewrite the address back to the original e-mail address.

The SATPOOL CREATE and SATPOOL LOOKUP keywords works the same way but operates on messages being sent out via the connector where they are used.

Sample configuration (parts of configuration omitted):

```
SATPOOL sat1 <
ADDRESSRANGE=10010-10020
THREADED
>
CONNECTOR smtp-in1 <
PROTOCOL=SMTP
...
SATPOOL_CREATE_IN=sat1
# Keep source e-mail address intact
REGEXP_SOURCEADDR_IN=
ROUTE=smsc
...
>
CONNECTOR smsc <
PROTOCOL=SMPP
...
SATPOOL_LOOKUP_IN=sat1
ROUTE=smtp-out1
...
\rightarrowCONNECTOR smtp-out1 <
PROTOCOL=SMTP
INSTANCES=10
ADDRESS=#MX
DOMAIN=example.com
MAPPING=mappings/hso-iso8859-out.map
DEFAULT_MSGTYPE=EMAIL
\rightarrow
```
## **6.10 Inheritance and virtual connectors**

When having a large configuration with many connectors there will be many connectors with similar configurations. In order to minimize configuration and make it more readable it is possible to let connectors inherit attributes from other connectors and also defining virtual connectors which are only used for inheritance and never instantiated themselves.

Sample configuration:

```
# Parent for all outgoing SMSC connectors
CONNECTOR smsc-template <
TYPE=OUTGOING
INSTANCES=1
```

```
LOGMESSAGE=160
LOGPDU
VIRTUAL
\simCONNECTOR smsc1 <
INHERIT=smsc-template
ADDRESS=10.0.0.1:5000
PROTOCOL=SMPP
USER=user1
PASSWORD=secret
>
CONNECTOR smsc2 <
INHERIT=smsc-template
ADDRESS=10.0.0.2:5000
PROTOCOL=UCP
USER=user1
PASSWORD=secret
\ddot{\phantom{1}}
```
A connector can only inherit from one other connector but it is possible to have "inheritance chains" where connectors inherit in multiple levels. If a keyword is specified on both a parent connector as well as the child connector the keyword on the child connector is used.

## **6.11 Limiting connector queue sizes**

By using the general keyword MAXTOTALQUEUESIZE it is possible to limit the total number of messages in the connector queues server-wide. This is useful when EMG is one of several components through which messages will pass and it is preferable not to let queues build in EMG. When the queue size limit has been reached EMG will reject further incoming messages using a, protocol specific, temporary error code, indicating that the client should check back later for a new try.

It is possible to use the IGNOREMAXTOTALQUEUESIZE keyword for a connector in order for it to accept messages even after the limit has been reached. This is useful for testing purposes as well as for priority connectors.

MAXTOTALQUEUESIZE does not impose an exact limit. It may be exceeded by a smaller amount of messages depending on current server conditions.

In EMG 5.2 MAXTOTALQUEUESIZE\_SOFT was introduced providing a way to throttle messages softly by imposing a delay of 0.1 seconds when receiving a message and the specified queue size has been exceeded.

# **6.12 Retry schemes**

It is possible to define custom retry schemes through connector keyword RETRYSCHEME.

EMG distinguishes between connector and message errors. If an error occurs for a static connector and the connector is disconnected it will automically try to reconnect and if a number of reconnects fail it will go ERROR temporarily and then another set of reconnects will be performed.

For message errors the default is to terminate the message with status "failed" if an error is received in response to the send operation (for example SMPP operation "submit sm"). This is not always the case, especially if the error code indicates a temporary error. One such error is SMPP error code ESME\_RTHROTTLED (0x58) which indicates messages more frequently than allowed.

#### **6.12.1 Sample retry scheme**

Sample retry scheme entry to handle ESME\_RTHROTTLED:

```
#Type (C=Connector, M=Message) and command (*=any)
# Error code
# Retrytime (applies to type C only)
# Connects (applies to type C only)
# Maxsleep (applies to type C only)
# Hold delay (in seconds)
# Flags
M* 0x58 0 0 0 5 1
```
The above would cause a message, sent over the connector with any message operation, that is rejected with an error code of 0x58 to be requeued and put on hold for 5 seconds before next send attempt. The flag indicates the message is "good", ie that the error is not related to the specific message.

## **6.13 Sample configurations**

Sample connector configurations.

#### **6.13.1 Incoming MGP supporting up to 3 connections**

```
CONNECTOR mgp-in1 <
TYPE=INCOMING
PROTOCOL=MGP
ADDRESS=localhost:7185
# Up to 10 connections
INSTANCES=3
# File where we find authentication info for users
USERS=mgp-users
\rightarrow
```
#### **6.13.2 Incoming SMPP supporting up to 10 connections**

```
CONNECTOR smpp-in1 <
TYPE=INCOMING
PROTOCOL=SMPP
ADDRESS=localhost:9000
# Up to 10 connections
INSTANCES=10
# Remove prefixes and convert national swedish numbers
# to internationl format
REPLACEPREFIX_IN=+/,00/,0/46
REPLACEPREFIX_SOURCEADDR_IN=+/,00/,0/46
# File where we find authentication info for users
USERS=smpp-users
>
```
#### **6.13.3 Incoming CIMD2 supporting 1 connection**

```
CONNECTOR cimd2-in1 <
TYPE=INCOMING
PROTOCOL=CIMD2
ADDRESS=localhost:9000
# One connection only
INSTANCES=1
# File where we find authentication info for users
USERS=cimd2-users
# Force messages to be routed to connector ebe1
ROUTE=ebe1
>
```
#### **6.13.4 Outgoing SMPP**

```
CONNECTOR smsc1-smpp <
TYPE=OUTGOING
PROTOCOL=SMPP
# Connector to server 10.0.0.1 port 2775
ADDRESS=10.0.0.1:2775
# One instance is enough
INSTANCES=1
# Username/password to use when authenticating
USERNAME=smppuser
PASSWORD=secret
# Try to connect one time before considered connection failed
MAXFAILEDCONNECTS=3
# When connection failed sleep for 5 minutes before trying again
MAXFAILEDSLEEP=300
# If destination address does not start with "00", add it
REQUIREPREFIX=00
# IDLETIMEOUT defaults to 30 seconds
>
```
#### **6.13.5 Outgoing UCP using authentication via operation 60**

```
CONNECTOR smsc1-ucp <
TYPE=OUTGOING
PROTOCOL=UCP
# Connector to server 10.0.0.1 port 5000
ADDRESS=10.0.0.1:5000
# One instance is enough
INSTANCES=1
# Username/password to use when authenticating
USERNAME=ucpuser
PASSWORD=secret
# Type of number, short number alias (used by auth operation 60)
AUTHTON=6
# Number plan id, private(used by auth operation 60)
AUTHNPI=5
# Do not timeout when idle
IDLETIMEOUT=0
# Incoming messages should be routed to connector smpp-in1
ROUTE=smpp-in1
>
```
#### **6.13.6 Outgoing UCP via modem**

```
CONNECTOR smsc2-ucp <
TYPE=OUTGOING
PROTOCOL=UCP
# Phone number to operator's modem pool
ADDRESS=01122334456
# Modem is connected to /dev/ttyS0 (Linux?)
MODEM=ttyS0
# Init string to send before dialing
INIT_STRING=AT&F&K3
# One instance is all a tty can handle
INSTANCES=1
# Wait 2 seconds after connect
WAITDELAY=20
# Wait 2 seconds after message operation is sent
MSGDELAY=20
# Operator only allows us to send 2 messages per session
OPS MAXPERSESSION=2
# If message does not contain a source address use this
DEFAULT_SOURCEADDR=7654321
>
```
#### **6.13.7 Outgoing HTTP**

```
CONNECTOR http1 <
TYPE=OUTGOING
PROTOCOL=HTTP
# We use full URL for HTTP
ADDRESS=http://www.myhost.com/cgi-bin/handlemessage.sh
# One instance is enough
INSTANCES=1
# Timeout after 5 seconds idle
IDLETIMEOUT=5
\rightarrow
```
#### **6.13.8 Outgoing EBE**

```
CONNECTOR ebe1 <
TYPE=OUTGOING
PROTOCOL=EBE
# Program or script to execute
ADDRESS=/usr/local/bin/ebe-handlesms.sh
# One instance is enough, if more we need program to be thread-safe
INSTANCES=1
>
```
#### **6.13.9 Outgoing GSM**

```
CONNECTOR gsm1 <
# GSM connectors are always outgoing
TYPE=OUTGOING
PROTOCOL=GSM
# TTY to which GSM device is attached
MODEM=cua/a
# Only one instance is allowed
INSTANCES=1
# Poll for incoming messages every 30 seconds
POLLRECEIVE=30
# No SCA in PDU, needed for some GSM devices
#GSMNOSCA
# Memory storage is used (Ericsson devices)
#GSMSTORE=ME
# Required for setting dest address of received messages
FORCE_DESTADDR_IN=4670123123
\geq
```
# 7 Routing

 $\circ$ 

When EMG is used with EMG Portal and the billing plugin the normal routing described here is overridden.

There are three different possibilities that determines what connector a message will be routed via.

They are (highest priority first):

- Any routing criteria specified for a message
- Any routing criteria specified for a connector
- The routing table

The routing table is definitely the preferred method since it provides functionality for loadbalancing, failover and can be changed for a running server without having to restart the server.

Delivery reports (DLRs) are routed a little differently. They are routed back the same way as the original message from which the DLR was requested was received unless a ROUTEDLR keyword is defined on the connector where the DLR is received or if there is a ROUTEDLR keyword specified for the user that requested the DLR.

## **7.1 Specifying a routing criteria for a message**

This can be accomplished by using the ROUTE message option. However, it can only be used when using the MGP, HTTP and SMTP protocol to send a message, since CIMD2, SMPP and UCP do not provide mechanisms for setting routing parameters. For example, from the command-line:

emgsend -o ROUTE=cimd2-1 109878 "Test message"

## **7.2 Specifying a routing criteria for a connector**

This can be accomplished by using the ROUTE keyword in the server configuration file for a specific connector.

```
ROUTE=cimd2-1
```
Please note that the route only affects incoming messages via the connector. Outgoing messages are not affected by the ROUTE keyword since a routing decision has already been made prior to the message being sent via the outgoing connector.

### **7.2.1 The REDIRECT keyword**

Some connectors can only send or received messages (uni-directional) such as SMPP 3.3 or HTTP connectors for example. Say that a DLR is routed back to a HTTP receive-only connector because the original message was received there the DLR would stay in the queue forever (or until it expires). To solve this problem it is possible to specify a REDIRECT keyword on the connector meaning that any message routed to the connector will be redirected to the connector specified by REDIRECT instead.

## **7.3 Routing table**

The routing table is loaded from the file pointed to by the ROUTING keyword in the server configuration file.

The format of this file is 2 or 3 tab-separated fields per row: < name of incoming connector><TAB><name of outgoing connector(s)[<TAB><options>]

Comma "," is used to separate entries when there is more than one entry per field.The options field is optional and the options currently recognized are "LB" (Load Balancing), "KEYWORD" (see Keyword-based routing below), "KEYWORDSESSION", "USERNAME", "URL" and "PLUGINARG".

Example:

```
smpp-in1 smsc1-ucp
smpp-in2 smsc2-smpp,smsc3-smpp
mgp1 smsc4-ucp,smsc5-ucp LB
```
The first line specifies that incoming messages on connector smpp-in1 should be routed to the connector smsc1-ucp, the second line that messages on smpp-in2 should be routed to smsc2 smpp and if it is not available or in state ERROR it should route it via smsc3-smpp (fail-over). Finally the third line is similar to the second line with the exception that if both smsc4-ucp and smsc5-ucp are available load-balancing will take place and outgoing messages will be sent by alternating between the two connectors specified.

When using failover/load-balancing a maximum of 16 outgoing connectors can be specified.

The routing table also supports routing on source or destination address prefixes. This can be specified by, in the incoming connector field (the first field) a "<" character (source address) or ">" character (destination address) followed by a prefix. Multiple destination address prefixes can also be supplied in a file when using the "@" character. A "%" character is equivalent to a ">" character (destination address.

Example:

```
>4670123456 smsc1-ucp
@/etc/emg/smsc2-prefixes smsc2-smpp
mgp1 smsc4-ucp,smsc5-ucp LB
```
When checking the routing table EMG starts with the first entry and continues down until it finds a matching criteria. The following is an example of a bad routing table where line 2 and 3 will have no effect at all since all entries that match line 2 or 3 also matches line 1 and its position in the file gives it highest precedence.

%0 smsc1-ucp %012 smsc2-smpp %0123 smsc3-ucp

### **7.3.1 Regular expressions**

Regular expressions can be used in routing rules, to some extent.

An incoming connector (first column) is always considered a regular expression. A connector named "connector1-in" would match all rules below:

connector1-in connector2-out connector1.\* connector2-out

.\* connector2-out

The last example would match all connector names and can therefore be used a s a "default route".

Source and destination addresses will also be indeterpreted as regular expressions when preceeded by a "/".

```
# Match all swedish numbers (destination) ending in "1"
>/46.*1 connector-out
# Match all italian numbers (sender) with 10 digits
# (after country code)
</39.......... connector-out
```
#### **7.3.2 Advanced routing on message options**

From EMG 5.2.8 it is possible to route based on any message option, even custom message options (added by plugins for example) by using a leading "?" on the corresponding line in the route table.

?SOURCEADDR\$5,0x2001=token1,MESSAGELEN>10 http-out1

The above will route messages where source address ends in "5", has a message option with key 0x2001 set to "token1" and a message length of more than 10 to connector "http-out1".

When multiple options are separated with a "," a logical AND operation will be performed. Message option can be either a name of a MGP option key or the numeric value for the key.

The operator can be one of

- ^ Starts with
- \$ Ends with
- < Less than
- > Greater than
- $=$  Equals to
- ~ Regular expression matching

#### **7.3.3 Setting message options**

It is possible to modify message options in the routing table by using the keyword "SET:" in field 3. Multiple "SET:" occurrences is allowed.

smpp-in1 smpp-out1 SET:NOTE=route1,SET:0x2001=42

The above example will set the NOTE message option to "route1" and a custom message option with option key 0x2001 to "42".

## **7.4 Failover**

If more than one connector is specified in the routing table and the first connector fails for some reason then the next specified connector is used. This mechanism is called failover. Failover occurs when a connector goes into state ERROR or DEAD and more than one connector is specified. During the failover the queue for the failing connector is moved to the next working connector. If there are no connectors alive at the moment then the queue entries remain in their current connector queue and waits for a connector to come back to life.

Sample configuration in routing table:

```
smpp-in1 smpp-out1, smpp-out2
```
## **7.5 Load balancing**

When specifying load balancing for a group of connectors the connectors will be used in a round-robin manner. That is, the first message will be sent via the first specified connector, next message via connector 2 and so on. If a connector is in state ERROR or DEAD it will not be used for the load balancing until it comes back into an active state.

Sample configuration in routing table:

smpp-in1 smpp-out1,smpp-out2 LB

## **7.6 User-based routing**

Routing can be done based on authenticated user by using the ROUTE or ROUTING keywords in the users file. If specified it will override any other routes specified for the connector or in the general routing table. However, message-specific routes will have the highest priority.

Sample users file:

```
# User-specific routing table
user1 secret ROUTING=/etc/emg/routing.user1
# User-specific route
user2 secret ROUTE=cimd2-ep
```
For more information check general keyword ROUTING and connector keyword USERS in appendix.

## **7.7 Routing to a specific user**

When multiple clients connect through the same connector in order to receive messages it is important that each user receives only the messages addressed to that specific user and not any other user messages.

It is possible to route messages to a specific user by using the USERNAME keyword in the routing table.

>100 ucp-in USERNAME=user100 >101 ucp-in USERNAME=user101

The above will route messages based on destination address prefixes to that messages with a destination address startint with "100" will be routed to user "user100" while destination addresses starting with "101" will be routed to user "user101".

Please note that users defined as "ADMIN" in the users file will receive all messages regardless of what user the messages are addressed to.

## **7.8 Keyword-based routing**

When accessing services via SMS from a mobile device (Mobile Originated or MO messages) it is sometimes useful to make routing decisions based on a keyword in the message. This can be accomplished in different ways. Either all messages can be routed to an EBE connector

where a shell script or program can parse the message and take action accordingly or EMG can directly parse the message and route it to different connectors depending on the destination address and a keyword in the message. The second method is more scalable due to the overhead for EBE connectors when creating new processes.

In order to use keyword-based routing in EMG the following is required:

- Routing is done via the routing table, there must be no ROUTE keyword on the connector or in the message since they will take precedence.
- The keyword must contain letters and digits only.
- The option PARSEMESSAGE must be used in the connector configuration where the message is received in order for EMG to be able to extract the keyword correctly.

Please note that after the message has been parsed for the keyword, the keyword will still be a part of the message body and is not removed from the message.

Keywords are case insensitive.

#### **7.8.1 Sample scenario**

In a sample scenario we want to set up a service where customers can request their current account balance by sending an SMS to a specific recipient number and including a keyword, "BALANCE".

Incoming messages, which are received from a Nokia SMSC via CIMD2, should be routed to a HTTP connector that forwards messages including the keyword to a HTTP server which processes the message and takes proper action.

Messages which contain the wrong keyword is bounced to the user with an error message.

#### **7.8.2 Setting up the connectors**

Outgoing connector where we connect to a Nokia SMSC using CIMD2 and receive messages:

```
CONNECTOR nokia-cimd2 <
TYPE=OUTGOING
PROTOCOL=CIMD2
ADDRESS=10.0.0.1:9971
INSTANCES=1
USERNAME=user
PASSWORD=secret
STATIC
KERPAI.IVE=60
```

```
IDLETIMEOUT=0
# Message format is "<keyword> <rest of message>"
PARSEMESSAGE=KEYWORD MESSAGE
\sim
```
Outgoing connector that forwards messages to a cgi-script that integrates with the application:

```
CONNECTOR myapp-http <
TYPE=OUTGOING
PROTOCOL=HTTP
ADDRESS=http://localhost:8080/cgi-bin/myapp.cgi
INSTANCES=1
\rightarrow
```
The "bouncer" connector which sends a message back to the user indicating that an invalid keyword was used:

```
CONNECTOR bouncer-ebe <
TYPE=OUTGOING
PROTOCOL=EBE
ADDRESS=/usr/local/bin/bouncer.sh
INSTANCES=1
\rightarrow
```
### **7.8.3 Setting up the routing table**

The routing table is processed top to bottom which means that we should include the keywordrelated entry before any more general entries:

```
# Route message from everyone incl "BALANCE" to HTTP connector
nokia-cimd2 myapp-http KEYWORD=*:BALANCE
# Route other messages to "bouncer"
nokia-cimd2 bouncer-ebe
```
The keyword KEYWORD takes two arguments, destination address, which can include wildcards, followed by the actual keyword. The keyword can also be a `\*' which represents any keyword.

#### **7.8.4 Keyword sessions**

It is possible to use what is called keyword sessions meaning that a specific keyword starts a session and subsequent messages from the same subscriber need not start with the keyword while the session is active. This is particularily useful for chat services and similar.

Sample configuration:

nokia-cimd2 myapp-http KEYWORD=\*:CHAT,KEYWORDSESSION=3600

The argument to the KEYWORDSESSION keyword is the session lifetime in seconds. So, the session lifetime in the above example would be 1 hour (3600 seconds).

# **7.9 Concatenated Message Routing (CMR)**

Since SMS are restricted to 160 characters (7-bit text) longer messages can consists of multiple messages which are assembled in the phone to one message, a concatenated message, larger than the 160 character limit. For example this can apply to ringtones, images and WAP push messages.

Sometimes it is necessary to make sure that the different parts of a concatenated message is routed via the same connector. We refer to this as CMR, Concatenated Message Routing.

CMR is enabled per connector using the CMR connector keyword in the server configuration file. Technically CMR checks the message UDH to see if the message is part of a concatenated message.

# 8 Sending messages

The messaging protocols, including the proprietary MGP, all include functionality to send and receive messages.

In general, messages are kept in the queue for the connector through which it should be sent until successfully sent or until a permanent error has occurred. Most errors are considered temporary though and will cause the message to stay in queue for further delivery attempts. When a temporary error has occurred for a message it is put in the end of the queue in order for other messages to be delivered meanwhile. It is possible to specify a maximum number of delivery attempts after which the message will be considered undeliverable and will be removed from the queue.

- [Using HTTP connector](#page-64-0)
- [Using SMTP connector](#page-64-1)
	- [Sample outgoing SMTP session](#page-65-0)
- [Using EBE connector](#page-66-0)
- [Using emgsend](#page-67-0)
- [Using emgclient](#page-68-0)

# <span id="page-64-0"></span>**8.1 Using HTTP connector**

When EMG sends a message to an HTTP server or similar it uses the URL defined by the ADDRESS keyword and adds options as HTTP parameters to form a complete GET or POST request depending on the DEFAULT\_SMSCOP setting for the connector.

The response to the request must be 200 (OK) in order for the message to be considered delivered successfully.

When sending binary messages or UDH the message data will be hex encoded.

EMG supports persistent HTTP/1.1 connections.

EMG supports HTTP basic authentication using the XAUTH\* keywords.

## <span id="page-64-1"></span>**8.2 Using SMTP connector**

When EMG sends a message using an outgoing SMTP connector this is done via a standard SMTP session using some special mappings for the options associated with the message.

**SOURCEADDR** Put into the MAIL FROM address.

**DESTADDR** Put into the RCPT TO address.

MESSAGE Put into the DATA body.

All other message options are put into the message header as X-EMG-Option-<option> userdefined headers.

There are also a few specific connector keywords used by the outgoing SMTP connector:

QUOTEDSUBJECT=<c1c2> This indicates that the message may include a subject and that the subject is enclosed using the characters c1 and c2 respectively.

Example: If the keyword is used as follows: QUOTEDSUBJECT=() and the message body is (This is the subject) ...and this is message body the subject of the message will be set to "This is the subject" and the message body will be "... and this is the message body".

Outgoing messages are MIME encoded as text/plain using the ISO8859-1 character set.

EMG supports persistent SMTP connections using the RSET command.

EMG supports SMTP authentication using the XAUTH\* keywords.

#### <span id="page-65-0"></span>**8.2.1 Sample outgoing SMTP session**

Remote SMTP server lines begin with `>'.

```
>220 host.domain.com ESMTP
HELO nordicmessaging.se 
>250 Please to meet you
MAIL FROM:<123456@nordicmessaging.se>
>250 Sender ok
RCPT TO:<987654@domain.com>
```

```
>250 Recipient ok
DATA
>354 Enter mail, end with "." on a line by itself
From: 123456@nordicmessaging.se
To: 987654@domain-com
X-EMG-Option-SOURCEADDR: 12345
This is the actual message!!!
.
>250 Message accepted for delivery
OUIT
>221 Closing connection
```
All message options can be used using the "X-EMG-Option-xxx:" user-defined headers. The UDH, if present in the message, will also be sent using a user-defined header with the UDH data hex encoded.

If successful, the message id is returned in the SMTP DATA command response.

When sending binary messages or UDH the message data must be hex encoded.

## <span id="page-66-0"></span>**8.3 Using EBE connector**

The EBE connector does not really send the message but rather forwards it to a script or program which will be executed with message information on standard input. This enables the user to invoke external programs and facilitates integration with third-party solutions.

The format of the message information will be two fields per row, where the first field is the message option key (a numeric value) and the second field is the actual value of the option. The fields are tab-separated.

```
1<TAB>1003
34<TAB>127.0.0.1
30<TAB>emguser
2<TAB>123456
8<TAB>56789
16<TAB>414243
```
The first row indicates that the message id is 1003 (message option 1). The second row that it was received from a client that connected from the IP 127.0.0.1 (localhost). See MGP options chapter for more information about message options.

The exit code of the script is used to indicate whether the delivery was successful or not. An exit code of 0 indicates success, 1 a permanent error and all other exit codes temporary errors (message is kept in queue for new retries).

Sample script:

```
#!/bin/sh
tmpfile=/tmp/ebe.$$
# Default exit code is 0 (OK)
ret=0# Write message information to file.
# If cat fails set exit code to non-zero
cat >$tmpfile || ret=1
exit $ret
```
# <span id="page-67-0"></span>**8.4 Using emgsend**

The utility emgclient implements the MGP protocol and can be used to send messages from the command-line. It checks client.cfg and command-line arguments for server, port and authentication information. The assigned message id will be displayed on standard output by default.

Example sending a plain text message using emgsend.

# emgsend -username emguser -password secret -o ROUTE=smsc1-ucp 070123456 "This is a test message"

Default values for host, port, username and password are taken from the client.cfg file.

Example sending a ringtone using to a Nokia phone (Nokia Smart Messaging). It is addressed to port 5505 in the phone and CHARCODE=2 indicates a binary message. The message is more than 160 octets so it will be split and 2 SMS will be sent to the phone.

The command-line is split over multiple lines. There is no space between the last digit and the trailing backslash.

```
emgsend -hex -o SOURCEPORT=0 -o DESTPORT=5505 \
  -o CHARCODE=2 461234567 \
0C0106050415811581024A3A6505899195B185E995C80400E4D9\
0413220B1106889268495624B31261892CC4956249B124889348\
493624B31269892CC493424D112610922C495624C31255892284\
```

```
9A224B210718926C4966249B107109304495420D31249892AC49\
1620D21258892AC496624AB124D89248496424AB1259892AC493\
620D2124D0924C493624AB124D8926400001
```
Example sending Over The Air settings to an Ericsson T68 phone. It is addressed to port 49999 in the phone and CHARCODE=2 indicates a binary message. The message is more than 160 octets so it will be split and 2 SMS will be sent to the phone.

```
emgsend -hex -o SOURCEPORT=49154 -o DESTPORT=49999 \
   -o CHARCODE=2 461234567 \
01062C1F2A6170706C69636174696F6E2F782D7761702D70726F\
762E62726F777365722D73657474696E67730081EA01016A0045\
C6060187124901871311033132332E34352E362E370001871C11\
03736F6E6F666F6E2E636F6D0001872270010186071103687474\
703A2F2F7761702E646B0001C6080187151103414243000101C6\
7F0187151103576170000187171103687474703A2F2F7761702E\
646B00010101
```
# <span id="page-68-0"></span>**8.5 Using emgclient**

The utility emgclient can be used to send, query and delete messages and a few other administrative tasks. Online help is available.

# 9 EMG 7 and database config

- [Configuration in a database](#page-69-0)
- [Requirements](#page-69-1)
- [Initiating](#page-70-0)
- [EMG startup](#page-70-1)
- [Starting fresh](#page-71-0)
- [Updating](#page-71-1)
- [EMG watchdog](#page-71-2)
- [Schema](#page-71-3)

# <span id="page-69-0"></span>**9.1 Configuration in a database**

EMG 7 can read connector configuration from a database.

In short EMG will bootstrap by reading server.cfg to find the database information and then the rest of the configuration options will be read from the database.

General configuration, connectors, plugins and sat pools will be read from the database. Database profiles must be configured in server.cfg.

Any general configuration options found in the database will be merged to the options present in the bootstrap server.cfg.

## <span id="page-69-1"></span>**9.2 Requirements**

The following information must be present in the general section of the server.cfg file.

- A database profile, using MySQL
- The keyword DBPROFILE, pointing to that profile
- The keyword DBCONFIG

## <span id="page-70-0"></span>**9.3 Initiating**

If you already have a working configuration in  $s$ erver.cfg you can run "emgd  $$ initdbconfig" to import it into the database. This will import all configuration sections from server.cfg to the database except for the general keywords and any db section. After importing the configuration you should remove the connector, plugin and sat pool configuration sections from server.cfg.

You can also start with empty tables.

A minimal server.cfg for bootstrapping a DBCONFIG setup. It includes a mgp-in1 connector to enable cli management even if db config is cleared.

ROTATELOGS=100M:5ROTATELOGS\_DEBUG=100M:20#DEBUGPDULOGDBROUTELOGDB PERSISTFILESROUTING=routingDBPROFILE=emgDBCONFIG# If you have multiple EMG nodes using the same database, assign each a unique NODEID# NODEID=1 # Database profileDB emg <HOST=127.0.0.1PORT=3306 USERNAME=emguserPASSWORD=secretDBNAME=emgTYPE=MYSQLINSTANCES=4> # Accept incoming connections via MGPCONNECTOR mgp-in1 <TYPE=INCOMING PROTOCOL=MGPADDRESS=127.0.0.1:7185INSTANCES=5USERS=users>

## <span id="page-70-1"></span>**9.4 EMG startup**

When emgd is started and DBCONFIG is present the following will take place:

- 1. EMG will look for the most recent timestamp in "updated" columns in the cfg\_\* tables.
- 2. EMG will try to create the directory \$EMGDIR/dbconfig/<timestamp>, where timestamp is the current time formatted as YYYY-MM-DD\_HH:MM:SS
	- a. If successful EMG will create configuration files using the data in the configuration tables in the database and try to start up using the newly created configuration files
	- b. If the directory already exists EMG will instead start up from the configuration in the directory pointed to by symbolic link  $$EMGDIR/dbconfig/lastok.$
- 3. If startup fails EMG will exit.

If successful the timestamp will be written to table emgsystem with keyname  $=$ "dbconfig lastok" and value = "<timestamp>". This enables applications such as EMG Portal to see which configuration is running.

Also the symbolic link \$EMGDIR/dbconfig/lastok will be updated to point to the dbconfig directory in use.

If EMG startup fails using a new configuration, on subsequent startup tries (manual or by watchdog) EMG will fallback on "lastok" configuration since the new configuration directory exists according to 2b) above.

# <span id="page-71-0"></span>**9.5 Starting fresh**

If you want to start over with the configuration from scratch you can stop emgd, delete all entries from the cfg\_\* tables and remove the dbconfig directory.

# <span id="page-71-1"></span>**9.6 Updating**

The configuration in the database can be updated freely (remember to set the "updated" column of the entries changed, EMG Portal of course does this). When the configuration is complete, restart emgd or run "emgd --reload".

# <span id="page-71-2"></span>**9.7 EMG watchdog**

With EMG 7 a [watchdog for EMG](#page-73-0) is introduced. The watchdog is a small perl script that runs as a daemon and monitors the emgd process and the available disk space on the server.

E-mail notifications will be sent if problems are detected.

It also features an integrated web server enabling external applications to restart the emgd process using a simple http request.

It should be run on the same server as emgd runs and under the same user.

EMG Portal 2 includes support for communicating with the watchdog and thereby more EMG administration tasks can be performed without the need to use the cli.

# <span id="page-71-3"></span>**9.8 Schema**

```
CREATE TABLE cfg_connectors
\left( id INTEGER NOT NULL AUTO_INCREMENT,
     name VARCHAR (60),
    connector order INTEGER,
     PRIMARY KEY(id),
     UNIQUE unique_connector_name (name)
);
CREATE TABLE cfg_connectoroptions
\left(
```
```
 id INTEGER NOT NULL AUTO_INCREMENT,
     connectorid INTEGER NOT NULL,
     keyorder INTEGER,
     keyname VARCHAR (255) NOT NULL,
     value VARCHAR (255),
     PRIMARY KEY(id)
);
CREATE TABLE cfq qeneral
\left( id INTEGER NOT NULL AUTO_INCREMENT,
     keyorder INTEGER,
     keyname VARCHAR (255) NOT NULL,
     value VARCHAR (255),
     PRIMARY KEY(id)
);
CREATE TABLE cfg_plugins
\left( id INTEGER NOT NULL AUTO_INCREMENT,
     name VARCHAR (60),
     updated DATETIME NOT NULL,
     instances INTEGER default 0,
     offset INTEGER default 0,
     library VARCHAR (1024),
     config VARCHAR (1024),
    PRIMARY KEY(id),
     UNIQUE unique_plugin_name (name)
);
CREATE TABLE cfg_satpools
\left( id INTEGER NOT NULL AUTO_INCREMENT,
     name VARCHAR (60),
     updated DATETIME NOT NULL,
     threaded SMALLINT,
     quoted_reply SMALLINT,
     ignore_destaddr SMALLINT,
     random SMALLINT,
     expire INTEGER,
     addressrange VARCHAR (1024),
    PRIMARY KEY(id),
     UNIQUE unique_satpool_name (name)
);
```
# 10 EMG Watchdog

EMG Watchdog is a perl script (emg\_watchdog.pl) that is run as a background process, on the same server as EMG, which can monitor and control the emgd process. It is released with EMG 7 but can be used to control EMG 6 as well.

It implements a simple API based on HTTP and JSON for starting, stopping EMG and reading EMG server log files.

EMG Watchdog can be used fro[m EMG Portal 2](http://doc.nordicmessaging.se/display/EMG/EMG+Portal+2) to control the EMG process via the web-based interface.

# **10.1 Installation**

The script provided is named "emg\_watchdog.pl.sample". It is intended to be copied to "emg\_watchdog.pl" and can be run in the background using

perl emg\_watchdog.pl &

as the same user that runs the "emgd" process, normally "emg".

It depends on several CPAN modules that need to be installed before the script can be run.

```
cpan Email::Sender::Simple Email::Sender::Transport::SMTP Email::
Simple Email::Simple::Creator \
   Filesys::Df HTTP::Daemon HTTP::Status IPC::Shareable JSON Net::
Subnet URI::QueryParam
```
Before running the watchdog the configuration variables described below must be modified to match the local environment.

The latest version of the EMG Watchdog can be found on the URL below:

[http://www.nordicmessaging.se/files/emg/emg\\_watchdog.pl.sample](http://www.nordicmessaging.se/files/emg/emg_watchdog.pl.sample)

# **10.2 Configuration**

The most important variables below are "\$emg\_dir", "@notify\_recipients" and "\$mail\_from".

Configuration variables in the script:

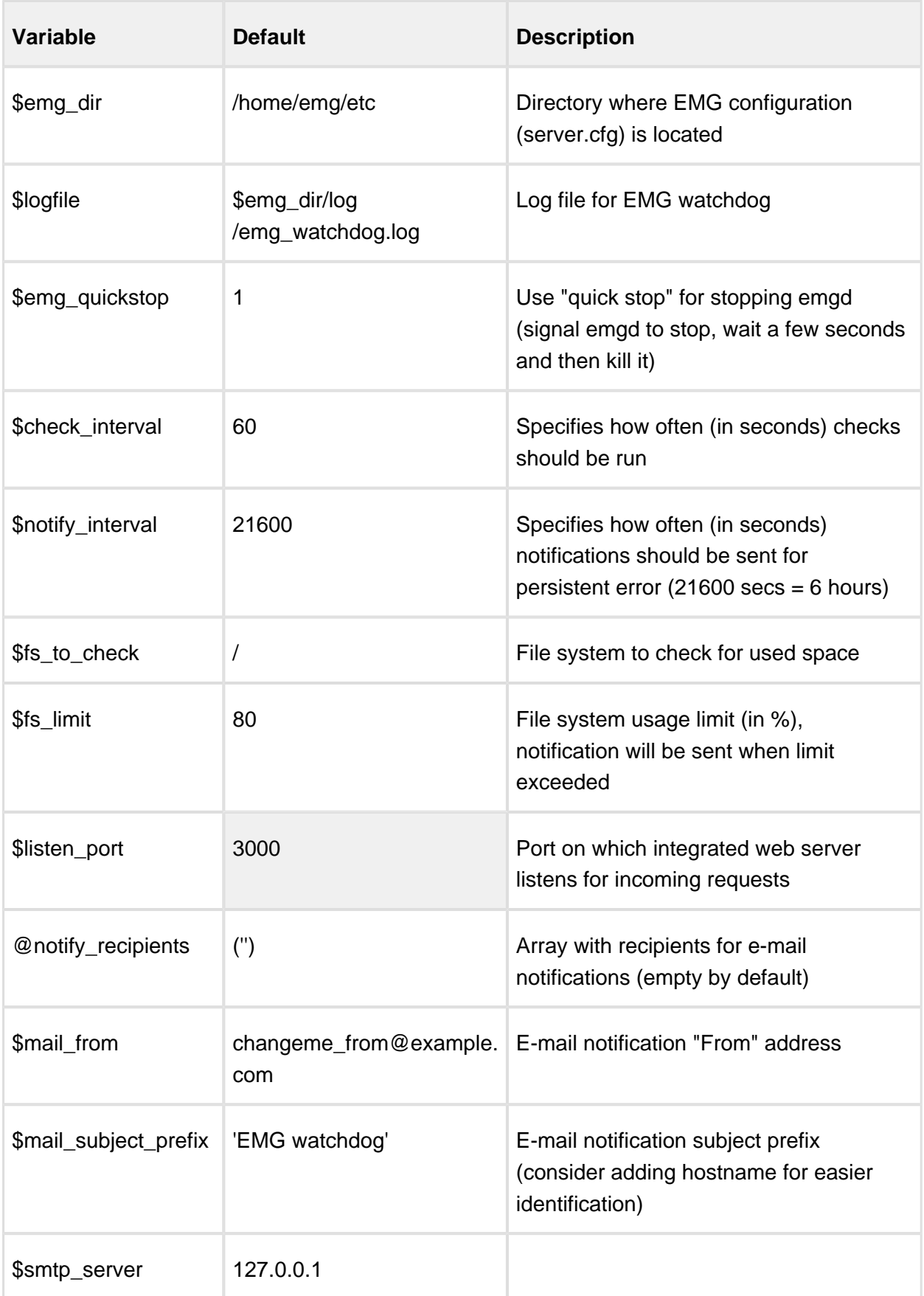

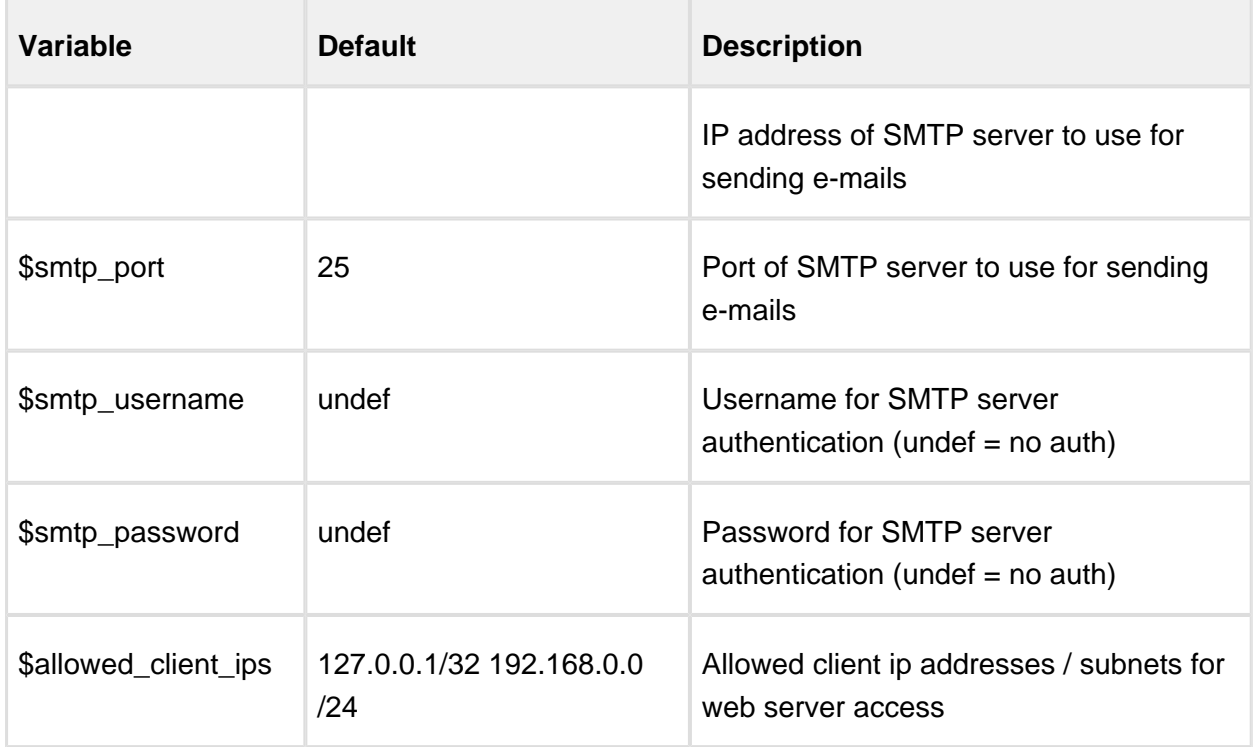

# **10.3 Notifications**

When specific events occur the watchdog will send e-mail notifications to the addresses configured (@notify\_recipients).

- Monitor detected EMG was not running
- EMG manual stop requested via API
- EMG stopped
- EMG manual startup requested via API
- EMG started
- EMG startup failed
- Used disk space in monitored file system (\$fs\_to\_check) exceeds configured percent (fs\_limit)

# **10.4 Using the watchdog API**

The watchdog features a built-in web server which by default listens on port 3000 and implements an api.

The web server port must be protected in order to make sure it cannot be accessed directly via the internet. Access must be protected either by a local firewall in the server (iptables) or by an external firewall in front of the EMG server.

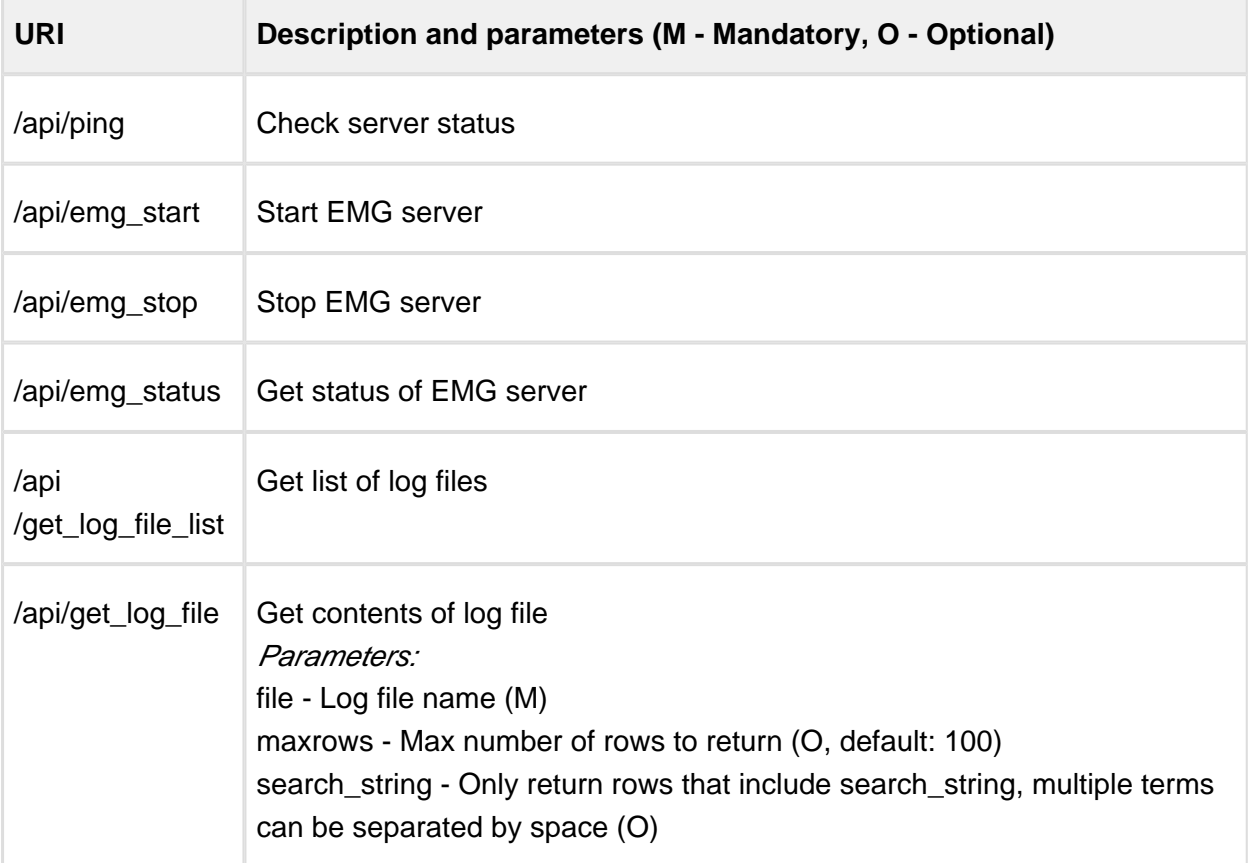

# **10.5 Sample http request using wget**

wget -q -O - http://127.0.0.1:3000/api/ping

should return the JSON response

{"status":"ok"}

# 11 Logging

Logging is performed by the EMG log server which runs in the emgd process but in a separate thread. It implements a special log queue in order to minimize impact on EMG performance.

- [Log files](#page-77-0)
- [Log levels](#page-78-0)
- [Format of log files](#page-78-1)
	- [Connector log file](#page-78-2)
		- [Sample incoming connector log file](#page-79-0)
		- [Sample outgoing connector log file](#page-80-0)
	- [PDU log files](#page-80-1)
- [Log file rotation](#page-80-2)
	- [Log file rotation based on time](#page-81-0)
	- [Log file rotation based on size](#page-81-1)
- [Logging to a database](#page-81-2)
	- [Message log](#page-81-3)
	- [Connector log](#page-81-4)

# <span id="page-77-0"></span>**11.1 Log files**

The log files are, by default located in the EMGDIR/log directory and there are different files for different logs:

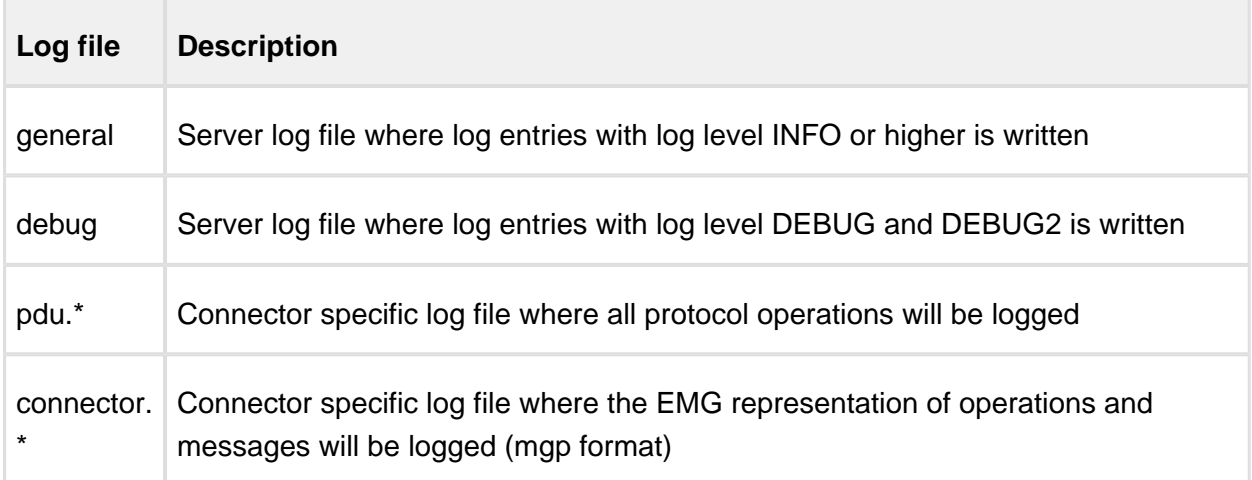

There are two ways to change the location of the log files:

- 1. Create a log file directory and make a symbolic link from EMGDIR/log to the new log file directory. This must be done while the server is stopped.
- 2. It is also possible to set an environment variable EMGLOGDIR, before starting the server, pointing to the directory where the log files should be written.

# <span id="page-78-0"></span>**11.2 Log levels**

The log level determines how detailed the logging should be and can be set both for the serverwide logs and for the connector-specific logs using the LOGLEVEL keyword in the general or connector context.

When the server is started with the --debug or --debug2 option the log level is set to DEBUG or DEBUG2 and the log messages are also displayed on stdout. This can be useful for debugging purposes.

It is also possible to use log file rotation based on size in order to limit the maximum amount of disk space occupied by log files.

# <span id="page-78-1"></span>**11.3 Format of log files**

All log files contain a timestamp with a precision down to one microsec. It also contains a message text and, if relevant, message properties. The default format is similar to the syslog format and does not include year. The general keyword LOGYEAR changes the date format in the timestamp to YYYY-MM-DD.

# <span id="page-78-2"></span>**11.3.1 Connector log file**

The connector log file includes all events for a specifiec connector. Specifically all messages sent and received will show up in one of the connector log files. A message which passes through EMG will show up at least two times usually in different log files. One entry when message was received and one entry when message was sent. It is possible for the same message to occur more than twice in log files, for example if sending the message first failed and the a retry was made which was successful. It is possible to differ between final and nonfinal entries since only the final entries include the ENDSECS (95) and ENDMSECS (96) message options.

<timestamp> (<instance>) <event> <OK/ERR> [(<info>)] [<options>]

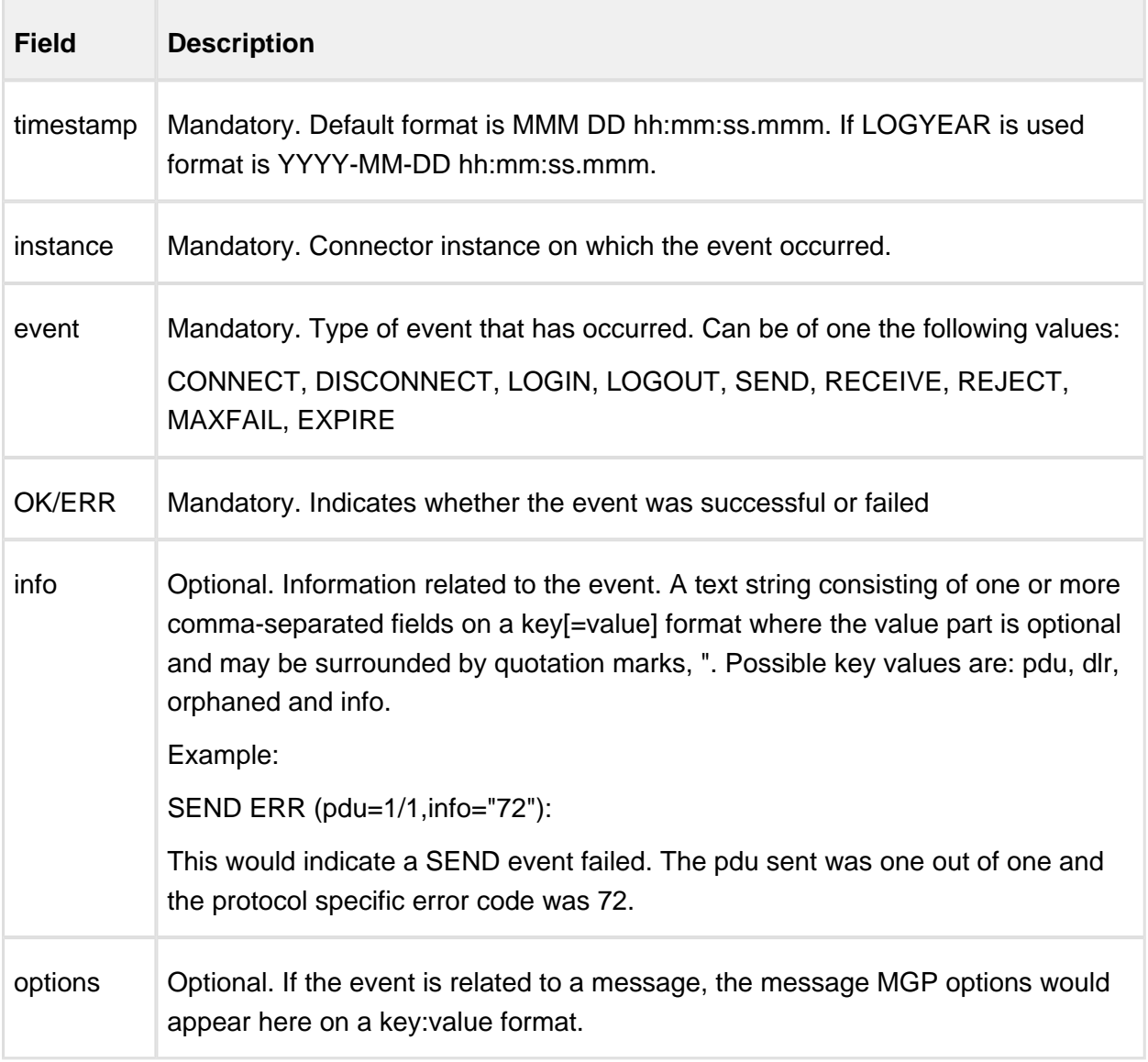

# <span id="page-79-0"></span>**Sample incoming connector log file**

```
Sep 11 22:34:34.306 (2) CONNECT OK (info="127.0.0.1")
Sep 11 22:34:34.316 (2) LOGIN OK (info="emguser")
Sep 11 22:34:34.433 (2) RECEIVE OK (orphaned) 001:71 034:127.0.0.1
022:stenor 059:mgp 093:1031776474 094:393 008:1234 017:3
Sep 11 22:34:34.468 (2) LOGOUT OK
Sep 11 22:34:34.471 (2) DISCONNECT OK
```
The log file entry for an incoming MGP connector above shows that an incoming connection from localhost (127.0.0.1) was received, the user "emguser" logged in successfully and one message was received. The message could not be routed and was therefore orphaned. All message options are displayed on a key:value format, for example the recipient MSISDN, 1234, is indicated by MGP option 8 (MGP\_OPTION\_DESTADDR). Also the message body is not logged, only the message length, three characters, indicated by MGP option 17.

When an operation fails it will be indicate by the text ERR accompanied with a protocol-specific error code within the parenthesis.

# <span id="page-80-0"></span>**Sample outgoing connector log file**

```
Sep 11 22:35:28.664 (4) CONNECT OK
Sep 11 22:35:29.071 (4) LOGIN OK
Sep 11 22:35:30.275 (4) SEND OK (pdu=1/1) 001:71 034:127.0.0.1 022:
stenor 059:mgp 093:1031776474 094:393 008:1234 095:1031776530 096:2
69 017:3
Sep 11 22:35:40.512 (4) LOGOUT OK
Sep 11 22:37:29.007 (4) DISCONNECT OK
```
The log file entry for an outgoing CIMD2 connector above shows that a connection has been made with a sessionid of 4 and then one message consisting of one PDU has been sent successfully to the end-point. A number of message parameters can also be seen on the format "key:value".

When an operation fails it will be indicate by the text ERR accompanied with a protocol-specific error code within the parenthesis.

# <span id="page-80-1"></span>**11.3.2 PDU log files**

While the connector log files contains message related events encoded as MGP options the PDU log files contains the actual protocol-specific operations being sent and received per connector.

PDU log files will be created either if the connector log level is DEBUG or DEBUG2 or if the connector keyword LOGPDU is present for the connector in question.

# <span id="page-80-2"></span>**11.4 Log file rotation**

Log files can be rotated based on time or size using the general keyword ROTATELOGS.

# <span id="page-81-0"></span>**11.4.1 Log file rotation based on time**

When log file rotation should be accomplished based on time the log files are rotated with a specified interval. On rotation the current log files are renamed with a timestamp as suffix.

# <span id="page-81-1"></span>**11.4.2 Log file rotation based on size**

Log file rotation based on size is accomplished by renaming the log file when it has exceeded a specified size using an index as suffix. The most recently log file rotated out would have ".1" as suffix, the next most recent ".2" and so on up to the specified total number of log files (segments) to save.

# <span id="page-81-2"></span>**11.5 Logging to a database**

If a database has been prepared for use with EMG it is possible to put the connector log in the database. The connector log files will also be used but it may be convenient to add the information into a database for example for generating statistics in an efficient way.

# <span id="page-81-3"></span>**11.5.1 Message log**

The messages are stored in table "routelog".

# <span id="page-81-4"></span>**11.5.2 Connector log**

In order to put the connector log in a database the database must be prepared and a database profile referenced using the general keyword DBPROFILE. Also the general keyword CONNECTORLOGDB needs to be added to the server.cfg file in order to indicate that the log should be put in the database.

The connector log will be stored in the table "connectorlog" which can be found in the schema file included in the EMG distribution.

The event will given using the numeric event values as indicated below:

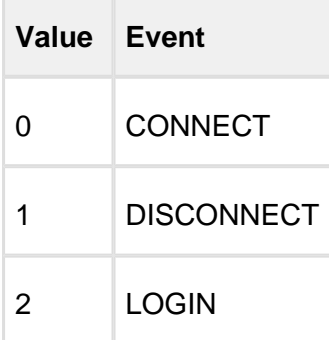

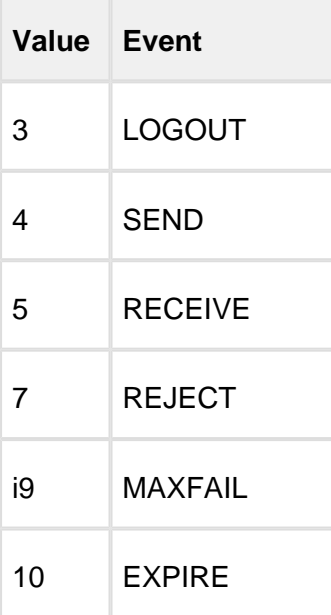

# 12 Command reference

- [Overview](#page-83-0)
- [emgclient](#page-84-0)
	- [Options](#page-84-1)
- [emgd](#page-85-0)
	- [Options](#page-85-1)
	- [Examples](#page-86-0)
- [emgload](#page-86-1)  $\bullet$
- [emgsend](#page-86-2)
	- [Options](#page-86-3)
	- [Examples](#page-87-0)
- [emgsink](#page-87-1)
- [emgstat](#page-87-2)
	- [Options](#page-87-3)
	- [Output description](#page-88-0)
	- [Example](#page-89-0)

# <span id="page-83-0"></span>**12.1 Overview**

The client utilities described below can be run from the command-line prompt in the operating system. They check EMGDIR/client.cfg for information about host, port, username and password. If all or part of this information is missing from the configuration file it has to be specified on the command-line.

All command utilities display help information when executed with "-help" as argument.

# emgsend -help

The utilities will return exit codes as follows:

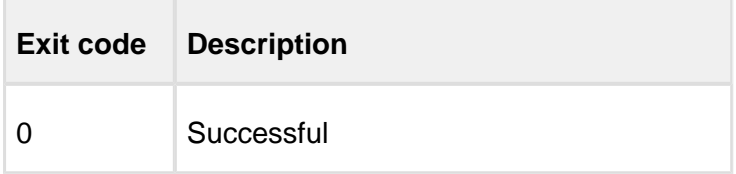

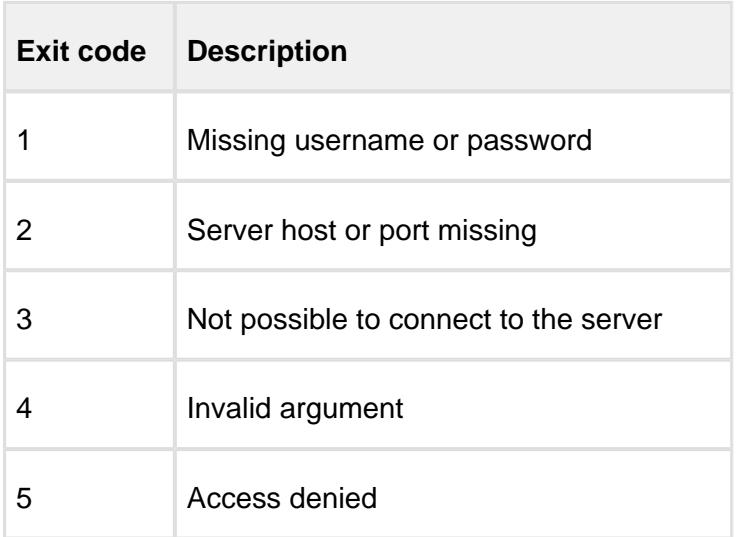

In your shell you can display the exit code by running "echo \$?" after executing a command.

Example:

```
# emgsend 12345 "Test"
758901
# echo $?
\Omega
```
# <span id="page-84-0"></span>**12.2 emgclient**

Interactive utility that enables a user to operate on messages, display queues and more. It uses the MGP protocol to communicate with the server. To be able to perform all available tasks and display all queue and orphan entries the user needs to be defined as an administrator.

You can use "help" to display available operations in the current context.

# <span id="page-84-1"></span>**12.2.1 Options**

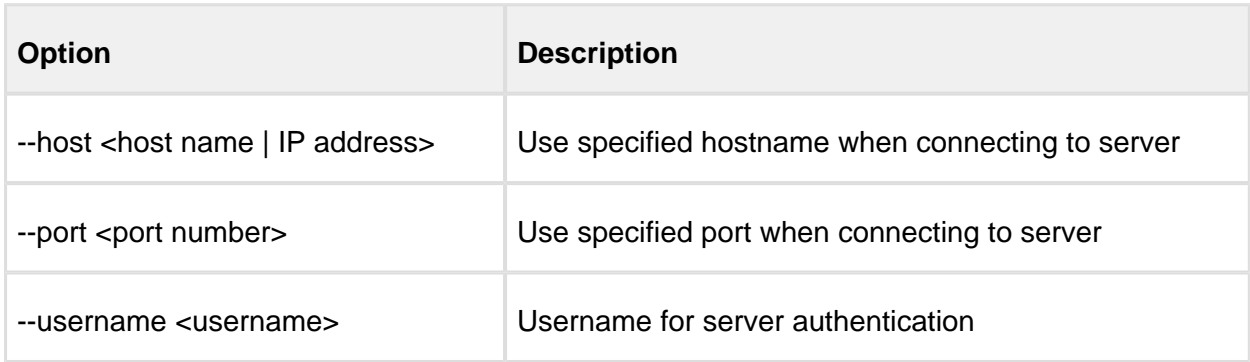

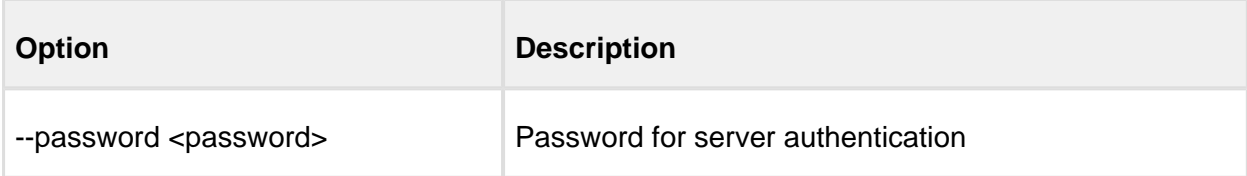

# <span id="page-85-0"></span>**12.3 emgd**

The EMG server.

# <span id="page-85-1"></span>**12.3.1 Options**

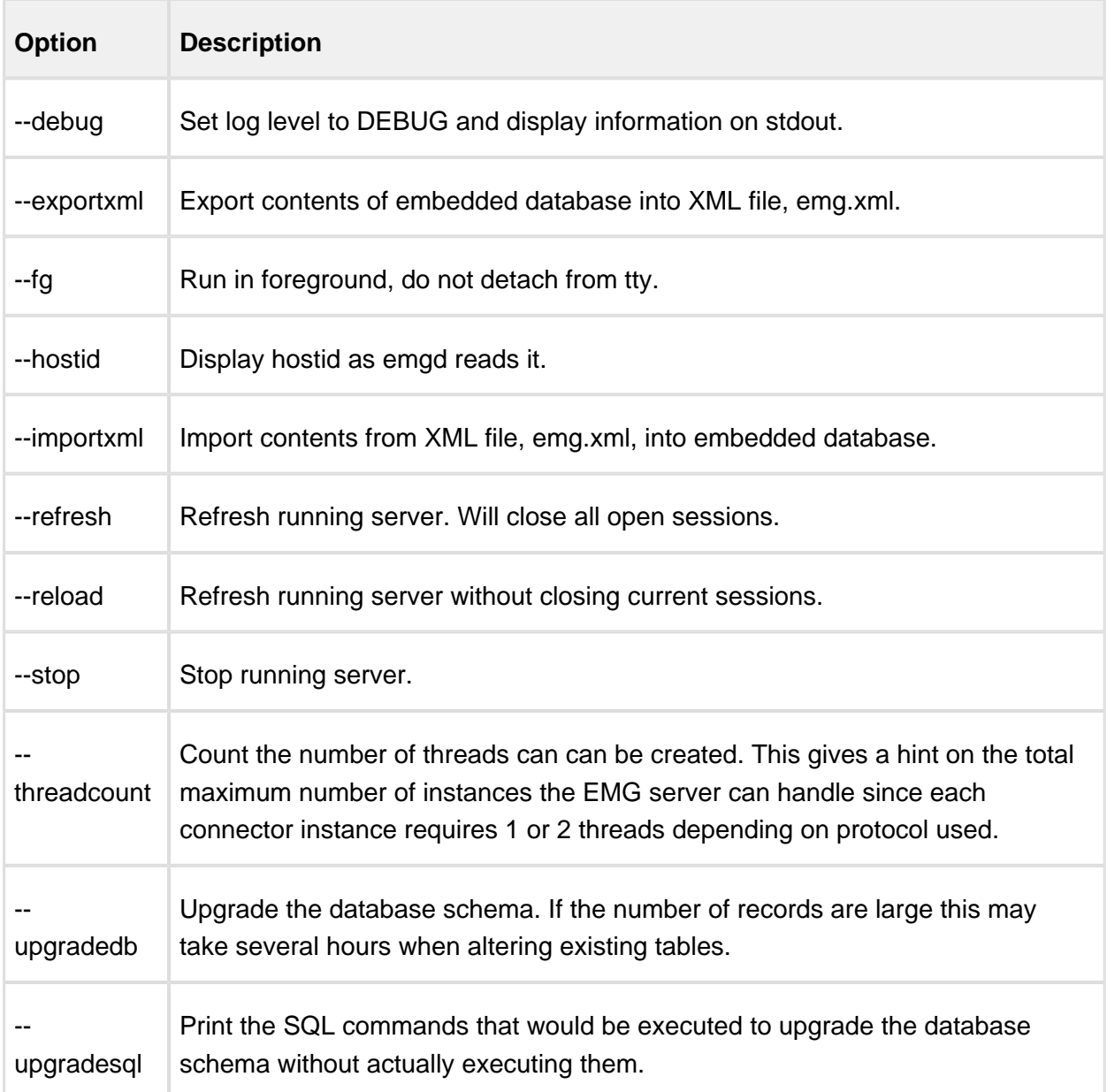

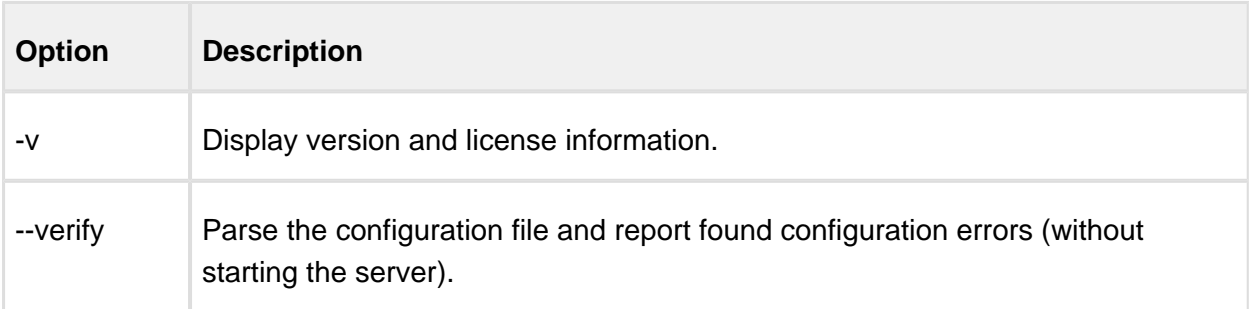

# <span id="page-86-0"></span>**12.3.2 Examples**

# emgd # emgd --debug

# <span id="page-86-1"></span>**12.4 emgload**

Used for load testing and benchmarks. Acts as a message load generator.

# <span id="page-86-2"></span>**12.5 emgsend**

Used to send messages using the MGP protocol.

By default the newly assigned message id is displayed when the message has been successfully sent to the server.

# <span id="page-86-3"></span>**12.5.1 Options**

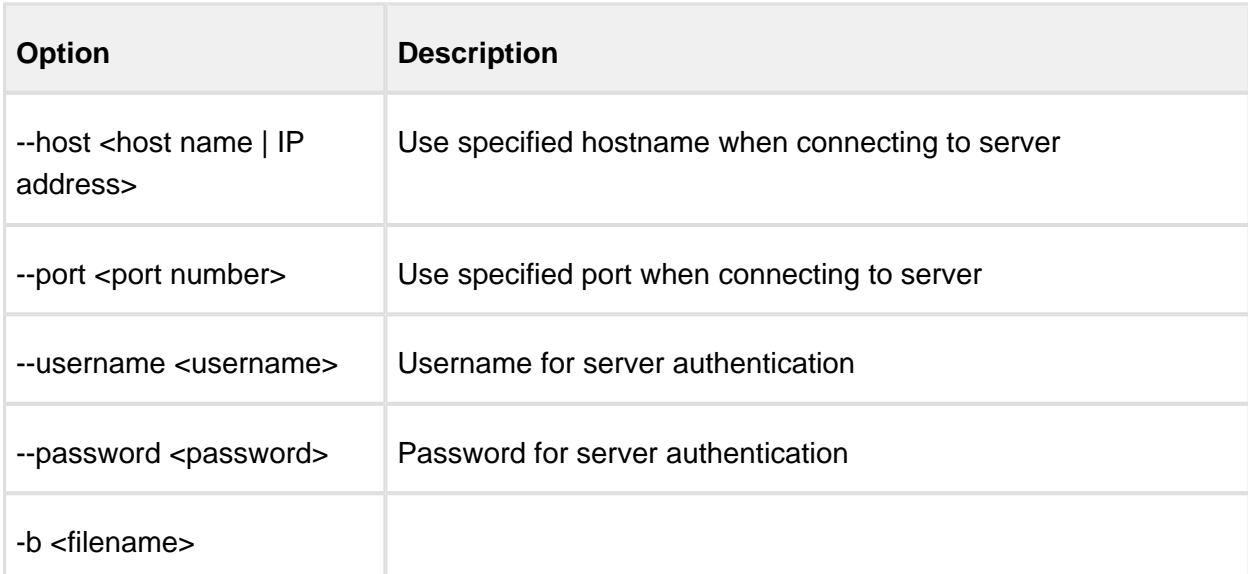

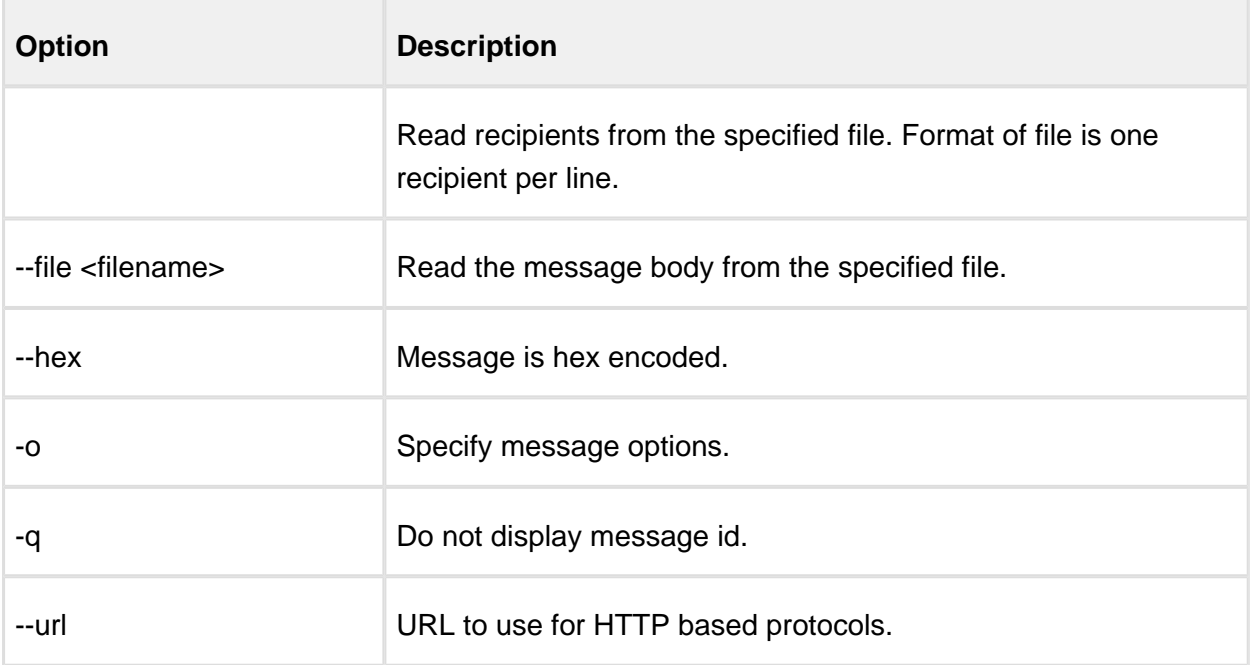

# <span id="page-87-0"></span>**12.5.2 Examples**

```
# emgsend 4670123456 "Test message"
# emgsend -hex 4670123456 414243
# emgsend -o ROUTE=cimd2-1 -o SOURCEADDR=sender 4670123456 "Test 
message"
```
# <span id="page-87-1"></span>**12.6 emgsink**

Used for load testing and benchmarks. Acts as a message sink.

# <span id="page-87-2"></span>**12.7 emgstat**

Display information about connectors and connector states.

# <span id="page-87-3"></span>**12.7.1 Options**

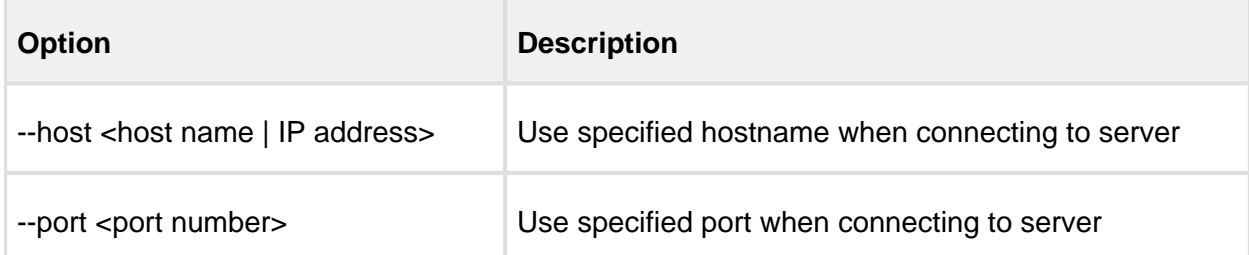

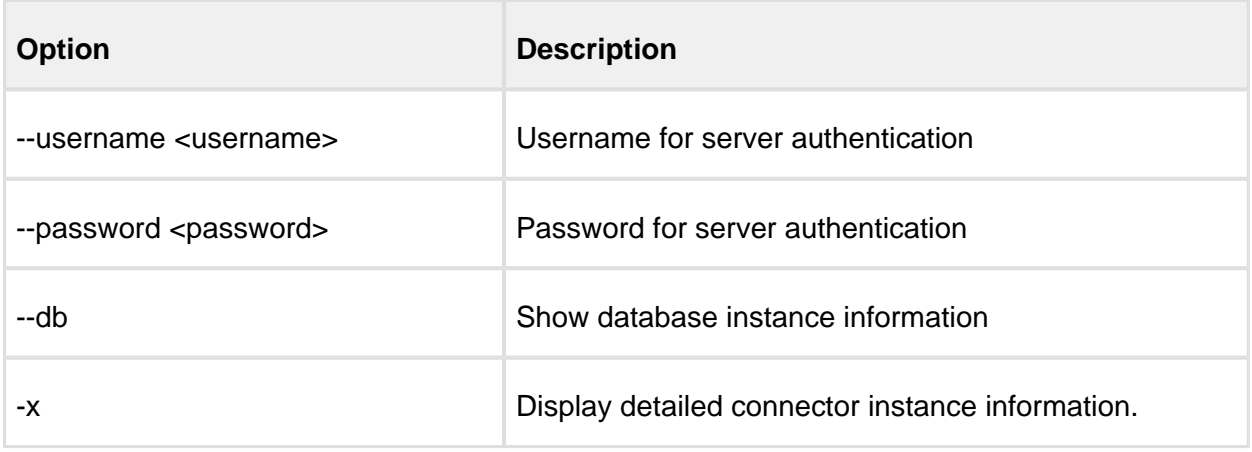

# <span id="page-88-0"></span>**12.7.2 Output description**

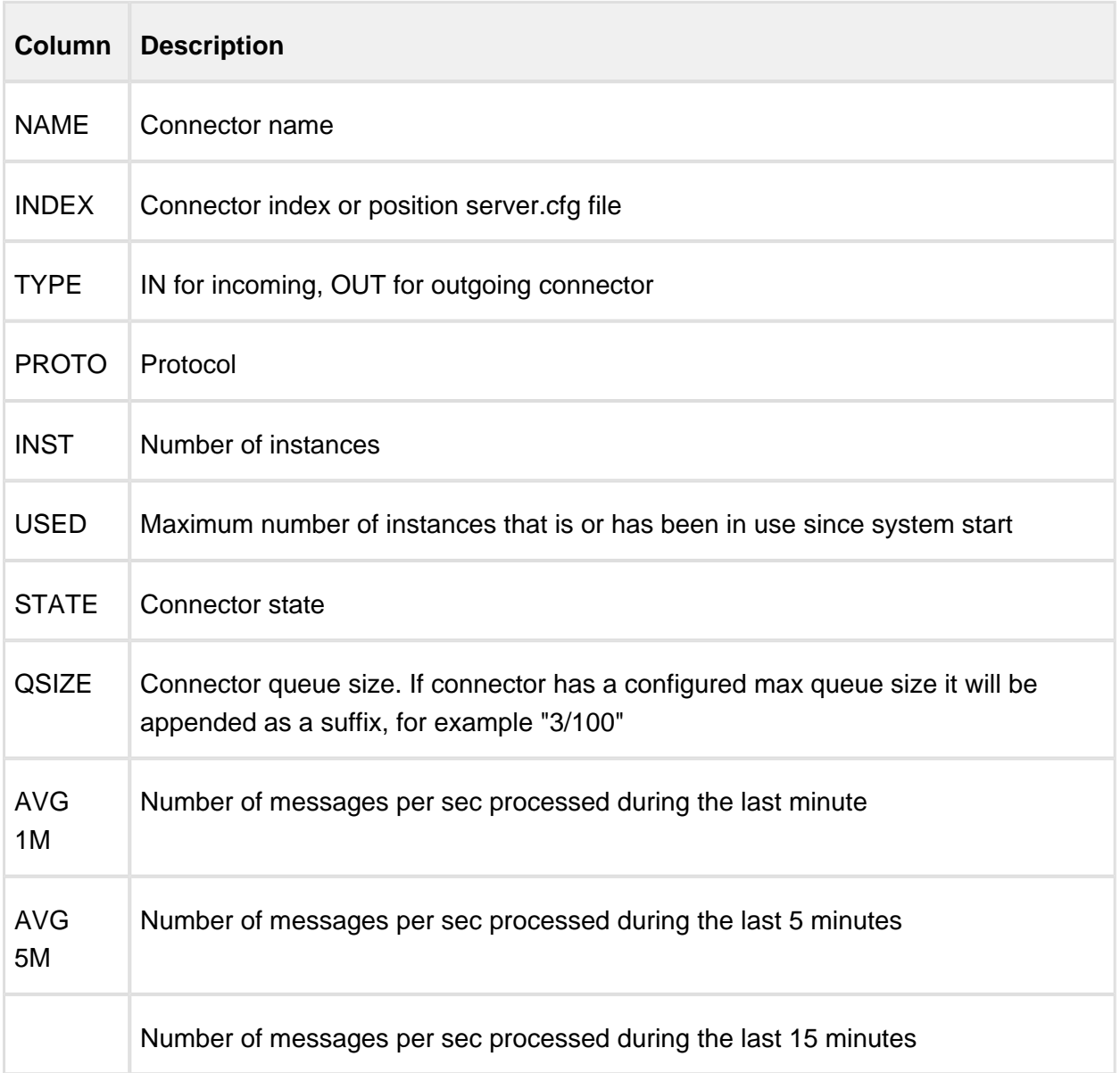

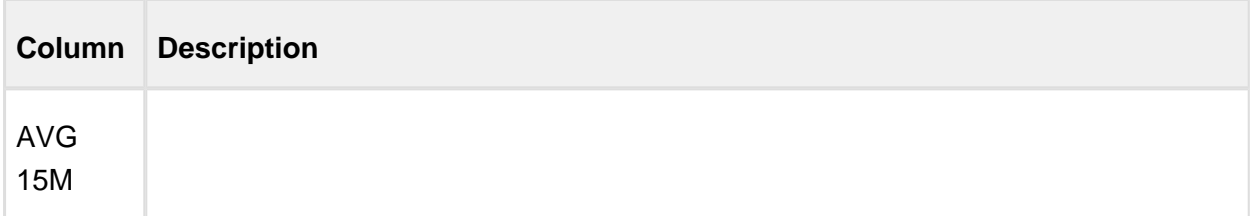

# <span id="page-89-0"></span>**12.7.3 Example**

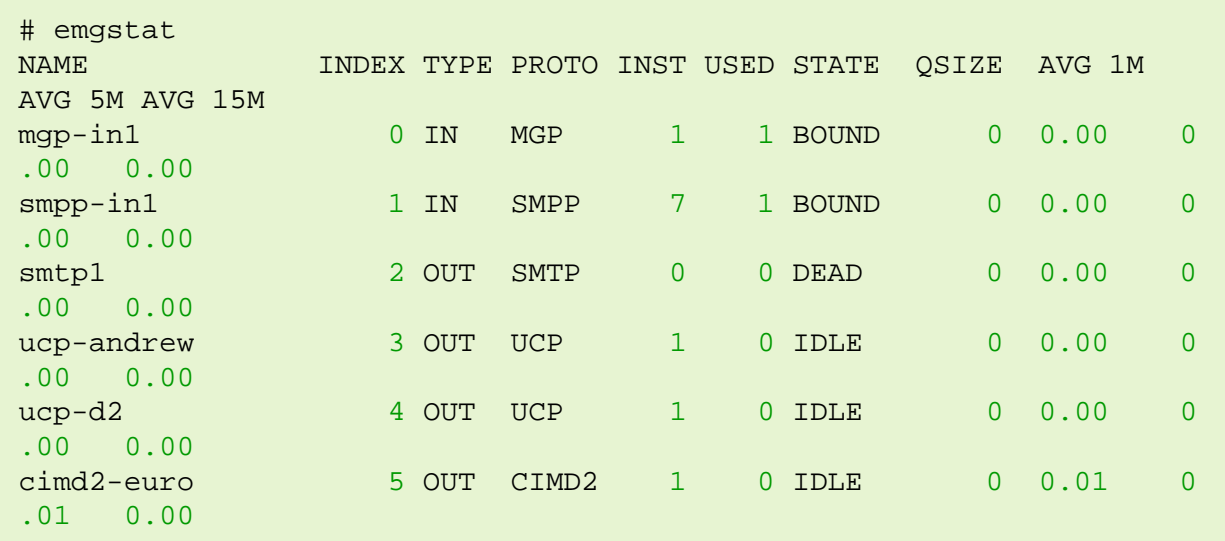

# 13 Configuration options

All configuration options that specifies a filename can use absolute paths or relative paths which in that case will be relative to EMGDIR (default: /etc/emg).

- [General options](#page-90-0)
- [Connector options](#page-103-0)
- [DB options](#page-152-0)
- [SAT pool options](#page-153-0)
- [Domain options](#page-155-0)
- [Plugin options](#page-156-0)

# <span id="page-90-0"></span>**13.1 General options**

#### **13.1.1 BACKEND**

Syntax: BACKEND=<string>

Specifies the default backend to use for storing internal information such as queues, delivery reports etc. By default this is stored in indexed files in the file system but it is also possible to reference a database profile of type "MONGODB" for using a MongoDB database for storage enabling use of multiple active EMG nodes.

See also: BACKEND\_DLR

Introduced in EMG 6.0

# **13.1.2 BACKEND\_DLR**

Syntax: BACKEND\_DLR=<string>

Specifies the backend to use for open delivery report entries.

See also: BACKEND

Introduced in EMG 6.0

# **13.1.3 BLACKLIST**

Syntax: BLACKLIST=<filename>

Specifies which file contains the system-wide blacklist. The format of the file is one entry per row where each entry consists of two or optionally three tab-separated fields. The first field is the sender or source address, the second field the action and the third optional field is either SOURCEADDR or DESTADDR to specify the type of address to be blacklisted. If the type of address is omitted it defaults to SOURCEADDR.

Possible values for action are: REJECT or LOG. Lines beginning with "#" are not processed.

Example:

070123456<TAB>REJECT<TAB>DESTADDR 070654321<TAB>LOG

#### **13.1.4 CMREXPIRE**

Syntax: CMREXPIRE=<integer>

Specifies the number of seconds routing information for concatenated messages should be kept. This value should be enough for all parts of a concatenated message to pass through EMG. However, in order to minimize overhead it should be kept as low as possible.

Default value: 60

Introduced in EMG 2.4

# **13.1.5 CONNECTORLOGDB**

Syntax: CONNECTORLOGDB

DEPRECATED: Use ROUTELOGDB instead.

Log connectorlog to DB. Requires DBPROFILE to be set.

# **13.1.6 CONNECTOR\_LOGLEVEL**

Syntax: CONNECTOR\_LOGLEVEL=<string>

Default log level for connector-related messages.

See also: LOGLEVEL, LOGPDU

Default: Same as LOGLEVEL

# **13.1.7 DBPROFILE**

Syntax: DBPROFILE=<string>

Default database profile to use. A database profile is defined by a DB < ... > section in the server.cfg file.

# **13.1.8 DEFAULT\_CHARGE**

Syntax: DEFAULT\_CHARGE=<float>

Default charge to deduct from database field emguser.charge\_balance when a message is received by EMG.

Default value: 1.0

Introduced in EMG 5.3.

# **13.1.9 DISABLE\_CREDITS**

Syntax: DISABLE\_CREDITS

Disable credits handling usually enabled when using a database.

# **13.1.10 DISABLE\_MESSAGEBODY**

Syntax: DISABLE\_MESSAGEBODY

Do not use messagebody table when EMG is using a database.

#### **13.1.11 DISABLE\_MESSAGEOPTION**

Syntax: DISABLE\_MESSAGEOPTION

Do not use messageoption table when EMG is using a database.

# **13.1.12 DLRSSIZE**

Syntax: DLRSSIZE=<value>

Maximum number of DLR entries stored in the system. When this limit is reached DLR entries the oldest entries will be discarded and a DLR with DLR\_EXPIRES\_STATUS will be sent, default "unknown".

Default: 100.000

Introduced in EMG 3.

#### **13.1.13 DLRVP**

Syntax: DLRVP=<value>

Specifies after how many seconds a DLR will expire if not successfully sent.

Default: 3600 (1 hour)

Introduced in EMG 2.4a.

# **13.1.14 DNSTHREADS**

Syntax: DNSTHREADS=<integer>

Maximum number of DNS threads to use for DNS lookups.

Default value: 1

Introduced in EMG 3.

#### **13.1.15 EXPIRE\_INTERVAL**

Syntax: EXPIRE\_INTERVAL=<integer>

Interval (in seconds) between scanning for expired objects. Scanning too often may lead to performance degradation under heavy load and with large queues.

Default value: 2

Introduced in EMG 3.0.17.

#### **13.1.16 IDWINDOW**

Syntax: IDWINDOW=<integer>

Specifies the number of message ids that should be allocated from seqno (message id) counter each time. Each allocation will cause a disk write and when seqno database is on share storage (for example NAS/NFS) increasing the value may increase performance. If emgd stops ungracefully message ids may be lost if value > 1. This is usually unwanted but not a big problem.

Default value: 1

Introduced in EMG 5.2

# **13.1.17 KWSTORE\_EXPIRES**

Syntax: KWSTORE\_EXPIRES=<integer>

Specifies the max age (in seconds) for the kwstore-\*.hdb files. When a file is older than the specified value it will be removed next time kwstore file rotation occurs.

Default value: 259200 (=3 days)

Introduced in EMG 5.2.2.

# **13.1.18 KWSTORE\_ROTATE\_SIZE**

Syntax: KWSTORE\_ROTATE\_SIZE=<value>[:<integer>]

Specifies the max size that the kwstore-1.hdb file is allowed to grow to until it is rotated.

The format is two fields colon-separated where the first fields indicates the size and the unit. The unit can be "k", "m" or "g" for kilobytes, megabytes and gigabytes. If unit is omitted, the default unit is bytes. Second (optional) field indicates the max number of files to save.

Default value: 536870912 (=512 MB)

Introduced in EMG 5.2.2.

# **13.1.19 LOGLEVEL**

Syntax: LOGLEVEL=<string>

Specifies which information should be logged. When a level is specified messages related to that level or higher (more severe) is logged. INFO is most useful for ordinary production use, while DEBUG can be useful to track down problems. Errors at level WARNING and ERROR may indicate configuration problems, badly formatted incoming data etc, and usually require some action to be taken.

Values:

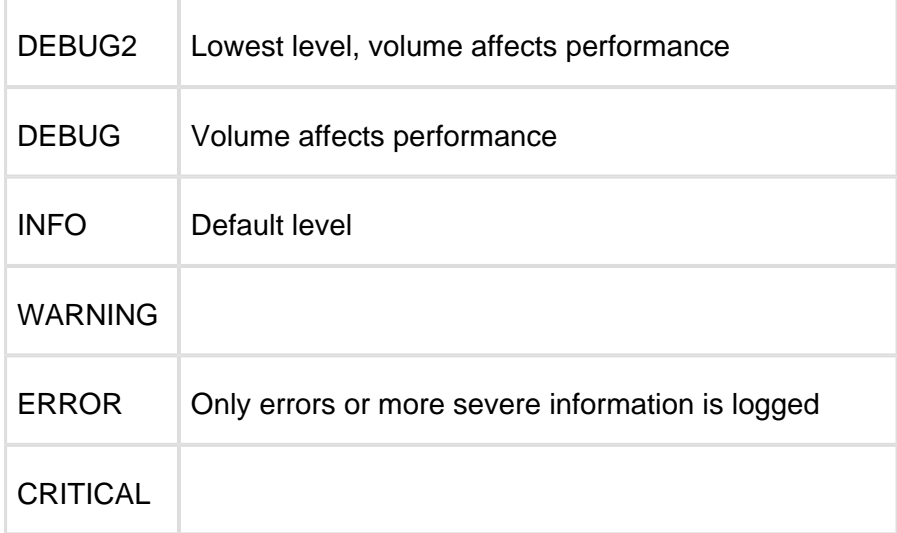

Default value: INFO

# **13.1.20 LOGYEAR**

#### Syntax: LOGYEAR

When used format for date part of timestamp in log files will be according to ISO 8601, "YYYY-MM-DD hh:mm:ss.mmmmmm".

There are two advantages to the standard syslog format: It includes year and it is easy to sort.

Introduced in EMG 2.5.

# **13.1.21 MAXTOTALQUEUESIZE**

#### Syntax: MAXTOTALQUEUESIZE=<integer>

When the total queue size for all connectors in EMG has exceeded this value EMG will reject further incoming messages temporarily until queue size decrease below the specified value.

Useful for (hard) message throttling avoiding that a large queue builds in EMG.

Introduced in EMG 2.5.

# **13.1.22 MAXTOTALQUEUESIZE\_SOFT**

Syntax: MAXTOTALQUEUESIZE\_SOFT=<integer>

When the total queue size for all connectors in EMG has exceeded this value EMG will impose a delay of 0.1 second for each message effectively limiting the speed at which messages are received. Can be used in combination with MAXTOTALQUEUESIZE which rejects messages and the soft level should then be set slightly lower than the hard limit for best result.

Useful for (soft) message throttling avoiding that a large queue builds in EMG.

Introduced in EMG 2.5.

#### **13.1.23 MERGE\_EXPIRES**

Syntax: MERGE\_EXPIRES=<integer>

Speficies after how many seconds entries open for merge will expire. When EMG is supposed to merge parts of a concatenated message into a long message

Default: 10

Introduced in EMG 5.3.2.

#### **13.1.24 NODEID**

Syntax: NODEID=<integer>

Message id prefix to use for EMG instance. The top 4 digits in the 64-bit message id, used in EMG 5.3 and later, are reserved for the node id which can be used to ensure unique message ids will be used by different EMG servers in a multi-node deployment.

Allowed values: 0-8999

Default value: 0

#### **13.1.25 NOEXPIRE**

Syntax: NOEXPIRE

Specifies that messages in queue and orphans should not expire in EMG based on the validity period (VP). By default if a message has a VP set and EMG cannot send it before that period of time has elapsed it will expire and be removed from the queue.

# **13.1.26 NOFLUSH**

Syntax: NOFLUSH

When used, queues are not flushed to disk when emgd is stopped. All queue entries are lost.

In EMG 1.0h the name of the file to which entries are flushed changed name from flush.dat to queues.dat.

In EMG 3 when file persistance is used messages are stored in separate files under the directory specified by the SPOOLDIR configuration option.

Introduced in EMG 1.0h

# **13.1.27 NOLOGSERVER**

Syntax: NOLOGSERVER

Usually logging is handled by a separate thread. However, this means that there is a small delay before the event that triggers a log message occurs until it is really logged. When tracking down some problems it is useful to have logging take place synchronously which is done using this keyword.

Introduced in EMG 2.4b

#### **13.1.28 ORPHANSSIZE**

Syntax: ORPHANSSIZE=<integer>

Maximum number of entries in orphans queue.

When the maximum size is exceeded the oldest entry is discarded.

Default value: 10000

Introduced in EMG 1.0h

# **13.1.29 PERMIT\_LOCALHOST**

Syntax: PERMIT\_LOCALHOST

Used to always allow connections from ip localhost addresses 127.0.0.1 (ipv4) and ::1 (ipv6).

Introduced in EMG 5.5.1.

### **13.1.30 PERSISTFILES**

#### Syntax: PERSISTFILES

Specifies that message persistence to file (embedded DB) should be used. Since EMG 5.2 this option does not require an additional license.

See also: SPOOLDIR

Introduced in EMG 3.

# **13.1.31 PERSISTSIZE**

Syntax: PERSISTSIZE=<integer>

Specifies the maximum size (in bytes) of message body that will be stored in the same persist file as the other message options. If the message size exceeds the specified value, the message body will be placed in a separate file and will only be loaded when needed. This may save considerable amounts of memory when handling many messages with large message bodies.

Default: 1024

Introduced in EMG 3

# **13.1.32 ROTATELOGS**

Syntax: ROTATELOGS=<integer>[:<integer>]

Rotate log files based on size or time.

When rotation should be performed based on time the specified value should be an integer followed by "s", "m", "h", "d" or "w" indicating number of seconds, minutes, hours, days or weeks. The log files will be renamed by appending a timestamp to the current file name and a new output file will be created.

When rotating based on size the format is two fields colon-separated where the first fields indicates the size and the unit. The unit can be "k", "m" or "g" for kilobytes, megabytes and gigabytes. Second field indicates the number of files to save.

ROTATELOGS=2M:10 indicates that each log file will be rotated out when the file size exceeds 2 MB and that the 10 most recent files would be saved (with suffixes 0-9).

Introduced in EMG 2.0. Size-based rotation introduced in EMG 2.5.

# **13.1.33 ROUTEDLR**

Syntax: ROUTEDLR=<string>

Specifies to which connector DLRs should be routed. This is the default route which can be overridden by the ROUTEDLR keyword on a specific connector.

Introduced in EMG 2.4a.

# **13.1.34 ROUTELOGDB**

Syntax: ROUTELOGDB

Specifies that route log entries should be saved in database. The route log contains status for messages.

Introduced in EMG 3

# **13.1.35 ROUTELOGSIZE**

Syntax: ROUTELOGSIZE=<integer>

Maximum number of entries in routing log.

When using ROUTELOGDB, this value is the number of entries to keep in memory, and can be left at the default setting. Entries are never deleted from the database, regardless of this value.

When the maximum size is exceeded the oldest entry is discarded.

Default value: 10000

# **13.1.36 ROUTING**

Syntax: ROUTING=<filename>

Specifies which file contains the routing table. The format of the file is one entry per row where each entry consists of minimum two and maximum three tab-separated fields. Lines beginning with "#" are not processed.

The fields are:

· Incoming connector or address

If field starts with "<" it will be matched to the source (sender) address.

if field starts with ">" it will be matched to the destination (recipient) address.

If field starts with "@" it is taken as a file containing destination address prefixes.

If field does not start with any of the characters above it is taken as a name of an incoming connector.

If the value of the field contains any of the characters "\*.?[" it is considered a regular expression.

# · Outgoing connector(s)

If more than one connector is specified fail-over and optionally load-balancing will take place for the specified connectors.

· Extra options:

LB, KEYWORD, KEYWORDSESSION, PLUGINARG, SET, USERNAME, or URL

LB is used to specify load-balancing between the outgoing connectors.

KEYWORD is used for keyword-based routing and specifies a source address/keyword pair combination where source address and keyword can be "\*" used as wildcard. Example: KEYWORD=\*:BALANCE

KEYWORDSESSION Specifies that keyword sessions should be used enabling routing of subsequent messages from the same sender to the same destination even if they do not contain a valid keyword.

PLUGINARG A string that will be set as the PLUGINARG option on the message which can be used by external plugins.

SET Set message option(s). Please see Routing chapter for more info.

USERNAME=user Specifies that only specified user can receive the message over the connector to which the message is routed.

URL Specifies that a specific URL should be used when message is routed to a connector that uses a HTTP-based protocol.

# **13.1.37 SERVERNAME**

Syntax: SERVERNAME=<string>

Specifies server name as passed to MGP clients upon login. For example used by the EMG SNMP Agent.

Default value is EMG.

Introduced in EMG 2.5

# **13.1.38 SHMKEY**

Syntax: SHMKEY=<integer>

Each EMG server uses a shared memory segment. In order to be able to run multiple servers on the same machine each EMG server needs a unique shared memory key.

You can run the command "ipcs -m" to see what share memory keys are in use. Values are presented in hex.

Default value is 2555674929 (decimal).

Introduced in EMG 2.3

# **13.1.39 SPOOLDIR**

Syntax: SPOOLDIR=<directory>

Directory to use for spool files. This include queue entries, SAT entries and message id file.

Default: \$EMGDIR/spool

Introduced in EMG 3

#### **13.1.40 SSL\_KEYFILE**

Syntax: SSL\_KEYFILE=<filename>

Specifies the server-wide PEM-file where key and certificate is stored for use by SSL connectors.

Introduced in EMG 2.0

See also: Connector option SSL\_KEYFILE

# **13.1.41 SSL\_PASSWORD**

Syntax: SSL\_PASSWORD=<string>

Specifies the password, if any, used for the key file.

Introduced in EMG 2.0

See also: SSL\_KEYFILE

#### **13.1.42 TABLE\_PREFIX**

Syntax: TABLE\_PREFIX=<string>

Use specified prefix when referencing DB tables.

If prefix is defined as "emg30\_" then the connector log table will be referenced as "emg30\_connectorlog". Please note that the schema SQL file needs to be edited and in order for the schema to be created accordingly.

Introduced in EMG 3.0

#### **13.1.43 TIME\_OFFSET**

Syntax: TIME\_OFFSET=<integer>

Specifies an offset, in minutes, to be added to the current time. Negative values are allowed. Useful, for example, when the server time is in UTC and log files etc should reflect the local time instead.

Introduced in EMG 3.0

#### **13.1.44 WHITELIST**

Syntax: WHITELIST=<filename>

Specifies which file contains the system-wide whitelist. The format of the file is one entry per row where each entry consists of two or optionally three tab-separated fields. The first field is the sender or source address, the second field the action and the third optional field is either SOURCEADDR or DESTADDR to specify the type of address to be whitelisted. If the type of address is omitted it defaults to SOURCEADDR.

Possible values for action are: OK or LOG. Lines beginning with "#" are not processed.

Example:

070123456<TAB>OK<TAB>DESTADDR 070654321<TAB>LOG

Introduced in EMG 2.0

# <span id="page-103-0"></span>**13.2 Connector options**

# **13.2.1 ACCESS**

Syntax: ACCESS=<string>

Access control

Only valid for incoming connectors. Specifies which host(s) or subnet(s) are allowed to make connections to the connector.

Example:

# Only permit connections from the host 192.168.0.1 ACCESS=192.168.0.1/32 # Only permit connections from the subnets 10.2 and 10.3.1 ACCESS=10.2.0.0/16,10.3.1.0/24

#### **13.2.2 ADDRESS**

Syntax: ADDRESS=<string>

For protocol EBE the value is the program to be executed (including the full path to the program).

For protocol HTTP the value is a URL to be called.

For all other protocols the value is the IP address (IPv4 or IPv6) host and port separated with a ":". IPv6 addresses must be surrounded by brackets.

Example:

ADDRESS=/opt/emg/bin/report.sh ADDRESS=localhost:7186 ADDRESS=[::1]:80 ADDRESS[=http://www.example.com/sender/](http://www.example.com/sender/)

IPv6 support introduced in EMG 5.5.

# **13.2.3 ADDRESSRANGE**

Syntax: ADDRESSRANGE=<integer>

Specifies the address\_range parameter for SMPP bind operations.

Applies to: SMPP (Outgoing)

See also: AUTHNPI, AUTHTON

### **13.2.4 ALLOWROUTE**

Syntax: ALLOWROUTE

When specified non-admin users will be allowed to specify a message-specific route via ROUTE keyword.

Applies to: MGP, HTTP, SMTP (Incoming)

# **13.2.5 AUTHCODE**

Syntax: AUTHCODE=<string>

Sets the field AC (authentication code originator) in UCP submit operation.

Applies to: UCP (Outgoing, operation 51)

#### **13.2.6 AUTHNPI**

Syntax: AUTHTON=<integer>

Number-Plan Indicator (NPI) for authentication operation

Applies to: SMPP (Outgoing), UCP (Outgoing, operation 60)

See also: AUTHTON

# **13.2.7 AUTHTON**

Syntax: AUTHTON=<integer>

Type Of Number (TON) for authentication operation

Applies to: SMPP (Outgoing), UCP (Outgoing, operation 60)

See also: AUTHNPI

# **13.2.8 AUTOMATICTONNPI**

Syntax: AUTOMATICTONNPI

When specified EMG will try to determine correct TON and NPI for source address based on the address format.

TON/NPI is determined according to the following rules:

If first digit is not numeric or "+", then alphanumeric. If address length <=5 then shortcode. Otherwise "unknown" which will then fall back on default values if defined.

Alphanumeric TON/NPI = 5/0 Shortcode TON/NPI = 3/0 Default  $TON/NPI = 1/0$ 

The TON/NPI value used by this option can be modified using the AUTOMATICTONNPI<sup>\*</sup> TON/NPI keywords.

Applies to: Outgoing messages

# **13.2.9 AUTOMATICTONNPI\_ALPHANUMERIC\_NPI**

Syntax: AUTOMATICTONNPI\_ALPHANUMERIC\_NPI=<integer>

Introduced in EMG 3.0.

# **13.2.10 AUTOMATICTONNPI\_ALPHANUMERIC\_TON**

Syntax: AUTOMATICTONNPI\_ALPHANUMERIC\_TON=<integer>

Introduced in EMG 3.0.

# **13.2.11 AUTOMATICTONNPI\_DEFAULT\_NPI**

Syntax: AUTOMATICTONNPI\_DEFAULT\_NPI=<integer> Introduced in EMG 3.0.

# **13.2.12 AUTOMATICTONNPI\_DEFAULT\_TON**

Syntax: AUTOMATICTONNPI\_DEFAULT\_TON=<integer> Introduced in EMG 3.0.

# **13.2.13 AUTOMATICTONNPI\_SHORTCODE\_NPI**

Syntax: AUTOMATICTONNPI\_SHORTCODE\_NPI=<integer> Introduced in EMG 3.0.

# **13.2.14 AUTOMATICTONNPI\_SHORTCODE\_TON**

Syntax: AUTOMATICTONNPI\_SHORTCODE\_TON=<integer> Introduced in EMG 3.0.

# **13.2.15 BINARYMAPPING**

Syntax: BINARYMAPPING

Specifies that mappings should be applied to binary messages.

Introduced in EMG 5.

# **13.2.16 BLACKLIST**

Syntax: BLACKLIST=<filename>

Specifies which file contains the connector-specific blacklist.

Format is same as for general keyword BLACKLIST.

Introduced in EMG 2.0

# **13.2.17 CDMA**

#### Syntax: CDMA

When specified contatenated message UDH will always be added to binary messages even if only one part. This is required for correct functionality when using CMDA SMSC.

#### **13.2.18 CDMA\_NO\_PORTS**

Syntax: CDMA\_NO\_PORTS

Suppress port information from message payload.

### **13.2.19 CDRFIELDS**

Syntax: CDRFIELDS=<string>

Only used by EMG Roamer.

#### **13.2.20 CMR**

Syntax: CMR

Enables Concatenated Message Routing (CMR) for connector. CMR is used for ensuring that different parts of the same contatenated message is routed via the same connector which is sometimes necessary in order for the receiving phone to be able to reassemble the message correctly.

# **13.2.21 DEFAULT\_CHARCODE**

Syntax: DEFAULT\_CHARCODE=<string>

Default value for character code

# **13.2.22 DEFAULT\_DESTADDRNPI**

Syntax: DEFAULT\_DESTADDRNPI=<integer>

Default value for destination address (recipient) NPI.

# **13.2.23 DEFAULT\_DESTADDRNPI\_IN**
Syntax: DEFAULT\_DESTADDRNPI\_IN=<integer>

Same as DEFAULT\_DESTADDRNPI but applies to recieved messages.

# **13.2.24 DEFAULT\_DESTADDRTON**

Syntax: DEFAULT\_DESTADDRTON=<integer>

Default value for destination address (recipient) TON

## **13.2.25 DEFAULT\_DESTADDRTON\_IN**

Syntax: DEFAULT\_DESTADDRTON\_IN=<integer>

Same as DEFAULT\_DESTADDRTON but applies to recieved messages.

# **13.2.26 DEFAULT\_DLR**

Syntax: DEFAULT\_DLR=<integer>

Default value for delivery receipt (DLR)

## **13.2.27 DEFAULT\_DLR\_IN**

Syntax: DEFAULT\_DLR\_IN=<integer>

Default value for delivery receipt (DLR) for received messages.

## **13.2.28 DEFAULT\_DLR\_OUT**

Syntax: DEFAULT\_DLR\_OUT=<integer>

Default value for delivery receipt (DLR) for sent messages.

## **13.2.29 DEFAULT\_DLRADDRESS**

Syntax: DEFAULT\_DLRADDRESS=<string>

Specifies a default address for delivering DLRs.

Applies to: MM7

Introduced in EMG 3

### **13.2.30 DEFAULT\_MSGTYPE**

Syntax: DEFAULT\_MSGTYPE=<string>

Specifies the default message type for messages received over the connector.

Values: NORMAL SMS EMAIL Email message (RFC 822 or RFC 1521, MIME) MMS MMS

Default value is NORMAL.

### **13.2.31 DEFAULT\_NT**

Syntax: DEFAULT\_NT=<integer>

Set default value for UCP option NT when field is empty in received UCP pdu.

## **13.2.32 DEFAULT\_PROTOCOLID**

Syntax: DEFAULT\_PROTOCOLID=<integer>

Set default value for protocol id (GSM 3.40 TP-PID).

## **13.2.33 DEFAULT\_QPRIORITY**

Syntax: DEFAULT\_QPRIORITY=<integer, 1-5>

Default queue priority for messages in EMG. The lower the value the higher priority. When queued messages are processed a message with lower priority always is transmitted before messages with higher priority. If no priority is specified a priority of 3 is assigned.

### **13.2.34 DEFAULT\_SMSCOP**

Syntax: DEFAULT\_SMSCOP=<string>

Default value for SMSC operation

Protocol Value Operation used SMPP 1 submit\_sm SMPP 2 data\_sm (default for SMPP 3.4) HTTP 1 GET (default) HTTP 2 POST

# **13.2.35 DEFAULT\_SOURCEADDR**

Syntax: DEFAULT\_SOURCEADDR=<string>

Default value for source address (sender)

# **13.2.36 DEFAULT\_SOURCEADDRNPI**

Syntax: DEFAULT\_SOURCEADDRNPI=<integer>

Default value for source address (sender) number plan indicator (NPI).

# **13.2.37 DEFAULT\_SOURCEADDRNPI\_IN**

Syntax: DEFAULT\_SOURCEADDRNPI\_IN=<integer>

Same as DEFAULT\_SOURCEADDRNPI but applies to received messages.

# **13.2.38 DEFAULT\_SOURCEADDRTON**

Syntax: DEFAULT\_SOURCEADDRTON=<integer>

Default value for source address (sender) type of number (TON).

# **13.2.39 DEFAULT\_SOURCEADDRTON\_IN**

Syntax: DEFAULT\_SOURCEADDRTON\_IN=<integer>

Same as DEFAULT\_SOURCEADDRTON but applies to received messages.

# **13.2.40 DEFAULT\_VP**

Syntax: DEFAULT\_VP=<integer>

Default value for validity period (in seconds)

See also: FORCE\_VP

### **13.2.41 DELAYFIRSTMESSAGE**

Syntax: DELAYFIRSTMESSAGE=<integer>

Specifies a delay (in seconds) to be imposed before first message is sent over a connection.

Introduced in EMG 3.0.5.

### **13.2.42 DESTFULLNAME**

Syntax: DESTFULLNAME=<string>

Specifies a default full name for destination address.

Applies to: SMTP (outgoing)

### **13.2.43 DLR\_ERR\_HEX**

Syntax: DLR\_ERR\_HEX

Treat the error code "err" in SMPP delivery receipts as a hex value.

Applies both sent and received delivery reports.

### **13.2.44 DLREXPIRES**

Syntax: DLREXPIRES=<integer>

Specifies the time, in seconds, before a DLR entry expires.

Default: 262800 (73 hours)

### **13.2.45 DLR\_EXPIRES\_STATUS**

Syntax: DLR\_EXPIRES\_STATUS=<string>

Specifies the status to be set for messages when their corresponding DLR entry expires.

Allowed values: "UNKNOWN", "DELIVERED", "INPROCESS", "FAILED", "DELETED", "EXPIRED", "REJECTED", "CANCELED", "QUEUED", "ORPHANED", "RELAYED"

Default: "UNKNOWN"

# **13.2.46 DLR\_SUPPORT**

Syntax: DLR\_SUPPORT=<integer>

Specifies whether remote entity is expected to send back delivery reports. If not supported (DLR\_SUPPORT=0), EMG will generate a delivery report even if message is forwarded successfully.

Default: 0 (EBE, HTTP, MGP, SMTP, incoming UCP), 1 (other protocols)

Introduced in EMG 5.2.19.

# **13.2.47 DLR\_TEXT\_FORMAT**

Syntax: DLR\_TEXT\_FORMAT=<integer>

Specifies the format used for delivery reports sent by EMG.

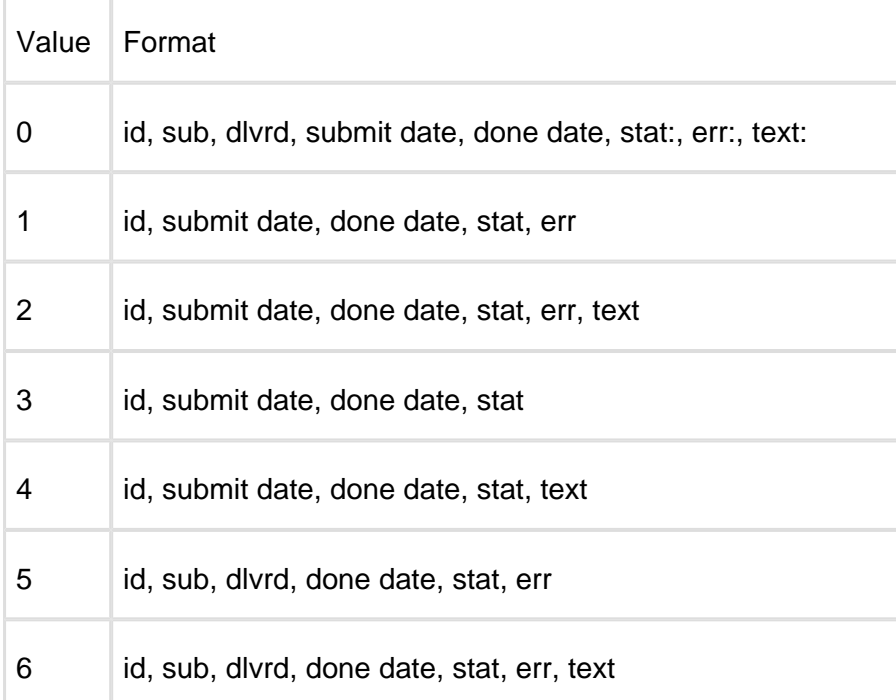

### Applies to: SMPP

Default: 0

Introduced in EMG 5.5.

# **13.2.48 DLRIGNOREKEYWORD**

Syntax: DLRIGNOREKEYWORD

Ignore message id and only compare source and destination address when searching for DLR.

Use of this keyword is stronly disencouraged since it will cause a linear search and have a severe impact on performance.

## **13.2.49 DLRMINMATCHLENGTH**

Syntax: DLRMINMATCHLENGTH=<integer>

Minimum number of characters of address (starting from end) that must match when matching DLRs.

Default value: 3

Introduced in EMG 2.5b.

## **13.2.50 DOMAIN**

Syntax: DOMAIN=<string>

If an address does not contain a domain part when being sent out over an SMTP connector the specified domain name is added.

Applies to: SMTP (outgoing)

## **13.2.51 ERRORCODE\_MAP**

Syntax: ERRORCODE\_MAP=<filename>

Used to map error/reason codes in delivery reports to custom values.

It must point to a file with from and to value specified in two columns separated by tab. Valkues must be decimal values (base 10).

Introduced in EMG 5.5.1

## **13.2.52 FAILOVER**

Syntax: FAILOVER=<string>

Specifies an alternate connector to use if an error is received for a specific message in response to the submit operation. The message is then re-routed to the specified connector.

Applies to: All protocols

Introduced in EMG 3.0.16

## **13.2.53 FAILOVER\_ALL**

Syntax: FAILOVER=<string>

Specifies an alternate connector to use if connector goes into "error" state. All messages in queue will be re-routed to the specified connector.

Applies to: All protocols

Introduced in EMG 3.0.17

# **13.2.54 FAILOVER\_ALL\_TO\_SELF**

Syntax: FAILOVER\_ALL\_TO\_SELF

Prevent message from being re-routed to another connector when connector goes into "error" state. This can be useful if address-based routing is used but address is rewritten after routing has been performed and a re-route therefore would cause the message to be re-routed incorrectly.

Applies to: All protocols

Introduced in EMG 5.2.19

### **13.2.55 FIRST\_TRN**

Syntax: FIRST\_TRN=<integer>

Specifies that another transaction number should be used instead of default. Applies to SMPP connectors that connect to a remote entity that requires a certain transaction number for the first transaction.

## **13.2.56 FORCE\_CHARCODE**

Syntax: FORCE\_CHARCODE=<integer>

Replaces character code on the message with the specified value.

Values:

0 Default 1 IA5 2 8-bit

4 UCS2

## **13.2.57 FORCECLOSE**

Syntax: FORCECLOSE

Specifies that the connection should be closed after the current request.

Applies to: HTTP

## **13.2.58 FORCE\_DCS**

Syntax: FORCE\_DCS=<integer>

## **13.2.59 FORCE\_DESTADDR**

Syntax: FORCE\_DESTADDR=<string>

If present the specified message destination address will be set to this value even if already present in the message.

## **13.2.60 FORCE\_DESTADDR\_IN**

Syntax: FORCE\_DESTADDR\_IN=<string>

Same as FORCE\_DESTADDR but applies to received messages.

### **13.2.61 FORCE\_DESTADDRNPI**

Syntax: FORCE\_DESTADDRNPI=<integer>

If present the specified message destination address number plan indicator (NPI) will be set to this value even if already present in the message.

Introduced in EMG 2.4b.

# **13.2.62 FORCE\_DESTADDRNPI\_IN**

Syntax: FORCE\_DESTADDRNPI\_IN=<string>

Same as FORCE\_DESTADDRNPI but applies to received messages.

# **13.2.63 FORCE\_DESTADDRTON**

Syntax: FORCE\_DESTADDRTON=<integer>

If present the specified message destination address type of number (TON) will be set to this value even if already present in the message.

Introduced in EMG 2.4b.

## **13.2.64 FORCE\_DESTADDRTON\_IN**

Syntax: FORCE\_DESTADDRTON\_IN=<string>

Same as FORCE\_DESTADDRTON but applies to received messages.

## **13.2.65 FORCE\_DESTPORT\_IN**

Syntax: FORCE\_DESTPORT\_IN=<integer>

Set destination port (UDH) of received messages to the specified value.

Introduced in EMG 3.0.16

### **13.2.66 FORCE\_DLR**

Syntax: FORCE\_DLR=<integer>

Specifies that DLRs should always be requested regardless what is set in the message received.

### **13.2.67 FORCE\_DLR\_IN**

Syntax: FORCE\_DLR\_IN=<integer>

Specifies that DLRs should always be requested regardless what is set in the message received.

Applies to received messages.

# **13.2.68 FORCE\_DLR\_OUT**

Syntax: FORCE\_DLR\_OUT=<integer>

Specifies that DLRs should always be requested regardless what is set in the message received.

Applies to sent messages.

# **13.2.69 FORCE\_MESSAGE**

Syntax: FORCE\_MESSAGE=<string>

Replaces message body with the specified message body.

## **13.2.70 FORCE\_PRIORITY**

Syntax: FORCE\_PRIORITY=<integer>

Replaces message priority with the specified priority.

## **13.2.71 FORCE\_PROTOCOLID**

Syntax: FORCE\_PROTOCOLID=<integer>

Replaces message protocol id (GSM 3.40 TP-PID) with the specified protocol id.

### **13.2.72 FORCE\_SERVICETYPE**

Syntax: FORCE\_SERVICETYPE=<integer>

Replaces message service type with the specified service type on messages sent over the connector.

## **13.2.73 FORCE\_SERVICETYPE\_IN**

Syntax: FORCE\_SERVICETYPE\_IN=<integer>

Same as FORCE\_SERVICETYPE but applies to messages received over the connector.

# **13.2.74 FORCE\_SOURCEADDR**

### Syntax: FORCE\_SOURCEADDR=<string>

If present the specified message source address will be set to this value even if already present in the message.

# **13.2.75 FORCE\_SOURCEADDR\_IN**

Syntax: FORCE\_SOURCEADDR\_IN=<string>

Same as FORCE\_SOURCEADDR but applies to received messages.

# **13.2.76 FORCE\_SOURCEADDRNPI**

Syntax: FORCE\_SOURCEADDRNPI=<integer>

If present the specified message source address number plan indicator (NPI) will be set to this value even if already present in the message.

Introduced in EMG 2.4b.

## **13.2.77 FORCE\_SOURCEADDRNPI\_IN**

Syntax: FORCE\_SOURCEADDRNPI\_IN=<integer>

Same as FORCE\_SOURCEADDRNPI but applies to received messages.

## **13.2.78 FORCE\_SOURCEADDRTON**

Syntax: FORCE\_SOURCEADDRTON=<integer>

f present the specified message source address type of number (TON) will be set to this value even if already present in the message.

Introduced in EMG 2.4b.

## **13.2.79 FORCE\_SOURCEADDRTON\_IN**

Syntax: FORCE\_SOURCEADDRTON\_IN=<integer>

Same as FORCE\_SOURCEADDRTON but applies to received messages.

# **13.2.80 FORCE\_SOURCEPORT\_IN**

Syntax: FORCE\_SOURCEPORT\_IN=<integer>

Set source port (UDH) of received messages to the specified value.

Introduced in EMG 3.0.16

# **13.2.81 FORCE\_VP**

Syntax: FORCE VP=<integer> or blank

Force the validity period to be set to the specified value (seconds) for all messages received through the connector. To compare with the DEFAULT\_VP which sets the validity period for the message only if it is missing.

From EMG 5.2.8, if no value is specified ("FORCE\_VP=") any existing VP information on the message received will be removed.

Introduced in EMG 1.0n as VP, changed to FORCE\_VP in EMG 2.4.

See also: DEFAULT\_VP

## **13.2.82 GSMNOSCA**

Syntax: GSMNOSCA

SCA (Service Center Address) should not be included in PDU. Needed for some GSM devices.

## **13.2.83 GSMSTORE**

Syntax: GSMSTORE=<string>

Specifies what kind of storage should be used for messages. Ericsson devices store messages in memory and require GSMSTORE=ME.

## **13.2.84 HEXID**

Syntax: HEXID=<integer, 0 or 1>

In SMPP 3.3 message ids are returned in submit\_sm\_resp operations as a hexadecimal value while in SMPP 3.4 message ids are alphanumeric. However, some SMSCs do not comply with that or are configurable. Using this behavior it is possible to toggle how EMG should treat the message ids.

Applies to: SMPP

Introduced in EMG 3.

# **13.2.85 HOME\_IMSI**

Syntax: HOME\_IMSI=<string>

Only used by EMG Roamer.

# **13.2.86 HOME\_VLR**

Syntax: HOME\_VLR=<string>

Only used by EMG Roamer.

## **13.2.87 IDLETIMEOUT**

IDLETIMEOUT=<integer>

Idle timeout (in seconds). When connector has been idle for the specified period of time the connector is disconnected. If a value of 0 is specified this feature is disabled and the connector will not timeout. Please note however that the connector will detect if the remote peer is disconnected by for example a network timeout.

Default values: 10 seconds (outgoing) 60 seconds (incoming)

# **13.2.88 IGNOREMAXTOTALQUEUESIZE**

Syntax: IGNOREMAXTOTALQUEUESIZE

## **13.2.89 INHERIT**

Syntax: INHERIT=<string>

Used to specify that connector options should be inherited from another connector (parent). A connector is only allowed to inherit from one other connector. If a connector option is present for the child connector then the> parent is ignored for that keyword.

Introduced in EMG 3.

See also: VIRTUAL

# **13.2.90 INITSTRING**

Syntax: INITSTRING=<string>

Modem initialization string (AT-command sequence)

For dial-up connectors using a modem this keyword can be used to specify a command string to be sent to the modem before the AT dial command is sent.

## **13.2.91 INSTANCES**

Syntax: INSTANCES=<integer, 0-999>

Number of instances for connector

A connector can exist in zero or more instances. Zero instances means the connector is dead. When a message is being sent via a connector any of the instances can be used. Normally you would specify 1 to get one instance of an outgoing connector until there is a specific reason to change this. Incoming connectors need to be available in more than one instance if you want to be able accept multiple connections simultaneously.

Please note that each connector instance will use two threads and that the total number of threads available in the operating system will be limited.

# **13.2.92 INTERFACEVERSION**

Syntax: INTERFACEVERSION=<string>

Protocol version for the interface.

Values: SMPP: "33", "34" or "50" for SMPP 3.3, 3.4 and 5.0 respectively. Default values: SMPP: "34" MM7: "REL-5-MM7-1-2".

## **13.2.93 KEEPALIVE**

Syntax: KEEPALIVE=<integer>

Time (in seconds) between keepalive packets

Only valid for outgoing connections. Specifies how often keepalive packets should be sent to avoid connection timeout on a static connection.

See also: STATIC

### **13.2.94 LIBRARY**

Syntax: LIBRARY=<filename>

Used for customized connector implementations.

Applies to: Protocol DLL

Introduced in EMG 3.

## **13.2.95 LOCALDOMAINS**

Syntax: LOCALDOMAINS=<string>

Specifies one or more domains handled by EMG and will be used together with keyword LOCALIPS to determine whether relaying is allowed or not.

Multiple occurances allowed.

Applies to: SMTP (incoming)

Introduced in EMG 3.

# **13.2.96 LOCALIPS**

Syntax: LOCALIPS=<string>

Specifies one or more IP addresses to be considered local and will be used together with keyword LOCALDOMAINS to determine whether relaying is allowed or not.

Multiple occurances allowed.

Applies to: SMTP (incoming)

Introduced in EMG 3.

## **13.2.97 LOGLEVEL**

Syntax: LOGLEVEL=<string>

Log level for connector-specific entries in general log file.

Values:DEBUG2, DEBUG, INFO, WARNING, ERROR, CRITICAL

See also: LOGPDU

## **13.2.98 LOGMESSAGE**

Syntax: LOGMESSAGE=<integer>

Specifies that the message data, or part of the message data, should be logged to the connector log file. By default only the length of message is logged to the connector log file, not the contents.

The message data is hex encoded in the log file.

### **13.2.99 LOGPDU**

Syntax: LOGPDU

At log level DEBUG or DEBUG2, the protocol data units that are sent and received by the connectors are logged to files with the names pdu.<connectorname>, in the log directory. Set the LOGPDU option to enable this log at other log levels.

Introduced in EMG 3.

# **13.2.100 LONGMESSAGE**

Syntax: LONGMESSAGE=<integer, 0-255>

Number of messages a long message (longer than MESSAGELENGTH, default 160 septets) can be split into.

Default value: 4

### **13.2.101 LONGMODE**

Syntax: LONGMODE=<string>

How to handle messages that exceed the maximum message length.

The maximum length of a message is the value of MESSAGELENGTH x the value of LONGMESSAGE. If a mesfsage exceeds that length it can either be truncated or rejected.

Values: REJECT, TRUNCATE

Default value: TRUNCATE

### **13.2.102 MAPPING**

Syntax: MAPPING=<filename>

Specifies a file containing a mapping.

### **13.2.103 MASQUERADE**

Syntax: MASQUERADE=<string>

Introduced in EMG 3.

### **13.2.104 MAXFAILEDCONNECTS**

Syntax: MAXFAILEDCONNECTS=<integer>

Number of connection attempts before state ERROR

See also: RETRYTIME, MAXFAILEDSLEEP

### **13.2.105 MAXFAILEDSLEEP**

Syntax: MAXFAILEDSLEEP=<integer>

Time (in seconds) to sleep in state ERROR.

Default: 60

See also: RETRYTIME, MAXFAILEDCONNECTS

# **13.2.106 MAXMESSAGELENGTH**

Syntax: MAXMESSAGELENGTH=<integer>

Specifies the maximum length of a message that will be accepted. Messages longer will be rejected with the SMTP error code 552.

Default value: 30000 bytes

Applies to: SMTP (incoming)

### **13.2.107 MAXTRIES**

Syntax: MAXTRIES=<integer>

Specifies the maximum number of times delivery may fail before message is considered undeliverable.

Default value: 10

Introduced in EMG 2.5.

## **13.2.108 MESSAGEID\_PREFIX**

Syntax: MESSAGEID\_PREFIX=<string>

Specifies which message id prefix will be handled by remote entity. Used in raw multi-proxy mode to route cancel/delete/replace operations to the correct SMSC.

Applies to: Outgoing SMPP connector in raw proxy mode

### **13.2.109 MESSAGELENGTH**

Syntax: MESSAGELENGTH=<integer>

Specifies the length of a message.

Default value: 160

Applies to: CIMD2, SMPP, UCP/EMI

See also: LONGMESSAGE, LONGMODE

# **13.2.110 MESSAGEMODE**

Syntax: MESSAGEMODE=<string> Introduced in EMG 3.

# **13.2.111 MESSAGES\_PER\_REQUEST**

Syntax: MESSAGES\_PRE\_REQUEST=<integer>

Introduced in EMG 3.

## **13.2.112 MIMEBOUNDARY**

Syntax: MIMEBOUNDARY=<string>

Introduced in EMG 3.

## **13.2.113 MMS\_TEXT\_CHARSET**

Syntax: MMS\_TEXT\_CHARSET=<string>

Introduced in EMG 3.

## **13.2.114 MODE**

Syntax: MODE=<string>

Specifies whether a connector should be allowed to transmit (TX), receive (RX) or both transmit and receive (TRX) messages.

A connector that receives a message but is only permitted to transmit messages will reject the operation.

If a message is put in the connector queue for a connector that is only allowed to receive message the message will simply remain in the queue.

For SMPP 3.3 connectors this keyword determines whether a bind\_transmitter or bind\_receiver will be issued during login. For TX and TRX bind\_transmitter will be used, for RX bind\_receiver. Values: RX, TX, TRX

Default value: TRX

Introduced in EMG 1.0l.

### **13.2.115 MODEM**

Syntax: MODEM=<string>

Modem device

Used for outgoing, dial-up connectors. Specifies the tty (without the leading `/dev/') to use for dialing when making a connection.

### **13.2.116 MODEM\_BPS**

Syntax: MODEM\_BPS=<integer>

Bit rate (bps) between server and GSM modem.

Default value: 9600

Introduced in EMG 3.0.17.

# **13.2.117 MSGDELAY**

Syntax: MSGDELAY=<integer>

Delay between messages (in seconds)

Used to specify that a delay should be applied after a message has been sent. This can be useful or even required for low-performance links, modem connections etc.

### **13.2.118 MSGRETRYTIME**

Syntax: MSGRETRYTIME=<integer>

Introduced in EMG 3.

### **13.2.119 NOBINARYMAPPING**

### Syntax: NOBINARYMAPPING

Suppresses messages being applied to binary messages.

See also: NOUCS2MAPPING, BINARYMAPPING, USC2MAPPING

Introduced in EMG 2.5. From EMG 5 this is the default behaviour.

# **13.2.120 NOUCS2MAPPING**

Syntax: NOUCS2MAPPING

Suppresses messages being applied to UCS2 (Unicode 16-bit) messages.

See also: NOUCS2MAPPING, BINARYMAPPING, USC2MAPPING

Introduced in EMG 2.5. From EMG 5 this is the default behaviour.

## **13.2.121 NOUSERMESSAGEREFERENCE**

Syntax: NOUSERMESSAGEREFERENCE

Suppress adding SMPP optional parameter user\_message\_reference when using SMPP 3.4.

Introduced in EMG 3.

## **13.2.122 OPSENTEXPIRES**

Syntax: OPSENTEXPIRES=<integer>

Specifies the number of seconds to wait for a response to a sent operation before expiring the operation.

Default value: 30

## **13.2.123 OPS\_MAXEXPIRED**

Syntax: OPS\_MAXEXPIRED=<integer>

Maximum number of operations expired before disconnect.

Default value: 0 (never disconnect)

Applies to: CIMD2, OIS, SMPP, UCP

# **13.2.124 OPS\_MAXOUTSTANDING**

Syntax: OPS\_MAXOUTSTANDING=<integer>

Obsoleted in EMG 5. Use WINDOWSIZE instead.

# **13.2.125 OPS\_MAXPENDING**

Syntax: OPS\_MAXPENDING=<integer>

Obsoleted in EMG 5. Use WINDOWSIZE instead.

# **13.2.126 OPS\_MAXPERSESSION**

Syntax: OPS\_MAXPERSESSION=<integer>

Maximum number of operations to send per session

When this limit has been reached the connector will disconnect.

Applies to: CIMD2, OIS, SMPP, UCP

## **13.2.127 ORIGIN**

Syntax: ORIGIN=<string>

Adds MGP option MGP\_OPTION\_ORIGIN with the specified value to messages received on the connector.

Introduced in EMG 3.

## **13.2.128 PARSEMESSAGE**

#### Syntax: PARSEMESSAGE=<string>

Used to parse a message for message options. The format for the supplied string is <message option>[<separator><message option>[...]]. The message is always expected to be the last option and indicates that the rest of the message contains the message body.

Example:

PARSEMESSAGE=DESTADDR MESSAGE

When a message is received it will be expected to contain the destination address followed by a space, ` `, and then the message body. In this case the destination address in the message will override any destination address supplied in other ways. The special keyword KEYWORD can be used for keyword-based routing and will be used together with keywords optionally specified in the routing table.

Applies to: All protocols (incoming)

# **13.2.129 PASSWORD**

Syntax: PASSWORD=<string>

Used for outgoing connector authentication via the connector protocol.

Applies to: All protocols (outgoing)

## **13.2.130 PLUGIN**

Syntax: PLUGIN=<string>

Introduced in EMG 3.

# **13.2.131 POLLRECEIVE**

Syntax: POLLRECEIVE=<integer>

Time (in seconds) between message polls.

Indicates that the connector should connect periodically to allow for messages to be received over the incoming connector. This is used when EMG needs to connect to the SMSC in order to receive messages and the connection cannot be static.

Applies to: CIMD2 and SMPP (outgoing)

### **13.2.132 PRE\_SPLITf**

Syntax: PRE\_SPLIT

Split long messages before they are processed by EMG. This will in effect cause one long message to be split into multiple messages where each message part will be assigned its own EMG message id.

If message credit handling is used messages for pre-paid customers will only be accepted if credit balance allows all message parts to be received. That is if credits balance is 3 and a message which will be split into 2 message parts is received and 2 recipients are specified only the message for the first recipient will be received and the other will be rejected.

Applies to: HTTP and SMTP (incoming)

Introduced in EMG 5.2.8.

## **13.2.133 PREFIX**

Syntax: PREFIX=<string>

Introduced in EMG 3.

### **13.2.134 PRESERVESAR**

Syntax: PRESERVESAR

Introduced in EMG 3.

### **13.2.135 PROMPT**

Syntax: PROMPT=<string>

Specifies a string to be sent to the client side after connect before the protocol server starts. A newline will be added after the string.

Applies to: All protocols (incoming)

## **13.2.136 PROTOCOL**

Syntax: PROTOCOL=<string>

Protocol used by the connector.

Values: CIMD2, DLL, EBE, GSM, HTTP, HTTPS, MGP, MM1, MM7, OIS, PAP, ROUTE, SMPP, SMTP, UCP

### **13.2.137 PROXY**

Syntax: PROXY=<connector1>[,<connector2>[/LB|/MULTI]]

Specifies that the connector should operate in proxy mode. For more information see chapter "Proxy mode".

Applies to: UCP or SMPP incoming, must map to SMPP outgoing

Introduced in EMG 5.2.

## **13.2.138 PROXYRAW**

Syntax: PROXYRAW=<connector1>[,<connector2>[/LB|/MULTI]]

Specifies that the connector should operate in raw proxy mode. For more information see chapter "Proxy mode".

Applies to: SMPP incoming, must map to SMPP outgoing

Introduced in EMG 5.4.

## **13.2.139 QUOTEDREPLY\_SEPARATOR**

Syntax: QUOTEDREPLY\_SEPARATOR=<string>

Specifies separator to be used between reply and original message when using quoted reply option.

Default: "--- Original message below ---"

Introduced in EMG 3.0.

### **13.2.140 QUOTEDSUBJECT**

Syntax: QUOTEDSUBJECT=<string>

Indicates that when a message is going to be sent out using SMTP the message subject is part of the message. The supplied string must consist of 2 characters where the first character indicates

Example:

```
QUOTEDSUBJECT=()
```
Message: "(This is the subject) And here comes the message body"

Will extract the string within parenthesis from the message above and use it as the subject of the message.

Applies to: SMTP (outgoing)

Introduced in EMG 2.0

### **13.2.141 REDIRECT**

Syntax: REDIRECT=<connector>

Introduced in EMG 3.

### **13.2.142 REGEXP\_DESTADDR**

Syntax: REGEXP\_DESTADDR=<regexp>

Rewrite destination address using a PCRE (Perl Compatible Regular Expression). Only applies to messages sent over the connector.

Introduced in EMG 3.

## **13.2.143 REGEXP\_DESTADDR\_IN**

Syntax: REGEXP\_DESTADDR\_IN=<regexp>

Rewrite destination address using a PCRE (Perl Compatible Regular Expression). Only applies to messages received over the connector.

Introduced in EMG 3.

### **13.2.144 REGEXP\_KEYWORD**

Syntax: REGEXP\_KEYWORD=<regexp>

Introduced in EMG 3.

### **13.2.145 REGEXP\_MESSAGE**

Syntax: REGEXP\_MESSAGE=<regexp>

Rewrite message body using a PCRE (Perl Compatible Regular Expression). Only applies to messages sent over the connector.

Introduced in EMG 3.

### **13.2.146 REGEXP\_SOURCEADDR**

Syntax: REGEXP\_SOURCEADDR=<regexp>

Rewrite source address using a PCRE (Perl Compatible Regular Expression). Only applies to messages sent over the connector.

Introduced in EMG 3.

### **13.2.147 REGEXP\_SOURCEADDR\_IN**

Syntax: REGEXP\_SOURCEADDR\_IN=<regexp>

Rewrite source address using a PCRE (Perl Compatible Regular Expression). Only applies to messages received over the connector.

Introduced in EMG 3.

### **13.2.148 REJECT\_EMPTY**

Syntax: REJECT\_EMPTY

Reject messages with an empty message body.

Introduced in EMG 3.0.3.

### **13.2.149 RELATIVE\_VP**

Syntax: RELATIVE\_VP

Force relative time to be used in validity periods to be used (default is using absolute time).

Applies to: CIMD2, SMPP

Introduced in EMG 3.1.4.

### **13.2.150 REMOVEPREFIX**

### Syntax: REMOVEPREFIX=<string>

Removes prefix for destination address (DESTADDR).

The specified prefix will be removed if it exists in the destination address. It can be combined with REQUIREPREFIX and is applied before REQUIREPREFIX.

For example if REMOVEPREFIX=+ and REQUIREPREFIX=00 and the destination address is +4612345678 the `+' will be removed and the destination address will be padded with "00", the final destination address being 004612345678

Applies to messages sent via the connector..

### **13.2.151 REMOVEPREFIX\_SOURCEADDR**

Syntax: REMOVEPREFIX\_SOURCEADDR=<string>

Same as REMOVEPREFIX but applies to source addresses.

Applies to messages sent via the connector.

Introduced in EMG 2.5.

### **13.2.152 REPLACEPREFIX**

Syntax: REPLACEPREFIX=<string>

Specifies a sequence of source/target address rewrite patterns.

Applies to messages sent via the connector.

### **13.2.153 REPLACEPREFIX\_IN**

Syntax: REPLACEPREFIX\_IN=<string>

Same as REPLACEPREFIX but applies to messages received.

Introduced in EMG 3.

## **13.2.154 REPLACEPREFIX\_SOURCEADDR**

Syntax: REPLACEPREFIX\_SOURCEADDR=<string>

Same as REPLACEPREFIX but applies to source addresses.

Introduced in EMG 2.5.

# **13.2.155 REPLACEPREFIX\_SOURCEADDR\_IN**

Syntax: REPLACEPREFIX\_SOURCEADDR\_IN=<string>

Same as REPLACEPREFIX\_SOURCEADDR but applies to messages received.

Introduced in EMG 3.

## **13.2.156 REQUIREPREFIX**

Syntax: REQUIREPREFIX=<string>

Required prefix for destination address (DESTADDR).

If specified this prefix will be added to destination addresses that do not have the prefix.

For example if REQUIREPREFIX=00 and the destination address is 4612345678 the destination address will be padded with "00", the final destination address being 004612345678.

Only applies to messages sent via the connector.

#### DEPRECATION NOTICE

It is recommended to use keyword REPLACEPREFIX instead.

## **13.2.157 REQUIREPREFIX\_SOURCEADDR**

Syntax: REQUIREPREFIX\_SOURCEADDR=<string>

Same as REQUIREPREFIX but applies to source addresses.

Only applies to messages sent via the connector.

Introduced in EMG 2.5.

DEPRECATION NOTICE It is recommended to use keyword REPLACEPREFIX instead.

## **13.2.158 RETRYSCHEME**

Syntax: RETRYSCHEME=<string>

This parameters specifies a file where a custom retry scheme can be defined for connectors. The file should contain seven columns tab-separated:

Type C for connector, M for message. Can be followed by a command which is either "\*" (any), a numeric value or a range Error Error code  $(* = \text{any})$ Retrytime Retry time between connect attempts (in seconds), type C Connects Max connects, type C Maxsleep Max sleep when max connects is reached (in seconds), type C Hold delay Delay before next message try (in seconds) Flags (1 = Good message,  $2 =$  Bad domain,  $4 =$  Bad connector)

Introduced in EMG 3.

### **13.2.159 RETRYTIME**

Syntax: RETRYTIME=<integer>

Specifies the time (in seconds) to wait before trying a reconnect after a connect failure.

Default: 30

Applies to: All protocols (outgoing)

See also: MAXFAILEDCONNECTS, MAXFAILEDSLEEP

## **13.2.160 REVDLR**

Syntax: REVDLR

Reverse order of source address and destination address for DLRs sent out over the connector.

Introduced in EMG 3.

### **13.2.161 REVDLR\_IN**

Syntax: REVDLR\_IN

Reverse order of source address and destination address for DLRs received over the connector. This may sometime be necessary for DLR matching to work when remote entity sends addresses in reversed order.

Introduced in EMG 3.

# **13.2.162 ROUTE**

Syntax: ROUTE=<string, connector name>

Primary connector to route messages to. This option only applies to incoming messages via that connector.

### **13.2.163 ROUTEDLR**

Syntax: ROUTEDLR=<string, connector name>

Specifies to which connector DLRs should be routed.

### **13.2.164 ROUTING**

Syntax: ROUTING=<filename>

Specifies a connector-specific routing file to be used.

Introduced in EMG 3.

## **13.2.165 SATPOOL\_CREATE**

Syntax: SATPOOL\_CREATE=<string>

Create a SAT entry for messages being sent over the connector.

Introduced in EMG 3.

### **13.2.166 SATPOOL\_CREATE\_IN**

Syntax: SATPOOL\_CREATE\_IN=<string>

Same as SATPOOL\_CREATE but applies to messages received over the connector.

Introduced in EMG 3.

### **13.2.167 SATPOOL\_LOOKUP**

Syntax: SATPOOL\_LOOKUP=<string>

Specifies one or more SAT pools to be used for SAT lookups for messages being sent over the connector.

Multiple occurances allowed.

Introduced in EMG 3.

### **13.2.168 SATPOOL\_LOOKUP\_IN**

Syntax: SATPOOL\_LOOKUP\_IN=<string>

Same as SATPOOL\_LOOKUP but applies to messages received over the connector.

Multiple occurances allowed.

Introduced in EMG 3.

### **13.2.169 SAVE\_SMSCIDS**

Syntax: SAVE\_SMSCIDS

Required on sending SMPP connector for protocol conversion from UCP to SMPP when support for UCP operation 54 (modify) is required.

Introduced in EMG 5.

### **13.2.170 SCAADDR**

Syntax: SCAADDR=<msisdn>

Set Service Center (SMSC) address in message PDU.

Applies to: GSM

Introduced in EMG 3.0.3.

### **13.2.171 SCAADDRNPI**

Syntax: SCAADDRNPI=<integer>

Set Service Center (SMSC) address NPI in message PDU.

Applies to: GSM

Introduced in EMG 3.0.3.

# **13.2.172 SCAADDRTON**

Syntax: SCAADDRTON=<integer>

Set Service Center (SMSC) address TON in message PDU.

Applies to: GSM

Introduced in EMG 3.0.3.

# **13.2.173 SENDERADDRESS**

Syntax: SENDERADDRESS=<string>

Applies to: MM7

Introduced in EMG 3.

### **13.2.174 SERVICETYPE**

Syntax: SERVICETYPE=<string>

Defines the servicetype for SMPP submit\_sm and data\_sm operations.

Applies to: SMPP

## **13.2.175 SET\_DLR\_TEXT**

Syntax: SET\_DLR\_TEXT=<string>

If this connector option is set, the first 20 characters of the original message or the "text:" part of the incoming delivery report, is added as the "text:" part of the outgoing delivery report.

It can also be set by a plugin. In C:

qe\_option\_replace(qe, MGP\_OPTION\_SMPP\_DLR\_TEXT, "dlr text");

In Perl:

 $q$ ->{'SMPP\_DLR\_TEXT'} = "dlr text";

Applies to: SMPP

Introduced in EMG 5.5.

### **13.2.176 SIMULATE**

Syntax: SIMULATE

Simulate connector operation. No operations are actually sent.

### **13.2.177 SMPP\_ESME\_TO\_UCP\_EC\_MAP**

Syntax: SMPP\_ESME\_TO\_UCP\_EC\_MAP=<file>

Acision mode configuration.

For more information, please visit: <http://www.nordicmessaging.se/tech-notes/emg/emg-52-acision-mode.html>

### **13.2.178 SMPP\_ESME\_TO\_UCP\_MAP**

Syntax: SMPP\_ESME\_TO\_UCP\_MAP=<file>

Acisision mode configuration.

For more information, please visit: <http://www.nordicmessaging.se/tech-notes/emg/emg-52-acision-mode.html>

### **13.2.179 SMPP\_NEC\_TO\_UCP\_MAP**

Syntax: SMPP\_NEC\_TO\_UCP\_MAP=<file>

Acisision mode configuration.

For more information, please visit: <http://www.nordicmessaging.se/tech-notes/emg/emg-52-acision-mode.html>

### **13.2.180 SMPPTZ**

Syntax: SMPPTZ=<string>

If specified overrides any specified timezone for SMPP time fields.

Applies to: SMPP (outgoing)

Introduced in EMG 3.

### **13.2.181 SOURCEADDR\_GSM**

Syntax: SOURCEADDR\_GSM

Indicates that alphanumeric source addresses should be GSM encoded before used in SMPP.

Applies to: SMPP

Introduced in EMG 3.

### **13.2.182 SOURCEFULLNAME**

Syntax: SOURCEFULLNAME=<string>

Specifies a "full name" to be used in "From:" address field for SMTP.

Applies to: SMTP

Introduced in EMG 3.

#### **13.2.183 SSL**

Syntax: SSL

Specifies that Secure Socket Layer (SSL) should be used for the connector.

Introduced in EMG 2.0

### **13.2.184 SSL\_CAFILE**

Syntax: SSL\_CAFILE=<filename>

Specifies a file with certificates for CAs to trust for inbound SSL connections. If present, a client using a certificate issued by a CA certificate not present in the file will be rejected.

This keyword enables certificate-based authentication. The client certificate fingerprint (SHA1) can also be specified on the user (in the users file or on the user entry in database) in which case the fingerprint must also match.

The CA file is reloaded when a client connects if the file has been modified since the last connect.

Applies to: Incoming SSL connectors

### **13.2.185 SSL\_KEYFILE**

Syntax: SSL\_KEYFILE

Specifies the connector-specific PEM-file where key and certificate is stored for use by SSL connectors initiating connections.

Applies to: Outgoing SSL connectors

### **13.2.186 SSL\_PASSWORD**

Syntax: SSL\_PASSWORD

### **13.2.187 STATIC**

Syntax: STATIC

Only valid for outgoing connectors. Specifies that the connector should connect on startup and stay connected. This will usually require that keepalive packets is sent periodically to avoid connection timeout. Also the IDLETIMEOUT should be set to 0 to avoid periodic disconnect + reconnects.

See also: IDLETIMEOUT, KEEPALIVE

### **13.2.188 SUBADDRESS**

Syntax: SUBADDRESS=<string>

Defines the URL to use for the GET or POST operation. This keyword is no longer needed since the ADDRESS parameter understands and parses full URLs for addresses.

Example:

ADDRESS=localhost:8080 SUBADDRESS[=http://localhost/cgi-bin/report.sh](http://localhost/cgi-bin/report.sh)

Applies to: HTTP (outgoing)

# **13.2.189 SUBJECT**
Syntax: SUBJECT=<string>

Sets the default subject.

Applies to: SMTP (outgoing)

## **13.2.190 SUPPRESS\_EMGHEADERS**

#### Syntax: SUPPRESS\_EMGHEADERS

EMG will add "Received" headers to incoming SMTP messages unless this keyword is specified.

Applies to: SMTP (incoming)

Introduced in EMG 3

# **13.2.191 SYSTEMTYPE**

Syntax: SYSTEMTYPE=<string>

Identifies the SMPP system\_type field for a connector. May be involved in the authentication process for the connector.

Applies to: SMPP

### **13.2.192 TCPSOURCEIP**

#### Syntax: TCPSOURCEPORT=<IP address>

For outgoing connectors the source IP address is set to the specified address. May be needed on a host with multiple addresses on network interfaces.

Applies to: All protocols

Introduced in EMG 3

# **13.2.193 TCPSOURCEPORT**

Syntax: TCPSOURCEPORT=<integer, 0-65535>

For outgoing connectors the source port is set to the specified port. May be needed when for example an SMSC requires a specific source port for authentication.

Applies to: All protocols

# **13.2.194 THROUGHPUT**

Syntax: THROUGHPUT=<integer, 1-1000>

Limits throughput for the connector in question. The value specified is the number of messages per second. A value of 0 means 0.5 messages per second.

Applies to: All protocols

Introduced in EMG 2.0

## **13.2.195 TYPE**

Syntax: TYPE=<string, INCOMING | OUTGOING>

This indicates only whether the connector should accept incoming connections or initiate outgoing connections. It does not tell anything about the direction of the message flow. A message can be received on a outgoing connector and vice versa. This depends on the protocol used.

### **13.2.196 USC2MAPPING**

Syntax: UCS2MAPPING

Specifies that mappings should be applied to Unicode messages.

Introduced in EMG 5.

### **13.2.197 UDHVIAOPTIONAL**

Syntax: UDHVIAOPTIONAL

Usually UDH parameters for source port, destination port and concatenated messages is encoded into the UDH and is sent as part of the message data with the UDH indicator (UDHI) set.

However, when this option is used on a SMPP 3.4 connector these UDH parameters will be sent as optional parameters instead. Some applications that implement SMPP 3.4 may require this.

Applies to: SMPP 3.4 (outgoing)

# **13.2.198 URLHANDLER**

Syntax: URLHANDLER=<string>

Maps a uri (HTTP request path) to a specific function in a plugin (C or Perl).

The format of the string is "/[prefix:/path/to/file.pl:functionname"](http://prefix/path/to/file.pl:functionname).

Keyword can be used multiple times to add multiple mappings for same connector.

Example:

CONNECTOR http-custom < PROTOCOL=HTTP TYPE=INCOMING ADDRESS=127.0.0.1:8080 URLHANDLER=/[receiver:/etc/emg/plugins/http\\_receiver.pl:do\\_receive](http://receiver/etc/emg/plugins/http_receiver.pl:do_receive) >

This will cause a request to ["http://127.0.0.1:8080/receiver"](http://127.0.0.1:8080/receiver) to invoke the function "do\_receive" in the Perl plugin file referenced.

Keyword can be used multiple times to add multiple mappings for same connector.

Introduced in EMG 5.5.

# **13.2.199 USEDELTIME**

Syntax: USEDELTIME

When specified message delivery times (scheduled messages) will be enforced within the EMG server rather than passed through to the SMSC. That is if a message has a delivery time in the future th message will be kept in the EMG queue until the time for delivery is reached rather than the message being passed to the SMSC with a scheduled delivery time set.

# **13.2.200 USEPRIORITY**

Syntax: USEPRIORITY

Indicates that the X-Priority message header should be considered for setting the priority of the message.

Applies to: SMTP (incoming)

Introduced in EMG 2.0

## **13.2.201 USERDB**

Syntax: USERDB=<string>

Specifies that user information for authentication incoming connections should be retrieved using the specified database profile.

### **13.2.202 USERNAME**

Syntax: USERNAME=<string>

Used for outgoing connector authentication via the connector protocol.

Applies to: All protocols (outgoing)

## **13.2.203 USERS**

Syntax: USERS=<filename>

The users file is used for authentication of incoming connections.

If filename starts with a slash `/' it is considered to be absolute, otherwise it is relative to EMGDIR.

The format of the file is one username/password combination per row with the fields tabseparated plus an extra optional field used as follows:

For MGP connectors:

ADMIN User is administrator.

#### CLIENTCONFIG=<string>

String will be sent to client and can be used to affect client configuration from the server side. The client does not need to respect this field.

For all connectors:

AUTHIP=<IPv4 address string> Authenticate user based on IP address (UCP-style).

CERT\_FINGERPRINT=<string>

Certificate fingerprint to match when using cedrtificate-based authentication.

FORCE\_SOURCEADDR\_IN=<string> Force the source address for all messages to the specified address.

MAXSESSIONS=<integer> Limit maximum number of session for the specific user.

MODE=<string> If set to "RX" for user then connector will only receive messages from user and not send messages.

ROUTE=<string, connector name> Specify a connector that is the "default route" for the user. Used for user-based routing.

ROUTEDLR=<string, connector name> Specify a connector to which to route DLRs requested by the user.

ROUTESAT=<string, connector name>

Specify a connector to which to route messages after a successful SAT lookup has been performeda.

ROUTING=<filename> Specify a file containing a user-specific routing table. Used for user-based routing.

SATPOOL\_CREATE=<string, SAT pool name> Use specified SAT pool for messages received.

THROUGHPUT=<integer> Limit throughput (in and out) for the specific user.

THROUGHPUT\_IN=<integer> Limit throughput (in) for the specific user.

THROUGHPUT\_OUT=<integer> Limit throughput (out) for the specific user.

Applies to: All protocols (incoming)

# **13.2.204 USESENDER**

### Syntax: USESENDER

Indicates that the message sender should be used as part of the message. The sender will be inserted before the message subject and body.

Applies to: SMTP (incoming)

Introduced in EMG 3

# **13.2.205 USESUBJECT**

### Syntax: USESUBJECT

Indicates that the message subject should be used as part of the message. The subject will be inserted before the message body but after the sender (if used).

Applies to: SMTP (incoming)

Introduced in EMG 2.0

## **13.2.206 VASID**

Syntax: VASID=<string>

Used for MM7 SenderIdentification.

Applies to: MM7 (outgoing)

Introduced in EMG 3

## **13.2.207 VASPID**

Syntax: VASPID=<string>

Used for MM7 SenderIdentification.

Applies to: MM7 (outgoing)

Introduced in EMG 3

### **13.2.208 VIRTUAL**

Syntax: VIRTUAL

Specifies that the connector should not be instantiated in EMG but only used as a template for inheritance.

See also: INHERIT

Introduced in EMG 3

# **13.2.209 WAITBEFORECONNECT**

Syntax: WAITBEFORECONNECT=<integer>

Introduced in EMG 3

# **13.2.210 WAITDELAY**

Syntax: WAITDELAY=<integer>

Delay after connect (in seconds).

Applies to: All protocols (outgoing)

## **13.2.211 WAITFOR**

Syntax: WAITFOR=<string>

Wait for specified prompt after connect

Applies to: All protocols (outgoing)

## **13.2.212 WHITELIST**

Syntax: WHITELIST=<filename>

Specifies which file contains the connector-specific whitelist.

Format is same as for general keyword WHITELIST.

Introduced in EMG 2.0

### **13.2.213 WINDOWSIZE**

Syntax: WINDOWSIZE=<integer>

Specifies how many operations can be sent before a response is required. For connections with high latency this can greatly improve performance. Values greater than 10 should be avoided. The remote entity may need to support windowing in order for correct operation.

Default value: 1

Applies to: CIMD2, OIS, SMPP, UCP

Introduced in EMG 5.

# **13.2.214 XAUTH**

Syntax: XAUTH

Specified that the built in protocol mechanisms should be used for authentication.

Applies to: HTTP (basic auth) and SMTP (plain/login/cram-md5)

Introduced in EMG 2.5.

## **13.2.215 XAUTHPASSWORD**

Syntax: XAUTHPASSWORD=<string>

Specifies a password for protocol authentication.

Applies to: Outgoing HTTP (basic auth) and SMTP (plain/login/cram-md5)

Introduced in EMG 2.5.

# **13.2.216 XAUTHUSERNAME**

Syntax: XAUTHUSERNAME=<string>

Specifies a username for protocol authentication.

Applies to: Outgoing HTTP (basic auth) and SMTP (plain/login/cram-md5)

Introduced in EMG 2.5.

# **13.2.217 XPASSWORD**

Syntax: XPASSWORD=<string>

External password

Used for connector authentication when authentication is done in more than one step.

# **13.2.218 XUSERNAME**

Syntax: XUSERNAME=<string>

External username

Used for connector authentication when authentication is done in more than one step.

# **13.3 DB options**

Options used when specifying database profiles.

Example:

DB mysql-db1 < TYPE=MYSQL HOST=localhost PORT=3306 DBNAME=emgdb USERNAME=emguser PASSWORD=secret >

# **13.3.1 DBNAME**

Syntax: DBNAME=<string>

Database name

# **13.3.2 HOST**

Syntax: HOST=<string>

Hostname used when connector to database.

## **13.3.3 INSTANCES**

Syntax: INSTANCES=<integer>

Specifies how many instances should be created. Each instance represents one static connection to the database server.

### **13.3.4 PASSWORD**

Syntax: PASSWORD=<string>

Password used for authentication when connecting to the database.

# **13.3.5 PORT**

Syntax: PORT=<integer>

Port used when connecting to database.

# **13.3.6 SOCKET**

Syntax: SOCKET=<string>

Specified a socket file to be used, when using a local MySQL database without TCP/IP.

# **13.3.7 TYPE**

Syntax: TYPE=<string>

Type of database.

Values:

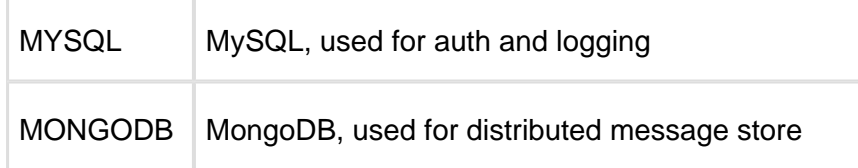

# **13.3.8 USERNAME**

Syntax: USERNAME=<string>

Username used for authentication when connecting to the database

# **13.4 SAT pool options**

Options used when defining SAT pools.

Example:

```
SATPOOL sat1 <
ADDRESSRANGE=4670001-4670010
THREADED
\ddot{\phantom{1}}
```
# **13.4.1 ADDRESSRANGE**

Syntax: ADDRESSRANGE=<string>

The addresses to use for the pool. You can specify a comma separated list of individual numbers, a range of numbers with identical prefixes and lengths, or any combination of these. When a range is specified, the lower and the upper limit must have the exact same number of digits.

Example: ADDRESSRANGE=460001-460010,460015

## **13.4.2 EXPIRE**

Syntax: EXPIRE=<integer>

The numer of minutes a source address will be reserved for a specific SAT entry. After the specified time it can be reused.

Default: 4320 (3 days)

# **13.4.3 QUOTEDREPLY**

Syntax: QUOTEDREPLY=<integer>

Specifies that original message should be quoted when a reply is received via SAT. Values can be 0 (off) or 1 (on).

Default: 0 (off)

### **13.4.4 RANDOM**

Syntax: RANDOM

Specifies that pool addresses should be randomized before use. The numbers are still picked in the same order, so the first message to each recipient will always use the same number, but for different recipients the pool number allocation order will be random.

# **13.4.5 THREADED**

### Syntax: THREADED

Indicates that SAT pool should keep track of separate message threads between same sender and receiver.

# **13.5 Domain options**

Options used for domain-specific behavior. Can be used to minimize risk of being classified as a spammer when delivering large amount of e-mails to recipients in specific domains.

Only applies to SMTP #MX connectors.

Example:

```
DOMAIN yahoo.com <
MAILSPERMINUTE=10
SESSION=1
>
```
### **13.5.1 MAILSPERMINUTE**

Syntax: MAILSPERMINUTE=<integer>

Maximum number of e-mail to send per minute for domain.

Default: 0 (unlimited)

### **13.5.2 MAILSPERSESSION**

Syntax: MAILSPERSESSION=<integer>

Maximum number of e-mails to send per SMTP session.

Default: 0 (unlimited)

## **13.5.3 PORT**

Syntax: PORT=<integer>

Port to use when connecting to SMTP server for domain.

Default: 25

# **13.5.4 RETRYTIME**

Syntax: RETRYTIME=<integer>

Time (in seconds) to wait if the DNS lookup does not find any valid MX hosts or if it is not possible to connect to the hosts found.

Default: 300 seconds

## **13.5.5 SESSIONS**

Syntax: SESSIONS=<integer>

Maximum number of simultaneous SMTP sessions for domain.

Default: 1

# **13.6 Plugin options**

Options used when defining plugins.

Example:

PLUGIN billing < LIBRARY=/etc/emg/plugins[/billing.so](http://billing.so) INSTANCES=2 CONFIG=/etc/emg/plugins/billing.cfg >

### **13.6.1 CONFIG**

Syntax: CONFIG=<string>

The value to be used for the second argument to create\_config(). Usually it is the name of the configuration file to be used by the plugin.

## **13.6.2 INSTANCES**

Syntax: INSTANCES=<integer>

The number of threads to be used. If the plugin functions are not thread-safe set this to 1 which will make all calls serialized.

# **13.6.3 LIBRARY**

Syntax: LIBRARY=<string>

The name of the shared library that implements the plugin.

If the name ends in ".pl" the plugin is considered a Perl plugin.

# **13.6.4 OFFSET**

Syntax: OFFSET=<integer>

Offset for numeric result and error codes.

For result codes the specified value will be added and for error codes 2 x the value will be added.

# 14 MGP options

- [Overview](#page-158-0)
- [Option keys in numerical order](#page-158-1)
- [Additional notes](#page-169-0)
	- [User Data Header \(UDH\)](#page-169-1)

# <span id="page-158-0"></span>**14.1 Overview**

Messages are represented by MGP options within EMG. The option key is a numerical value which also has a text representation in many contexts, for example in the connector log files.

Some options only applies to certain protocols. These options are simply ignored by protocols which do not support them.

All numeric key values that are not used are reserved for future use.

Not all options applies to messages and many options are for internal use only.

The list below is a reference for more detailed use of options refer to the various code samples and configuration examples in the [Tech notes.](http://doc.nordicmessaging.se/display/TECHNOTE)

# <span id="page-158-1"></span>**14.2 Option keys in numerical order**

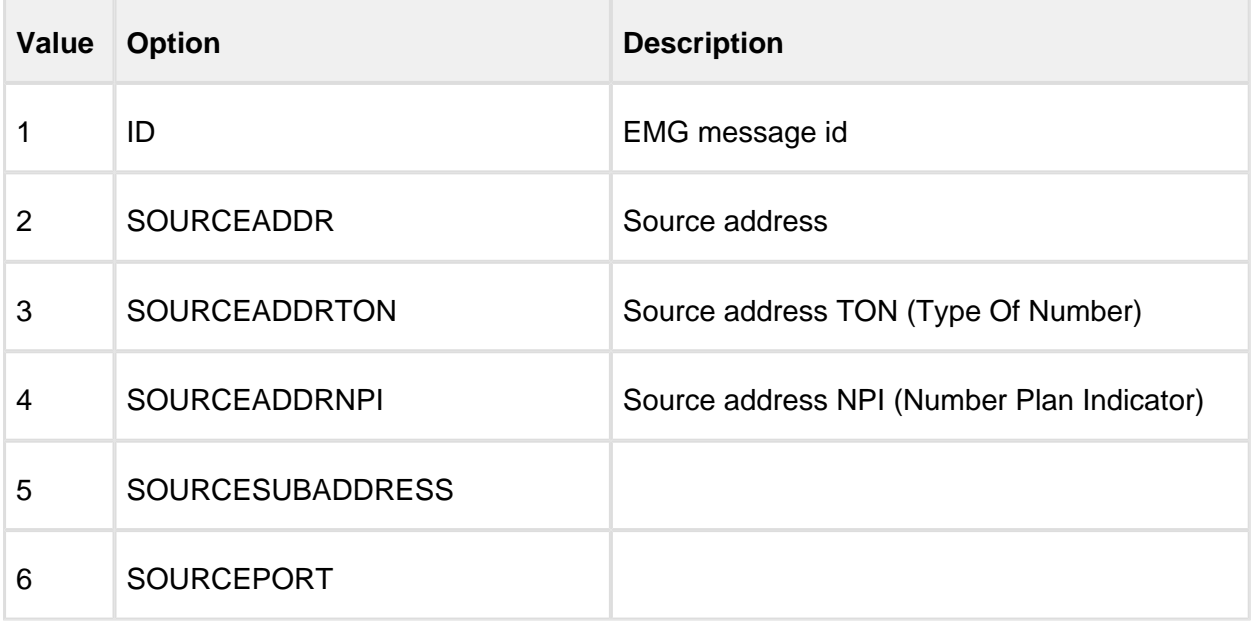

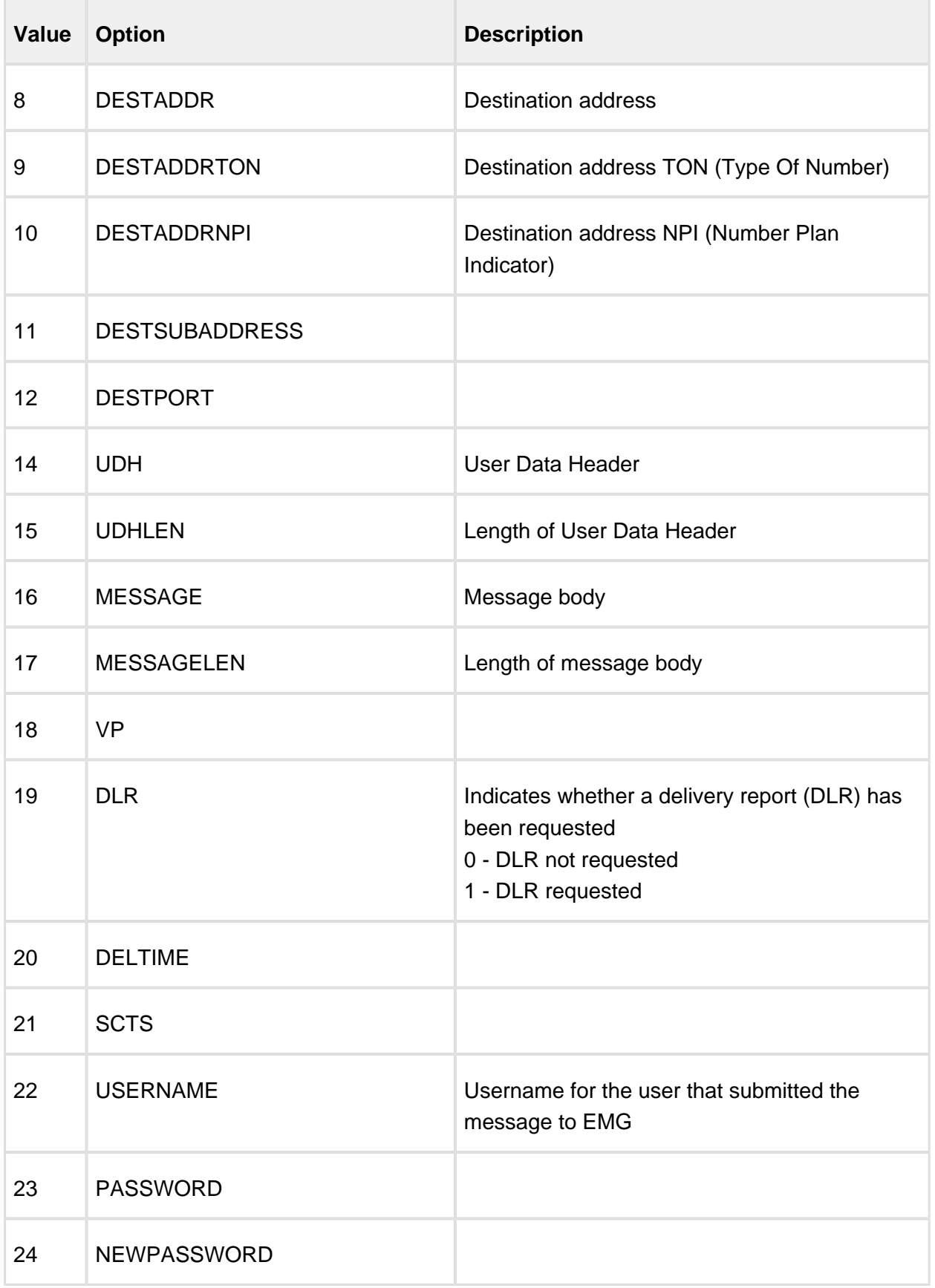

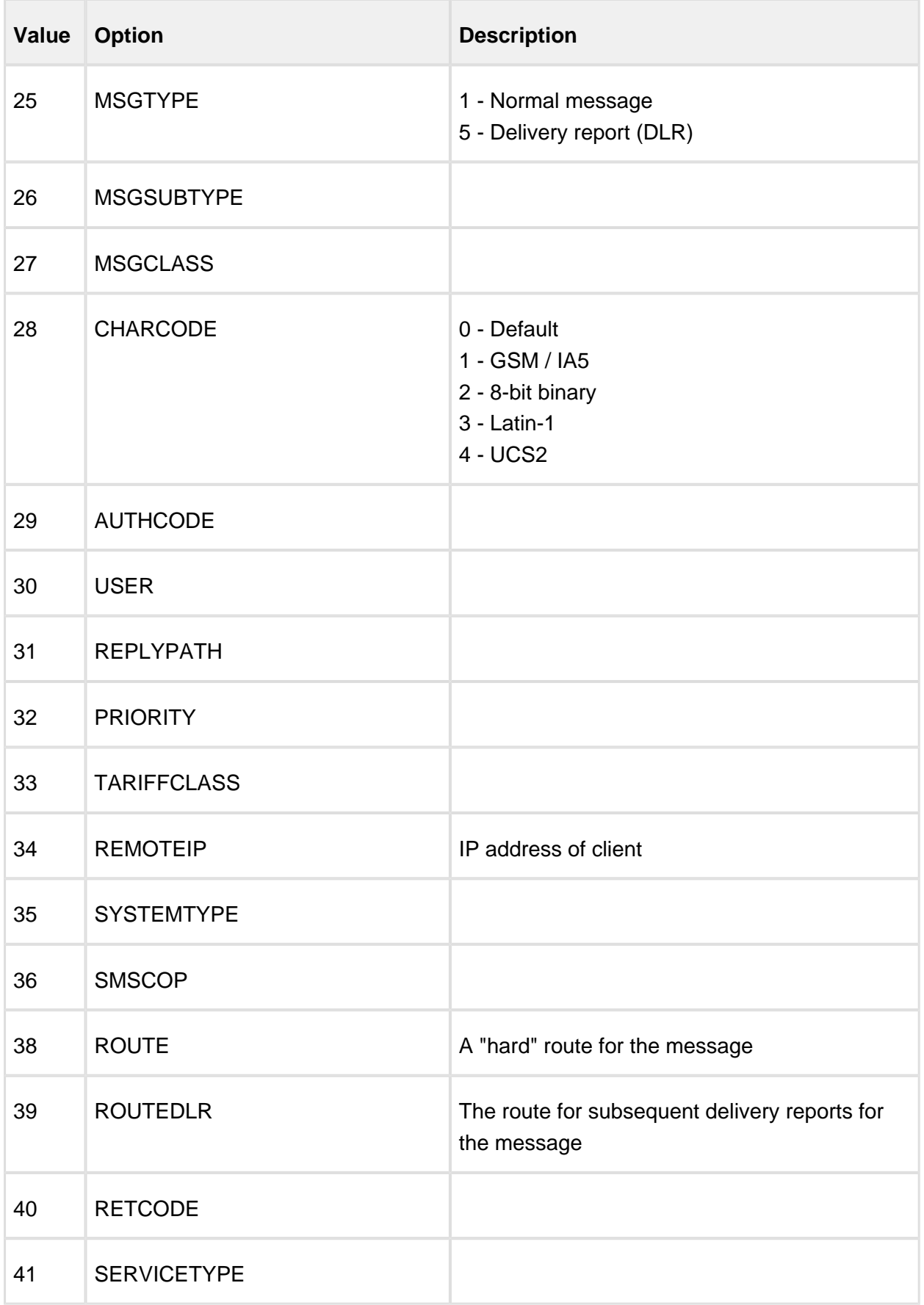

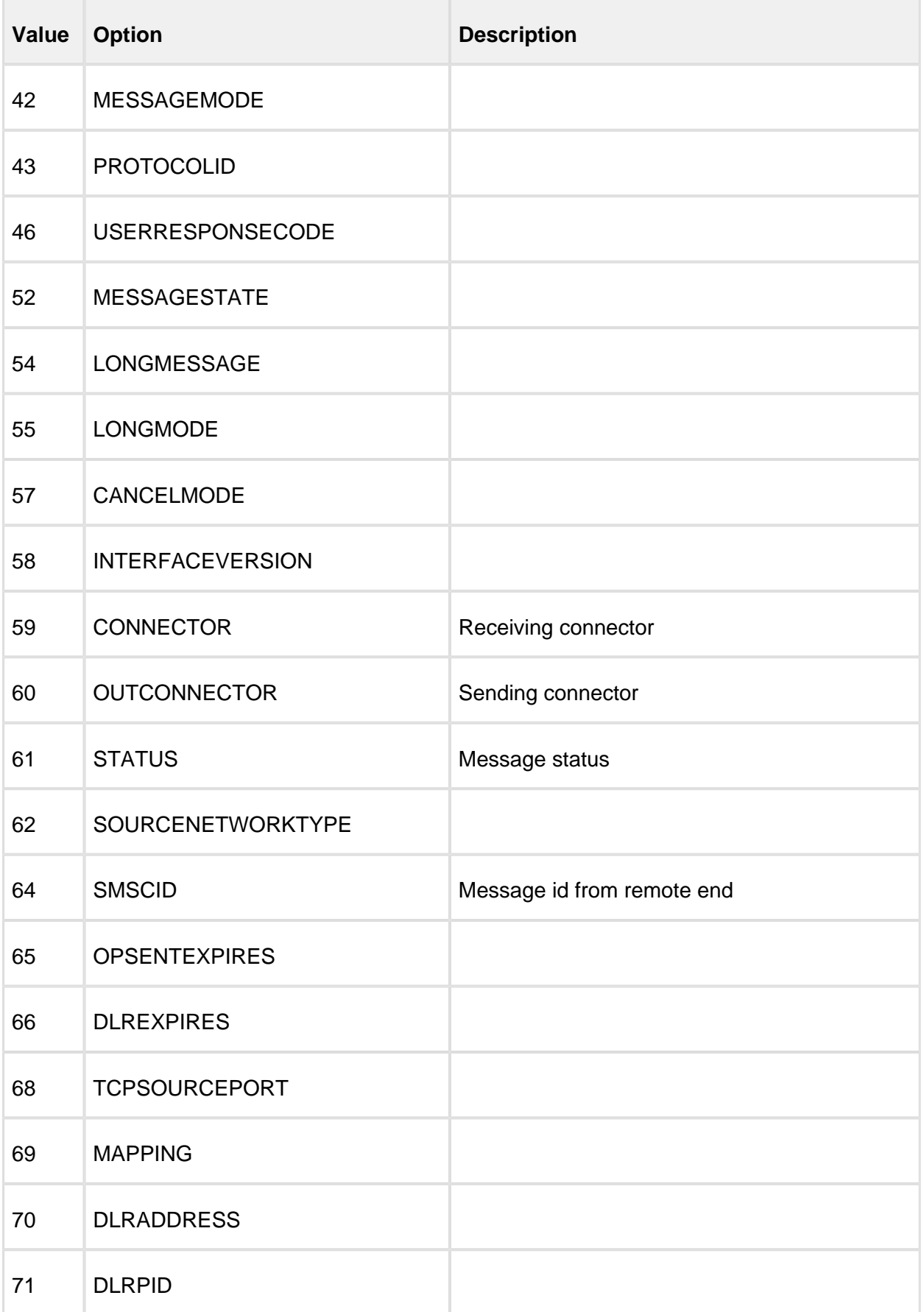

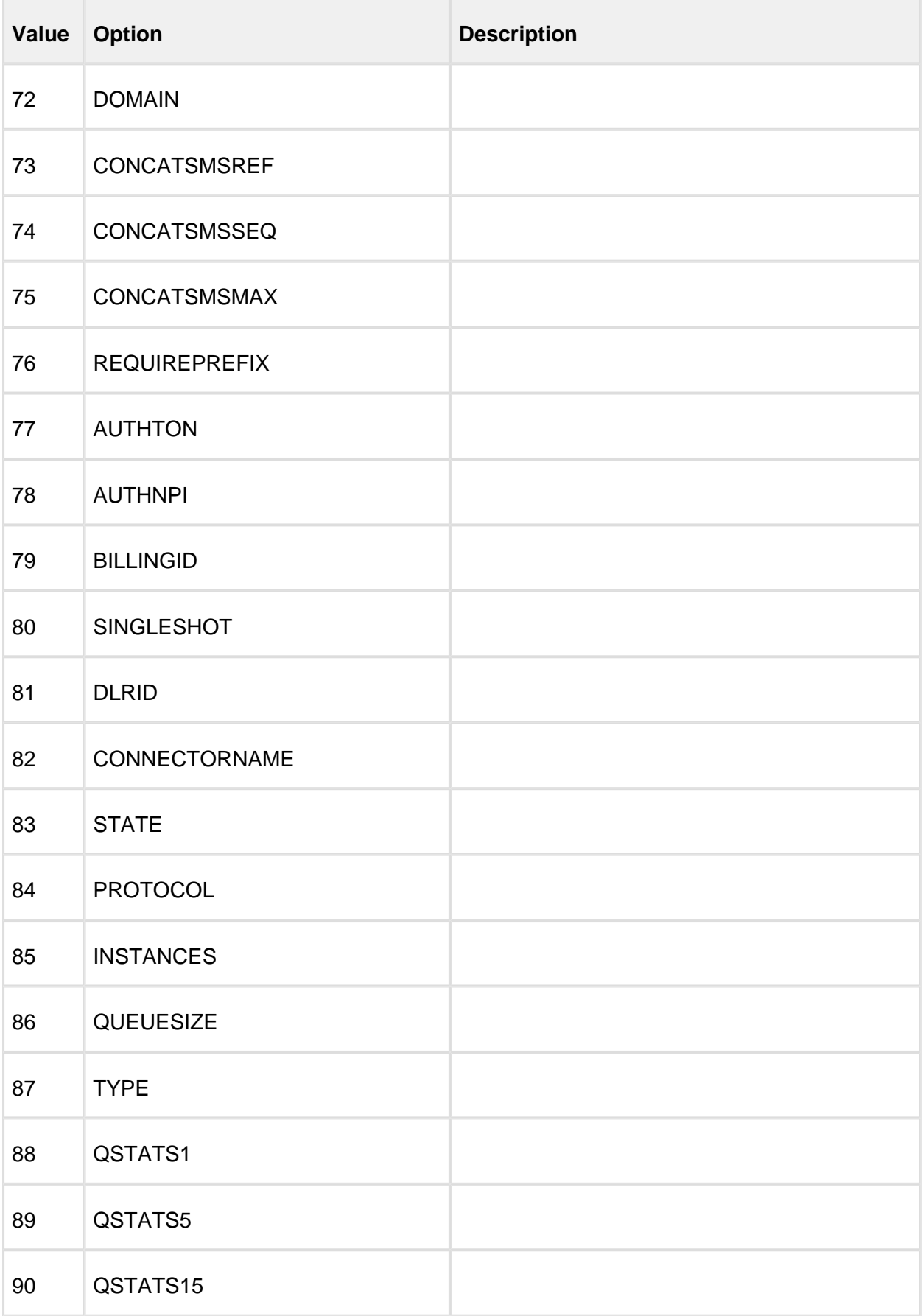

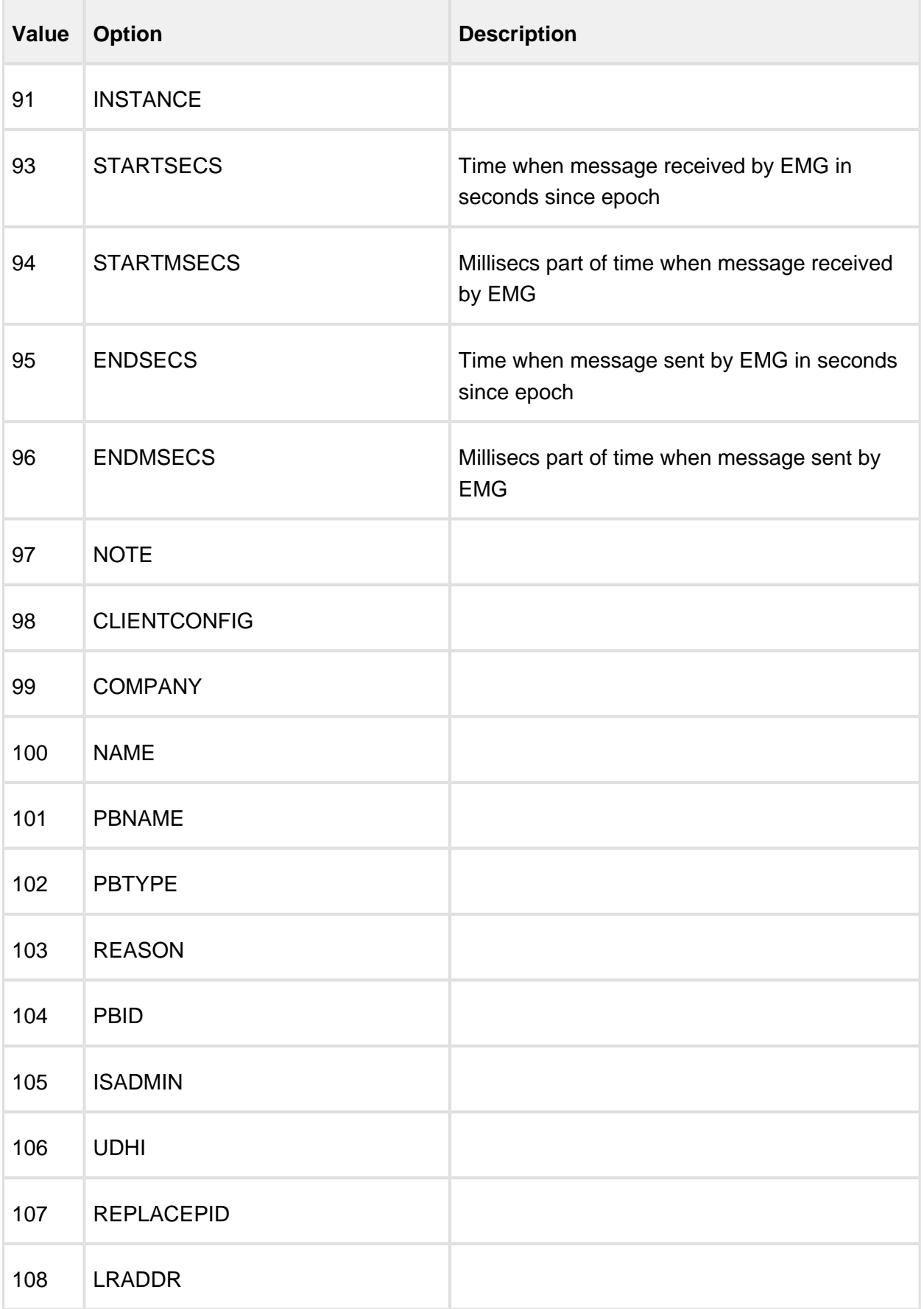

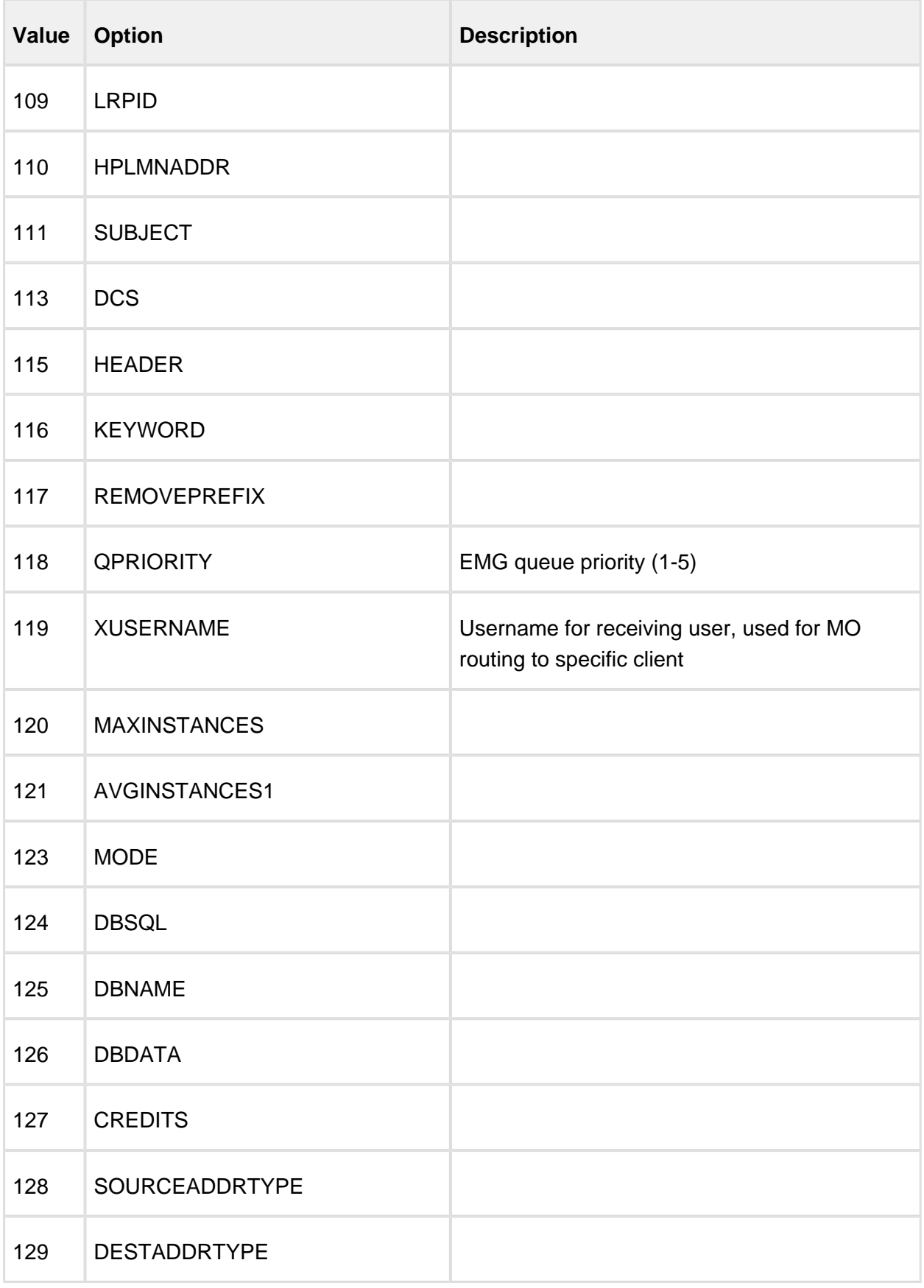

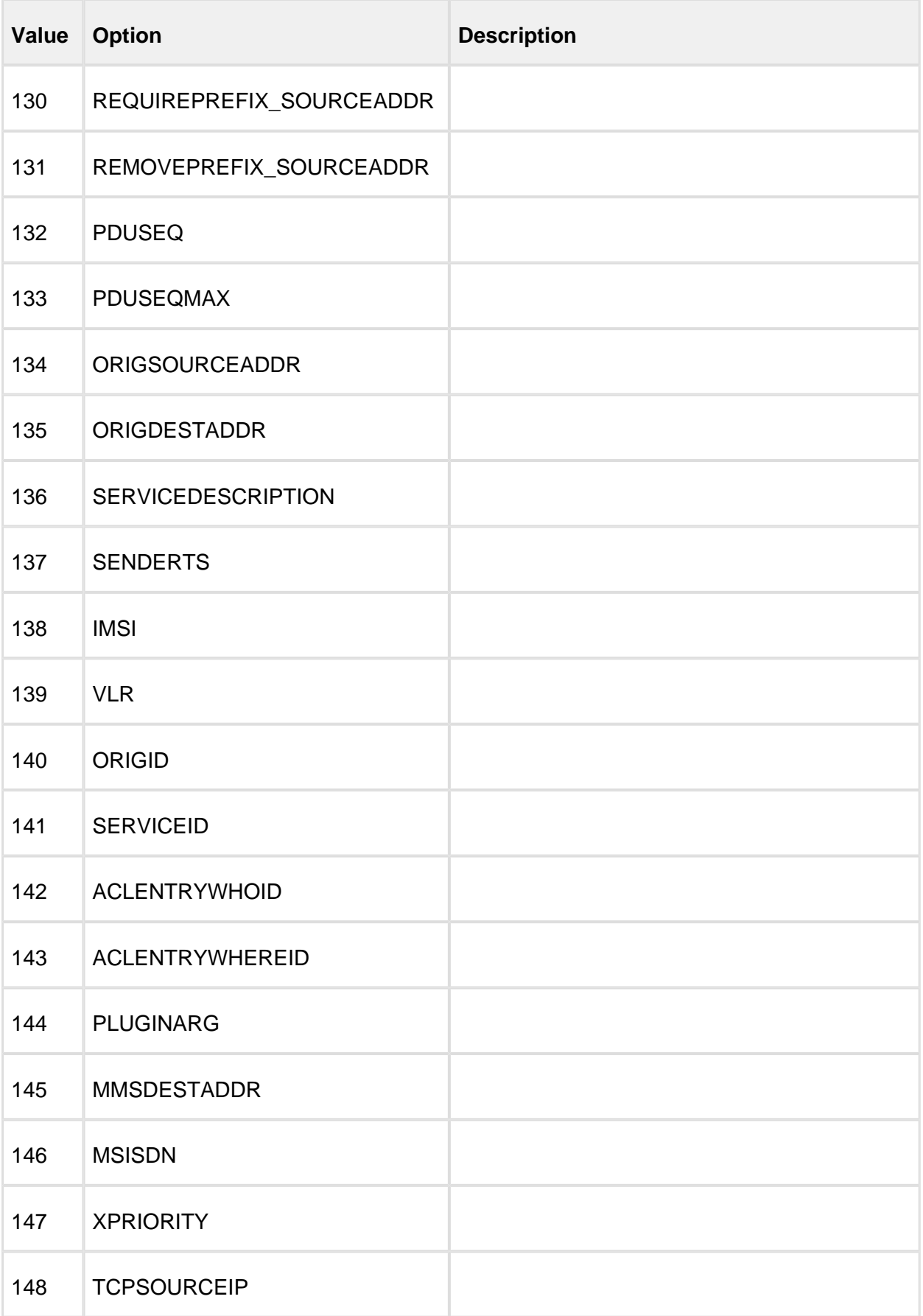

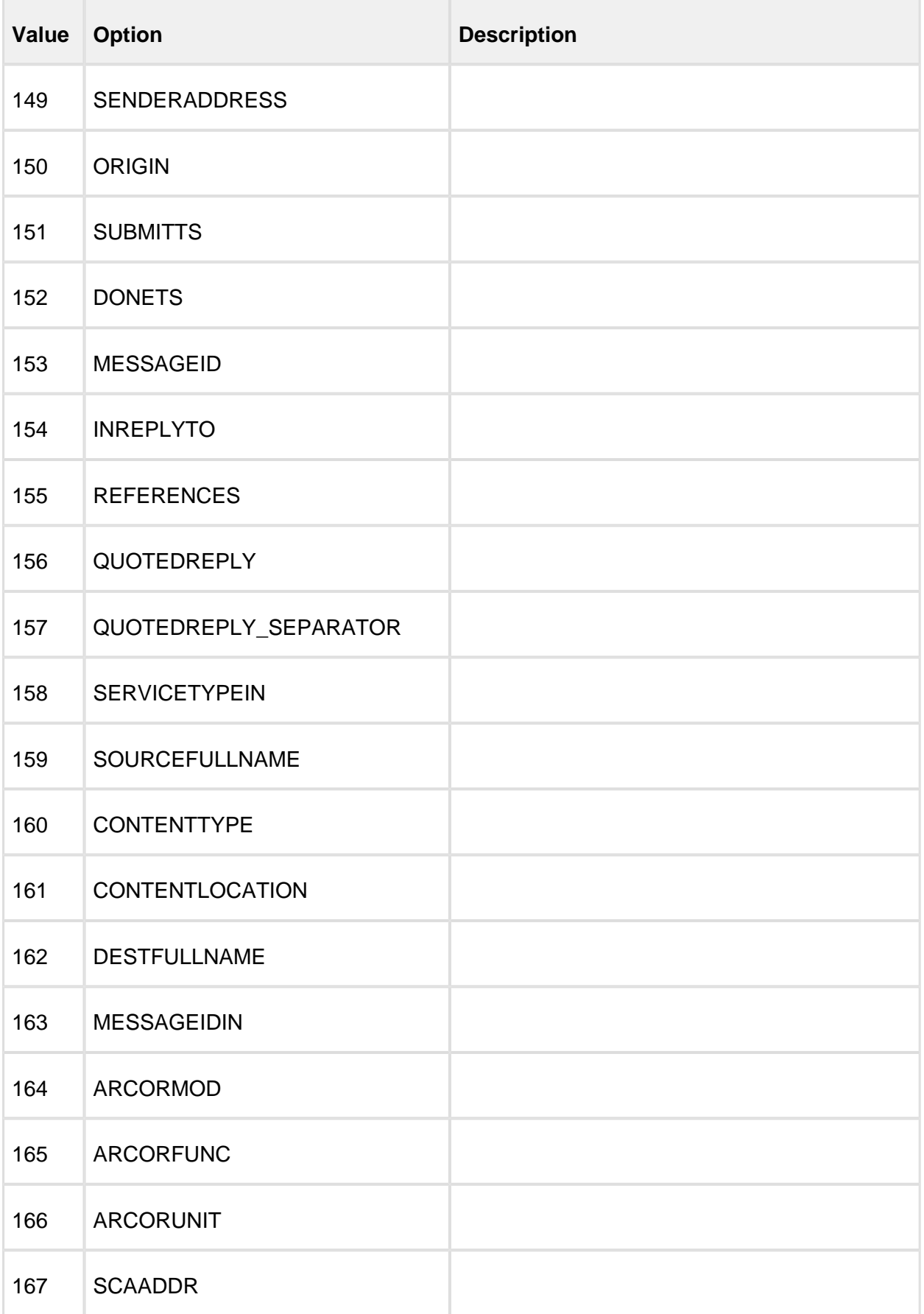

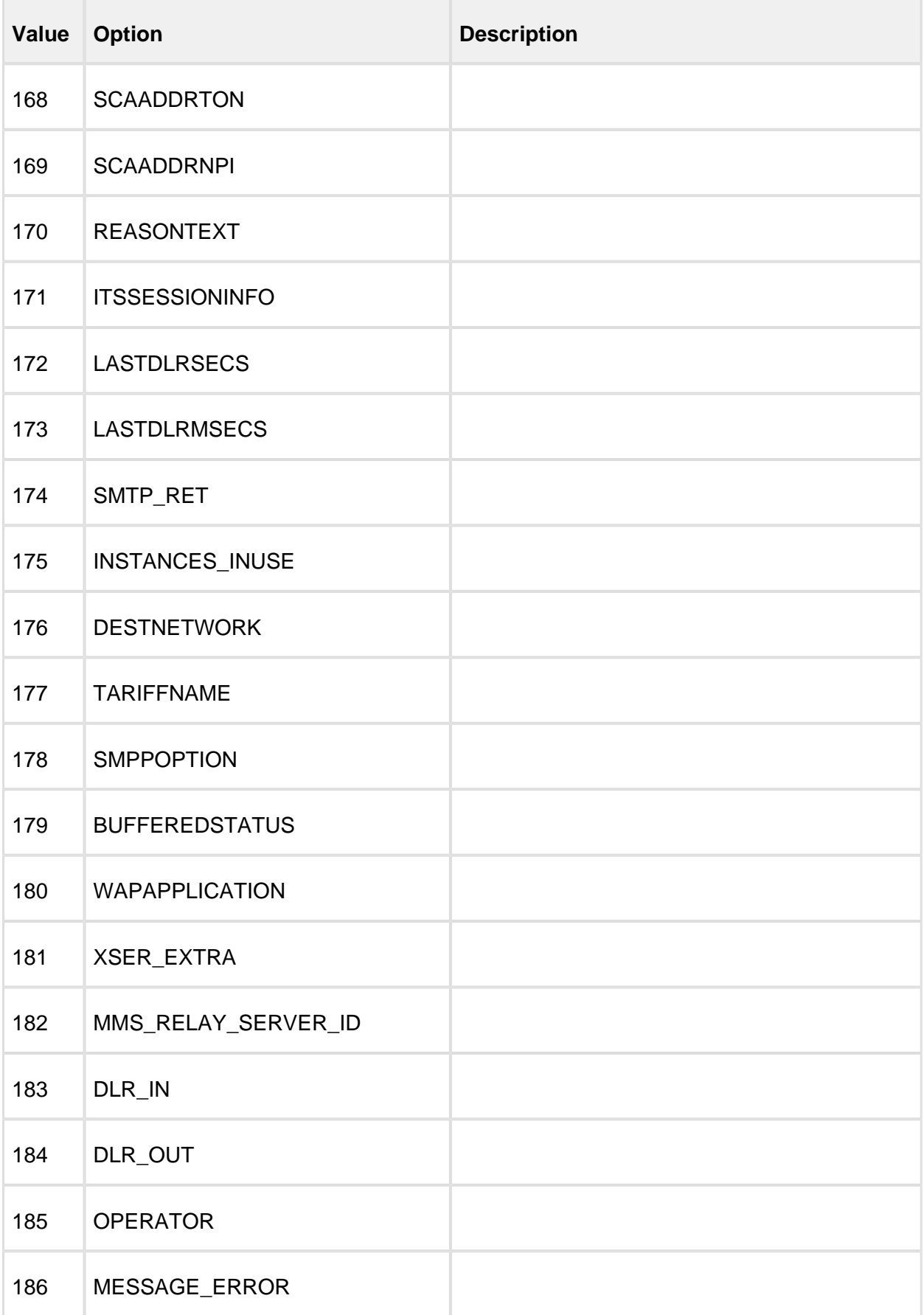

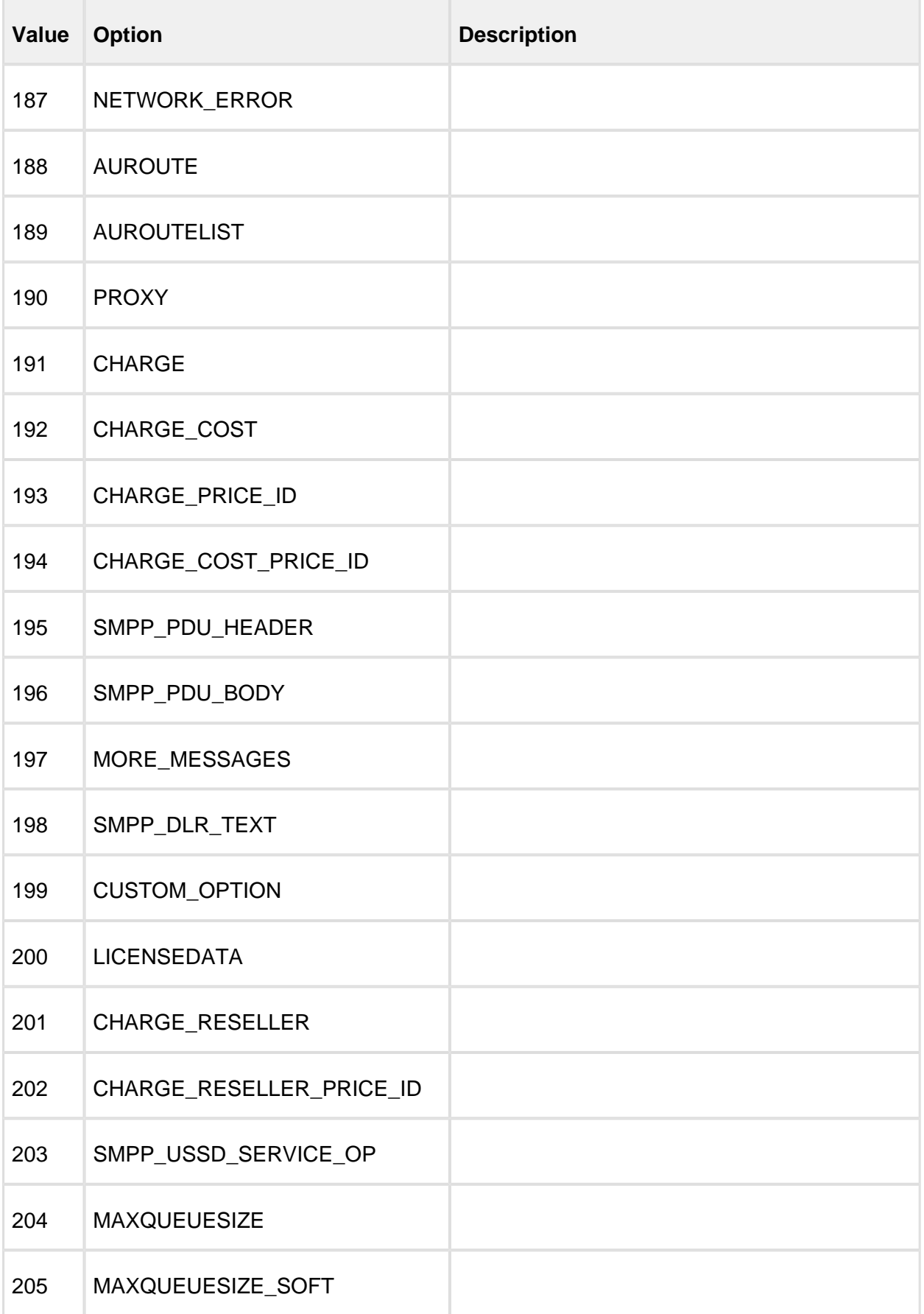

# <span id="page-169-0"></span>**14.3 Additional notes**

# <span id="page-169-1"></span>**14.3.1 User Data Header (UDH)**

UDH options can be supplied in two ways. Some can be supplied by setting the corresponding MGP options, DESTPORT for example. It is also possible to include the UDH in the actual message data and set the User-Data Header Indicator (UDHI).

# 15 Error codes

In the connector log files protocol specific error codes may be displayed within parenthesis when send or receive operations fail. The most common of these error codes are specified below, per protocol.

- [CIMD2](#page-170-0)
- [SMPP](#page-171-0)
- [UCP/EMI](#page-172-0)
- [OIS](#page-172-1)
- [HTTP](#page-173-0)
- [SMTP](#page-174-0)
- [MGP](#page-175-0)

# <span id="page-170-0"></span>**15.1 CIMD2**

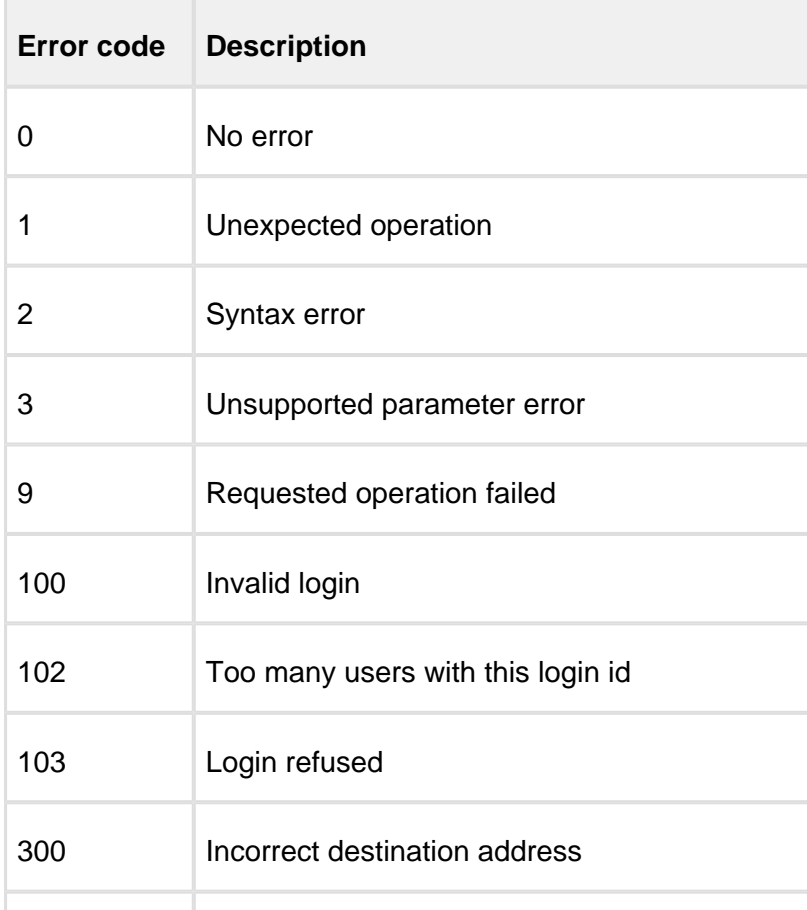

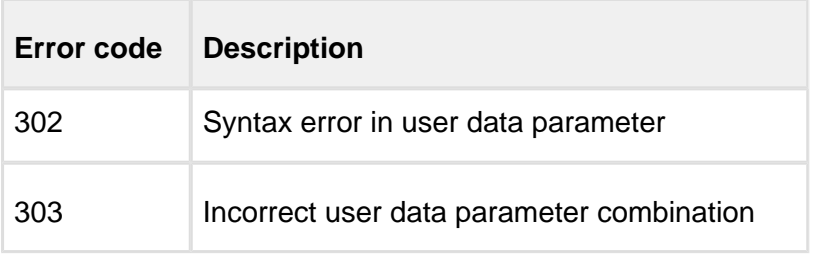

# <span id="page-171-0"></span>**15.2 SMPP**

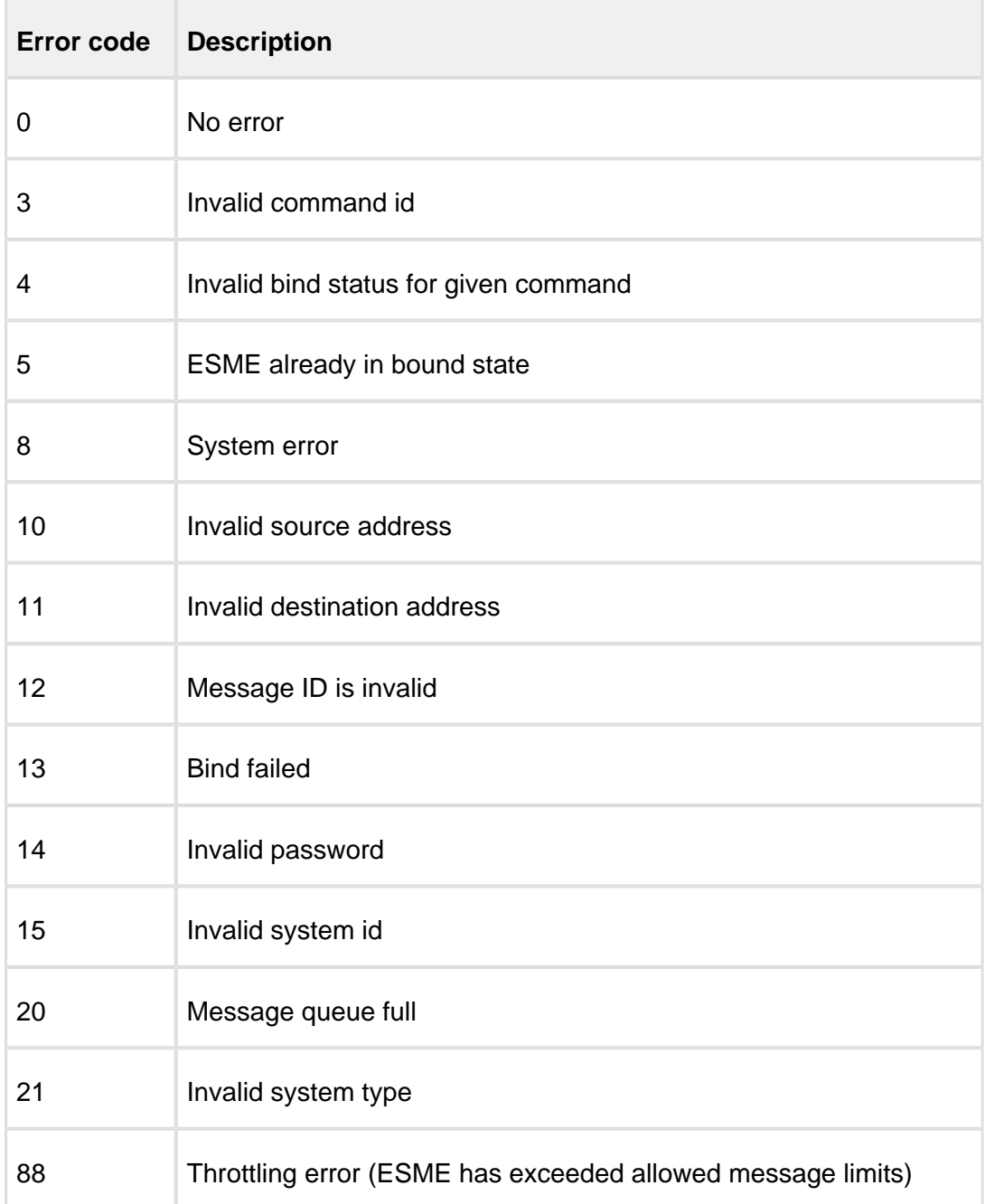

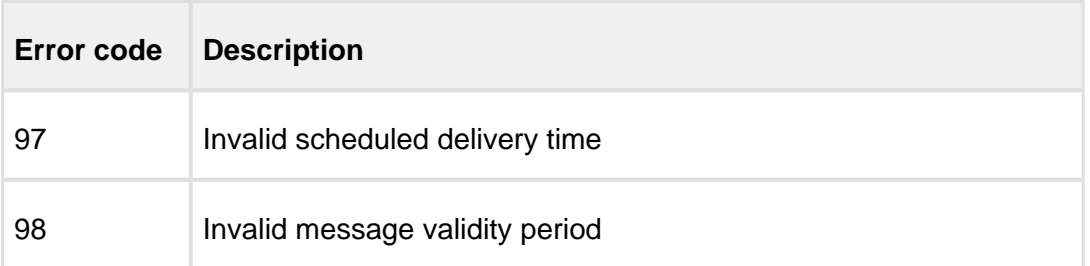

# <span id="page-172-0"></span>**15.3 UCP/EMI**

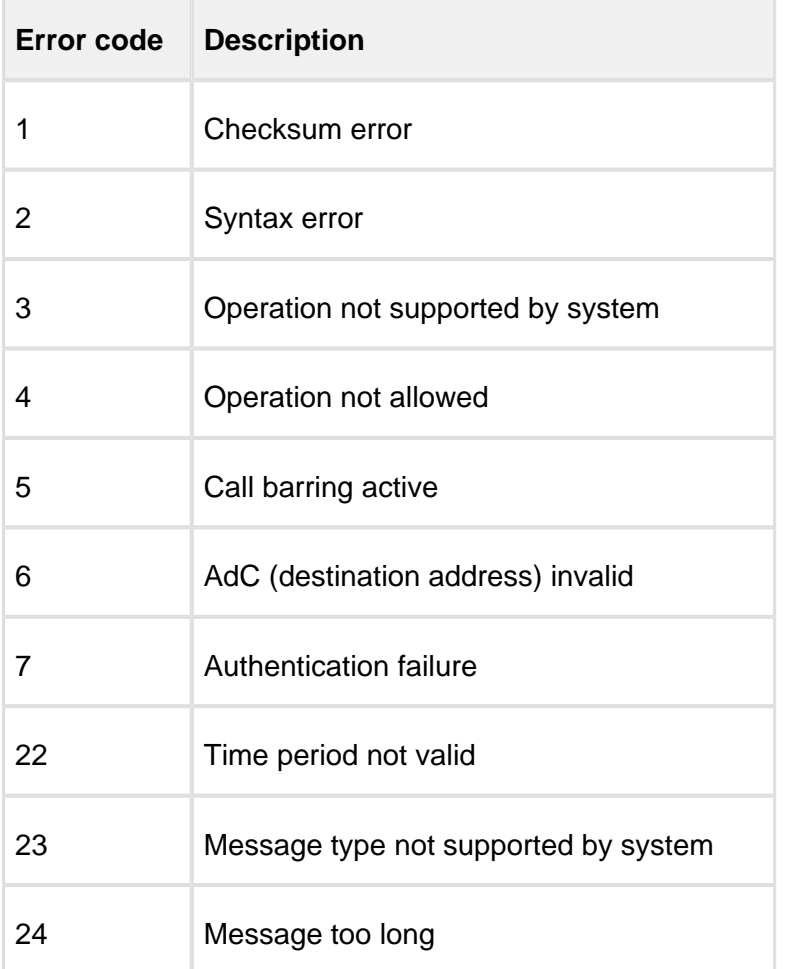

# <span id="page-172-1"></span>**15.4 OIS**

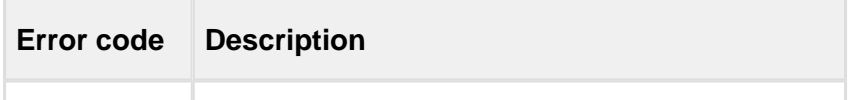

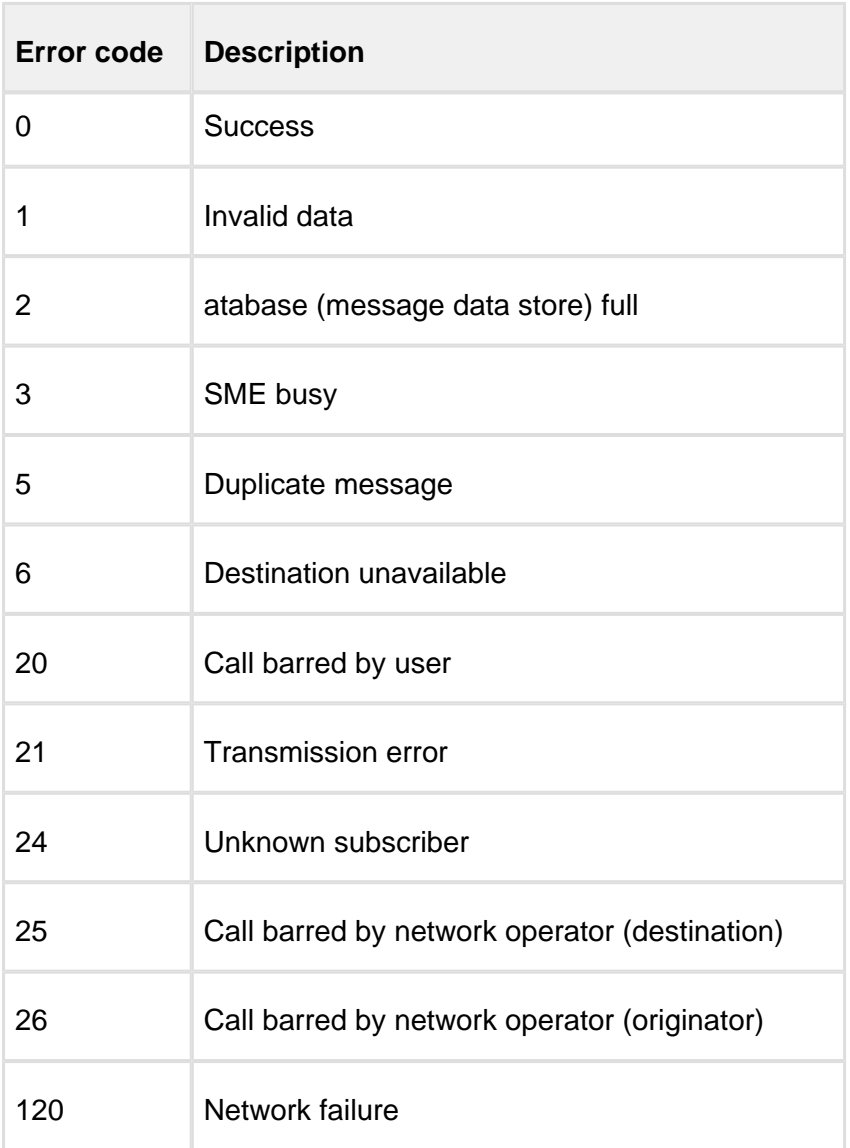

# <span id="page-173-0"></span>**15.5 HTTP**

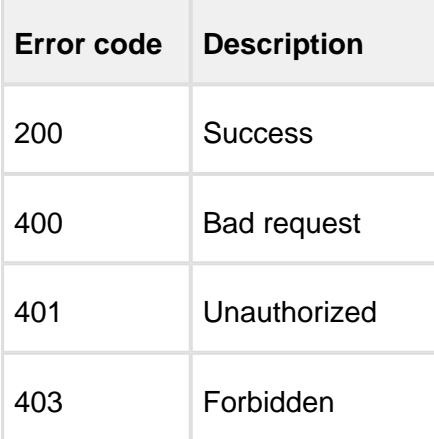

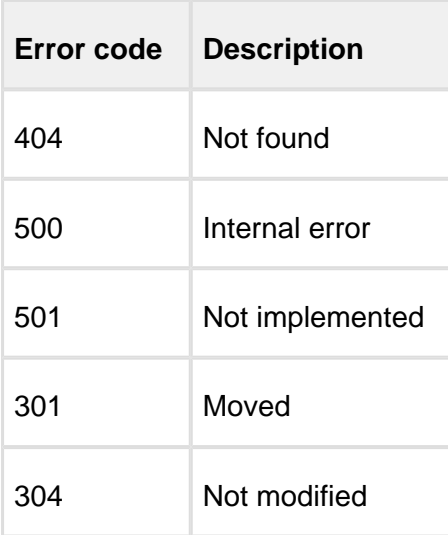

# <span id="page-174-0"></span>**15.6 SMTP**

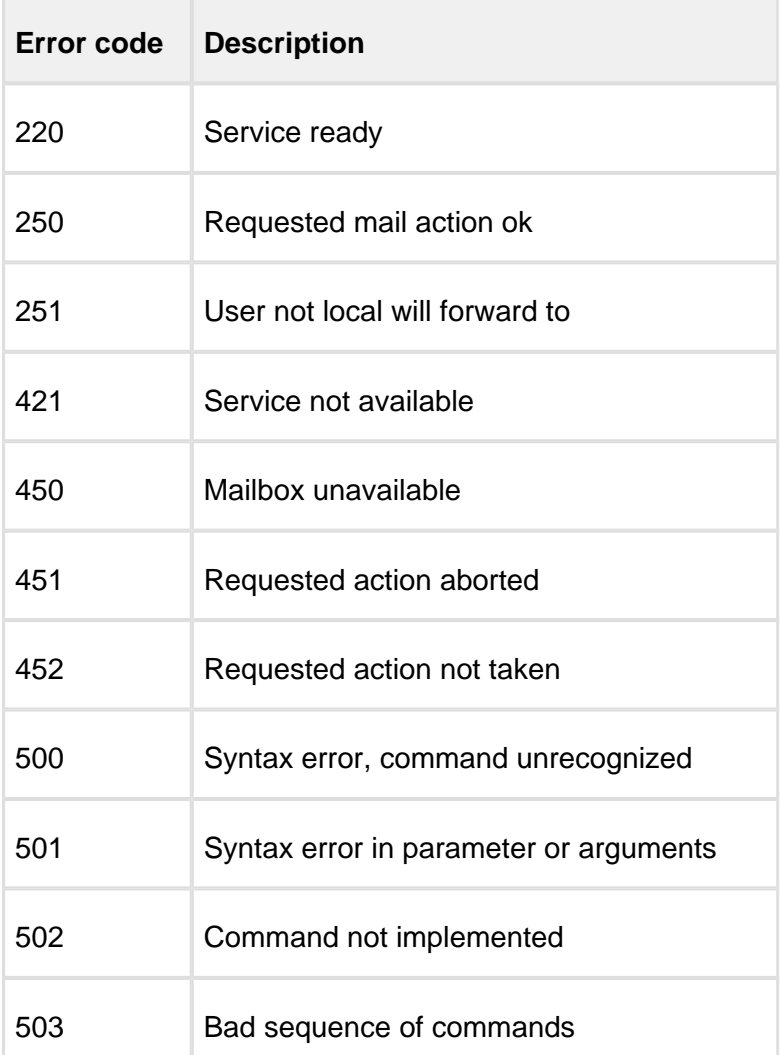

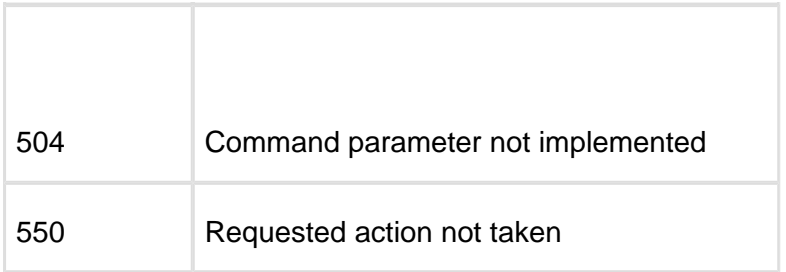

# <span id="page-175-0"></span>**15.7 MGP**

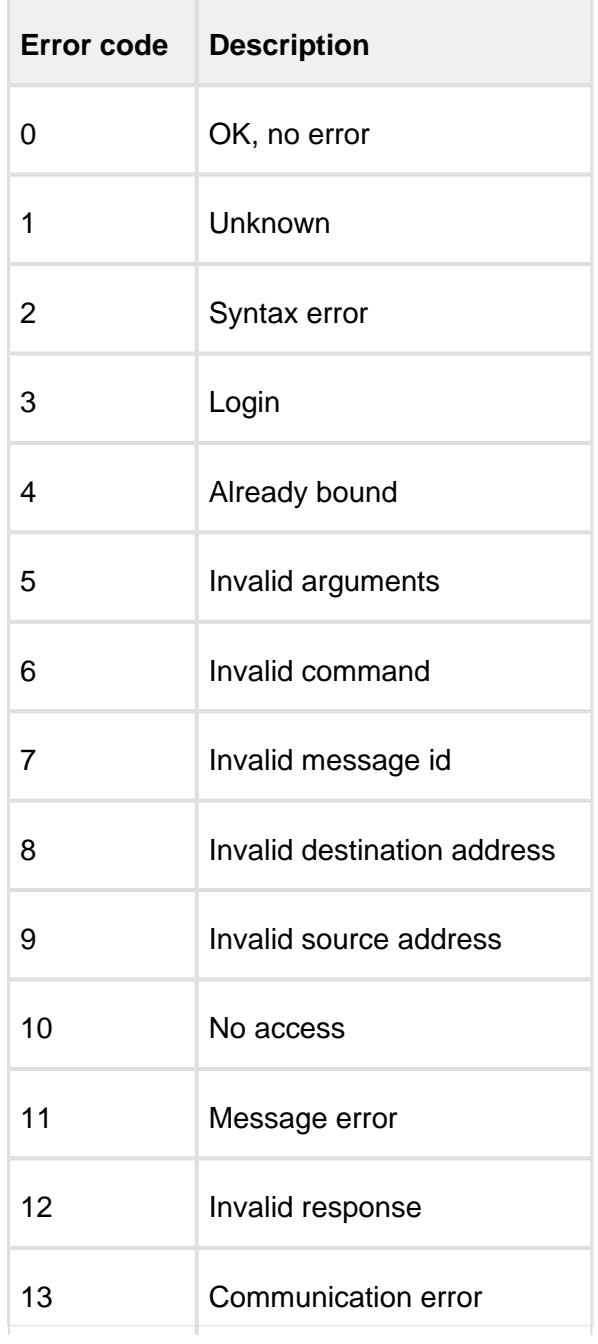

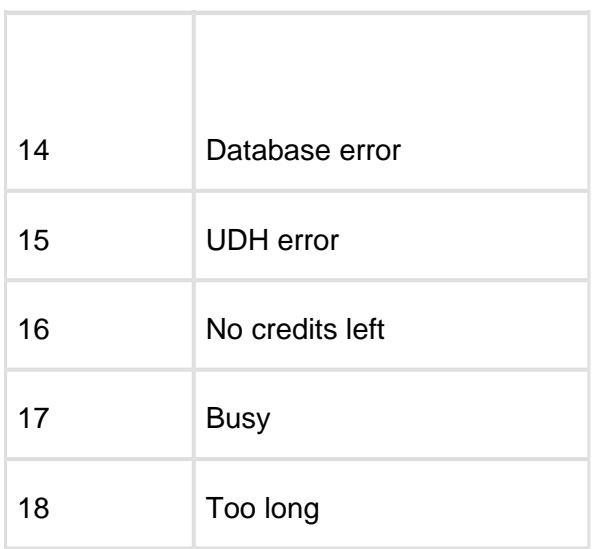